# **WLAN TRAIL KAMERA CÁMARA DE CAZA CON Wi-Fi CAMÉRA DE CHASSE AVEC Wi-Fi FOTOTRAPPOLA Wi-Fi**

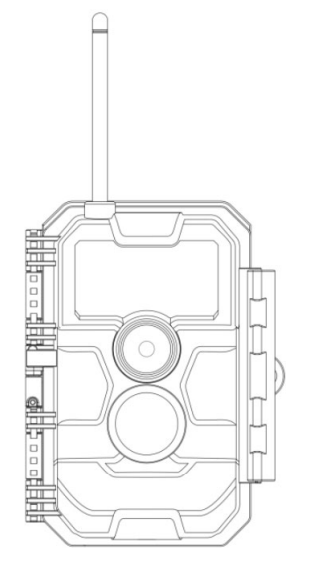

**MODEL# : W600**

**GEBRAUCHSANWEISUNG MANUAL DE INSTRUCCIONES MANUEL D'UTILISATION MANUALE DI ISTRUZIONI** V1.3

# **INHALTSVERZEICHNIS (Deutsch)**

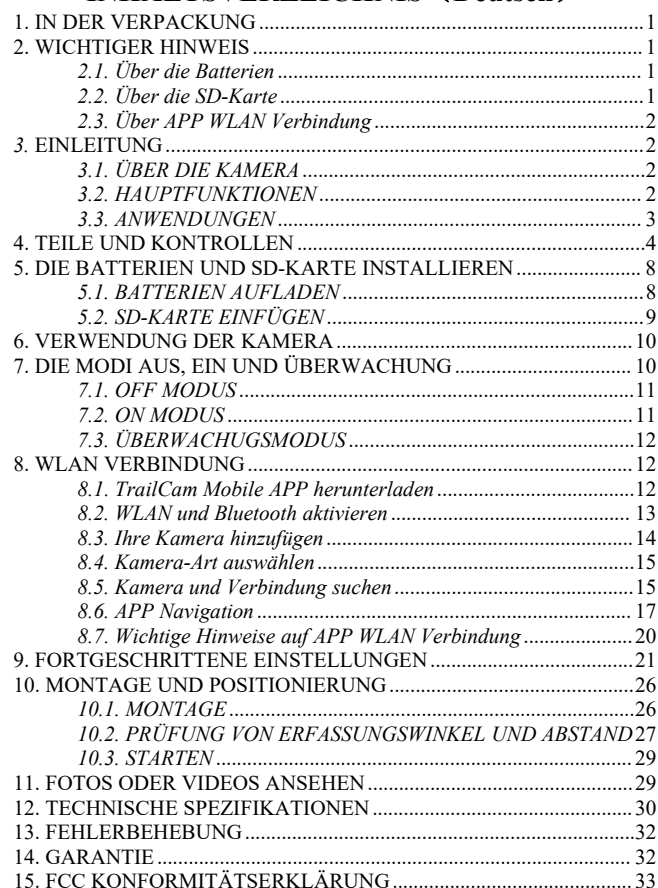

# **TABLA DE CONTENIDOS(Español)**

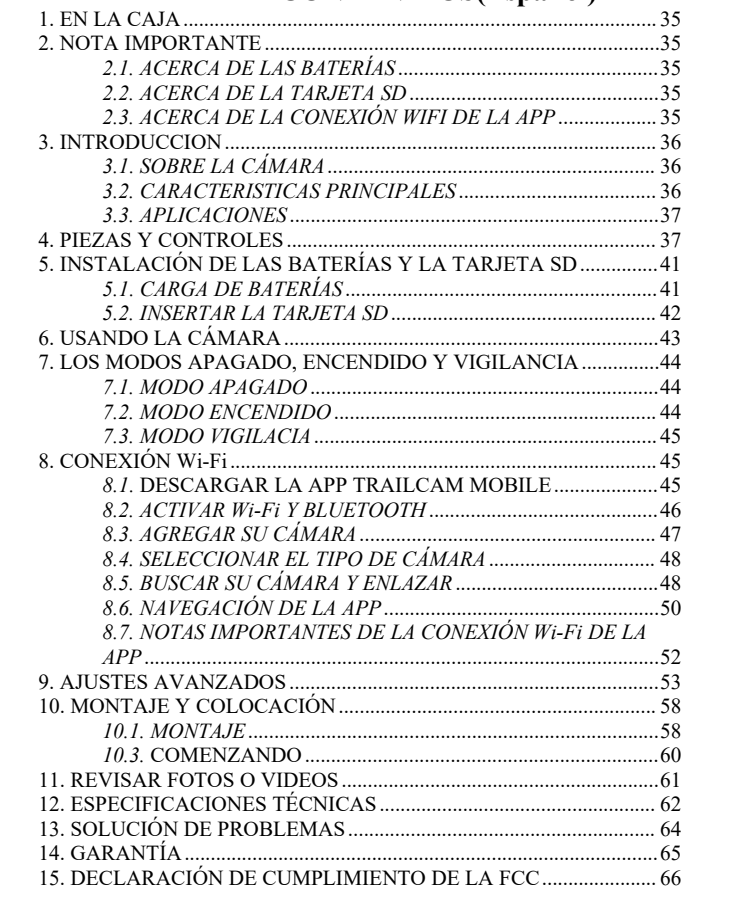

# **TABLE DES MATIÈRES (Français)**

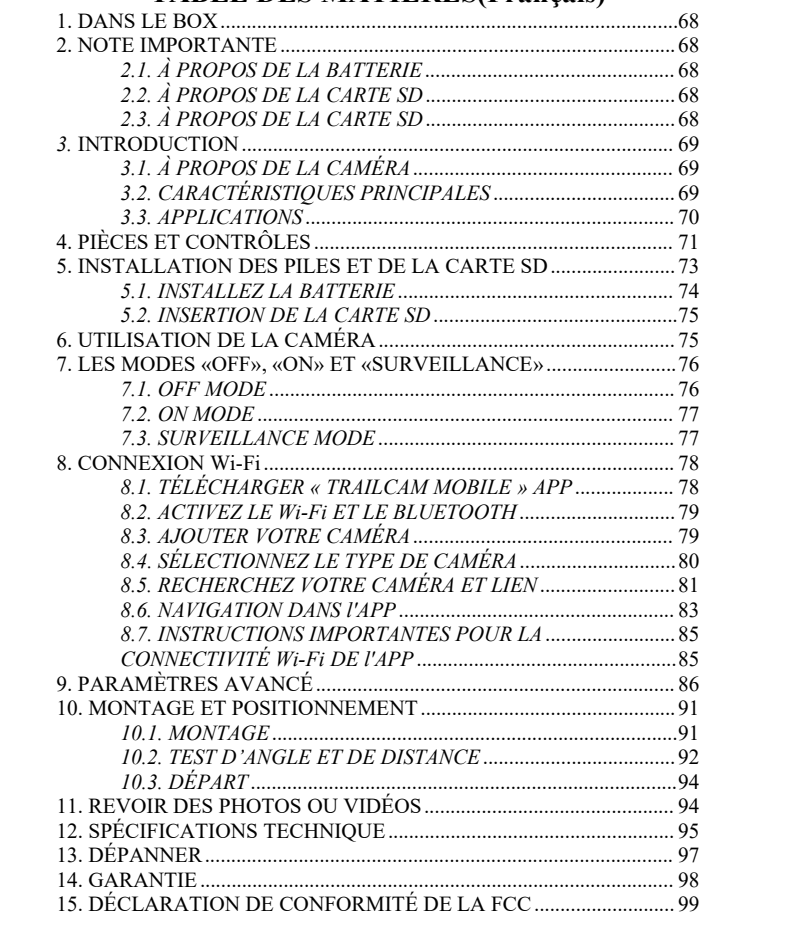

# **INDICE(Italiano)**

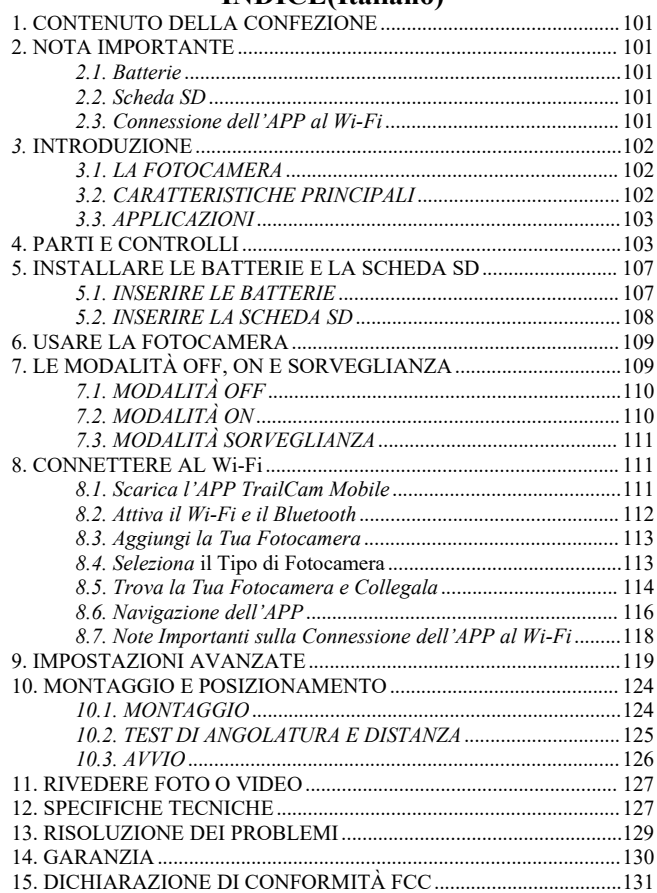

### **1. IN DER VERPACKUNG**

1 x Kamera, 1 x Befestigungsgurt, 1 x Gebrauchsanweisung, 1 x Mini-USB-Kabel *Hinweis: Speicherkarte und Batterien sind nicht im Lieferumfang enthalten (vom Benutzer bereitgestellt).*

### **2. WICHTIGER HINWEIS**

### *2.1. Über die Batterien*

Benötigt acht (8) 1,5 V AA Alkali- oder Lithium-Batterien. Wir empfehlen die Verwendung von Energizer AA Lithium-Batterien in dieser Kamera, um eine maximale Lebensdauer der Batterien zu erreichen.

Mischen Sie nicht alte und neue Batterien. Mischen Sie nicht die Batterietypen.

Wiederaufladbare AA-Batterien werden NICHT empfohlen, da die niedrigere Spannung, die sie erzeugen, zu Betriebsproblemen führen kann.

Nehmen Sie die Batterien heraus, wenn die Kamera NICHT in Gebrauch ist.

### *2.2. Über die SD-Karte*

Erfordert eine normale SD-Speicherkarte (maximale Kapazität 256 GB, Klasse 10). Wir empfehlen die Verwendung von SanDisk 32GB SDHC/Class10-Speicherkarten in der Kamera, um das beste Preis-Leistungs-Verhältnis zu erzielen.

Bitte formatieren Sie Ihre SD-Karte vor der Verwendung in der Kamera.

### *2.3. Über APP WLAN Verbindung*

### **Bitte beziehen Sie sich auf den** *Abschnitt 8* **für Details.**

Um eine bessere Leistung zu erzielen, empfehlen wir, dass sich Ihr Telefon nicht weiter als 15 Meter von der Kamera entfernt befindet. Da es in der Umgebung zu Störungen kommen kann, sollten Sie sich der Kamera allmählich nähern, wenn das Signal nicht gut ist.

*Rechtliche Würdigung: Apple und das Apple-Logo sind Marken von Apple Inc. und in den USA und anderen Ländern eingetragen. Google Play und das Google Play-Logo sind Marken von Google LLC.*

# *3.* **EINLEITUNG**

### *3.1. ÜBER DIE KAMERA*

Die W600 ist eine neue Generation der WLAN-Trail-Kamera. Die Kamera verfügt über ein eingebautes WLAN- und Bluetooth-Modul, so dass Sie die Kamera über eine spezielle APP ("TrailCam Mobile") verbinden und bedienen können. Das Bluetooth-Modul, das mit geringem Stromverbrauch arbeitet, wird für die Geräteerkennung verwendet, und das WLAN wird für die Vorschau, Bildübertragung und Einstellungen genutzt.

Die Kamera verfügt über die brandneue innovative und ultraklare Bildgebungstechnologie, die intelligente Nachtsicht, Unschärfereduzierung und Rauschunterdrückungstechnologie umfasst, um eine hochauflösende Bildqualität zu liefern.

#### *3.2. HAUPTFUNKTIONEN*

- Bluetooth-Verbindung zur Geräteerkennung
- WLAN-Verbindung für Vorschau, Wiedergabe und

Einstellungen

- Hochwertige Bilder (32MP Standbilder), 1296P 20fps oder 1080P 30fps H.264 Videoclips mit Audio
- Klare Nachtsicht, Blitzreichweite 75ft, ausgestattet mit nicht leuchtenden 940nm LEDs
- Großer Sichtwinkel 110°
- Einfach zu bedienen mit gut gestalteten Tasten und eingebautem 2,4-Zoll-Farbbildschirm, einfach zu programmieren, überprüfen Sie Bilder und Videos auf dem Bildschirm
- Zwei Arbeitsmodi Bewegungserkennung und Zeitraffer
- Schnelle Auslösezeit ca. 0,5s, Schnelle Erholungszeit 0,5s, Lange Auslöseentfernung bis zu 75ft, Erfassungswinkel - 70°
- Infostreifen auf jeder Aufnahme: Datum, Uhrzeit, Temperatur und Mondphase
- Betriebsstunden, Schleifenaufzeichnung, Passwort geschützt
- Gebaut für jedes Klima IP66, Betriebstemperatur: -4~140°F
- Unterstützt SD/SDHC/SDXC-Speicherkarten mit einer maximalen Kapazität von 256 GB (vom Benutzer bereitgestellt)
- Extrem lange Batterielebensdauer im Feld, bis zu 8 Monate im Standby-Modus mit 8 AA 1,5V-Batterien (im Lieferumfang enthalten)

### *3.3. ANWENDUNGEN*

Die Kamera kann wie folgt verwendet werden:

- Für die Jagd und das Aufspüren von Tierspuren oder Gewohnheiten
- Für die Beobachtung und Erforschung von Wildtieren, für die Aufnahme von Bildern und Videos von Wildtieren
- Als Sportkamera, zum Reiten, Fahren, Campen oder Erforschen
- Als bewegungsauslösende Sicherheitskamera, für Haus, Hof, Büro und Gemeinde

 Alle anderen Überwachungsaufgaben im Innen- und Außenbereich, bei denen Beweise für eine Invasion benötigt werden

### **4. TEILE UND KONTROLLEN**

Die Kamera ist mit 36 hocheffizienten Infrarot-LEDs, LED-Anzeigen, Objektiv, PIR-Sensoren und Verriegelungslöchern in der Vorderansicht ausgestattet (Abbildung 1).

*TIPP:* Wenn die schwarze PIR-Linse während des Gebrauchs verschmutzt ist, beeinträchtigt dies die Leistung nicht. Wenn Sie sie reinigen müssen, versuchen Sie bitte, sie abzupusten oder den Schmutz ganz leicht abzustreifen. Versuchen Sie nicht, sie abzuwischen, was zu weiteren Kratzern führen kann. Aufgrund des zuverlässigen Designs der PIR-Linse beeinträchtigen Kratzer die PIR-Erkennungsleistung nicht.

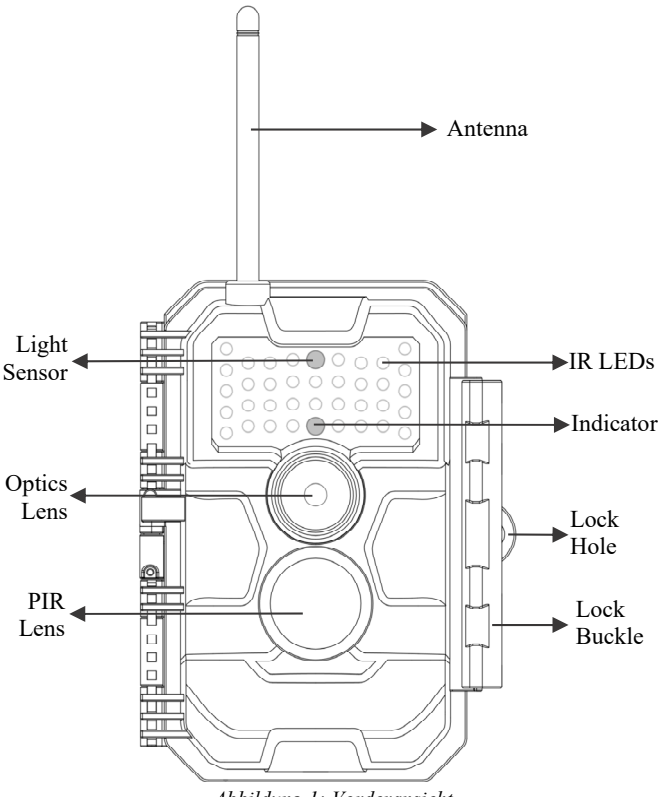

*Abbildung 1: Vorderansicht*

Die Kamera verfügt über die folgenden Anschlüsse für externe Geräte: Mini-USB-Anschluss und SD-Kartensteckplatz usw. (Abbildung 2).

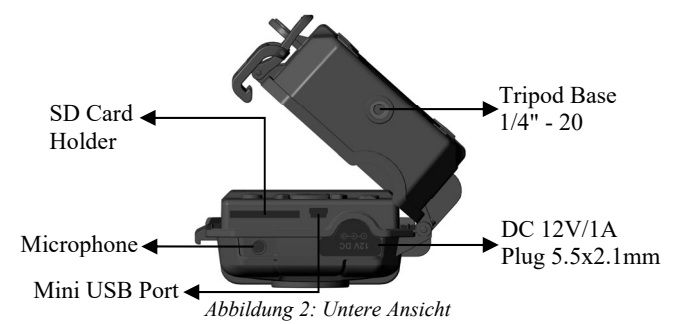

Die Kamera hat ein Loch für das Sicherheitskabel und zwei Löcher für den Gurt auf der Rückseite. Der Gurt kann durch die Gurtlöcher geführt und sicher um einen Baumstamm befestigt werden, indem das Ende des Gurtes fest gezogen wird (*Abbildung 3*).

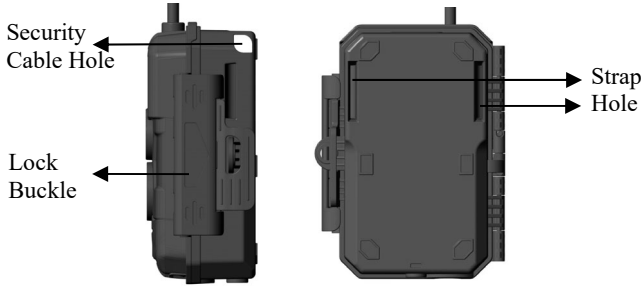

*Abbildung 3: Rechte-/ Rückenansicht*

Die Kamera verfügt über einen integrierten

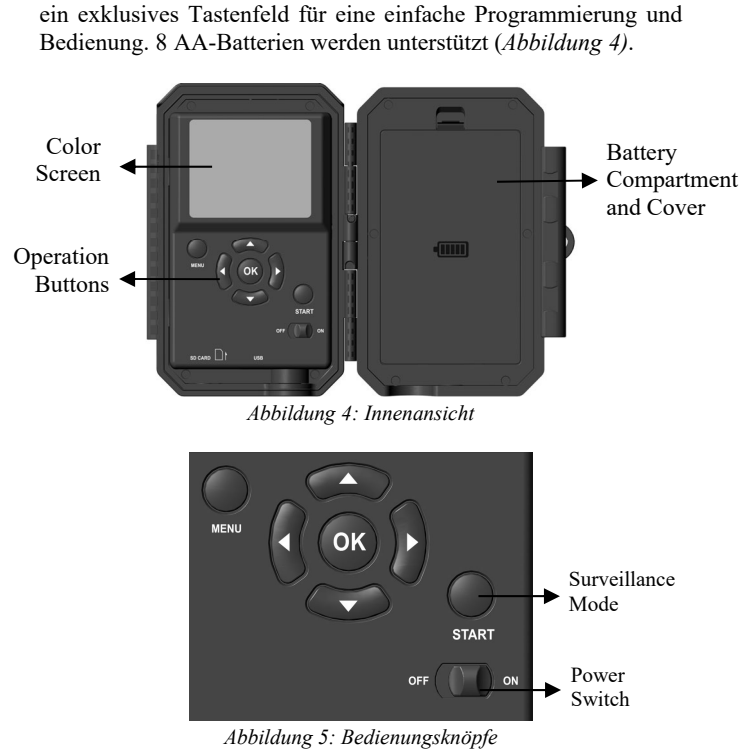

2,4-Zoll-LCD-Bildschirm, der zur Anzeige von Bildern oder Videos und zur Menüanzeige verwendet werden kann, sowie über

Mit dem Netzschalter wird die Kamera ein- (**ON**-Modus) oder ausgeschaltet (**OFF**-Modus). Eine **START**-Taste dient dazu, die Kamera schnell in den Überwachungsmodus zu versetzen (Bewegungserkennung oder Zeitraffer gemäß Ihren Einstellungen (Abbildung 5). Wenn sich die Kamera im Überwachungsmodus

befindet, drücken Sie die **START**-Taste, um die Kamera aufzuwecken.

### **5. DIE BATTERIEN UND SD-KARTE INSTALLIEREN**

Bevor Sie mit der Verwendung Ihrer Kamera beginnen, müssen Sie zunächst einen Satz Batterien einsetzen und eine SD-Karte einlegen. Auch wenn das nur eine Minute dauert, gibt es einige wichtige Hinweise zu Batterien und SD-Karten, die Sie beachten sollten. Nehmen Sie sich also bitte die Zeit, **die folgenden Hinweise und Vorsichtsmaßnahmen zu lesen:**

### *5.1. BATTERIEN AUFLADEN*

Nachdem Sie die Abdeckung des Batteriefachs geöffnet haben, sehen Sie, dass die Kamera acht Batterieschächte hat (Abbildung 6). Damit die Kamera funktioniert, müssen alle acht Batterien eingelegt werden. Achten Sie darauf, jede Batterie mit der richtigen Polarität einzulegen (negatives oder "flaches" Ende gegen die lange Feder jedes Batterieschachts).

Im **ON**-Modus wird bei niedrigem Batteriestand die Meldung "**Low Battery**" auf dem Bildschirm angezeigt, bitte ersetzen Sie die Batterien. Wenn die Meldung "**Nachtsicht ist bei niedriger Spannung nicht verfügbar**" auf dem Bildschirm angezeigt wird, funktionieren die Batterien tagsüber noch, bis "Low Batteries", aber das bedeutet, dass die Batterien nicht in der Lage sind, IR-LEDs in der Nacht blinken zu lassen, wenn Sie die Nachtsicht fortsetzen möchten, ersetzen Sie bitte die Batterien.

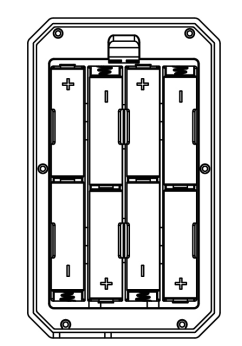

*Abbildung 6: Die Batterien laden*

### *5.2. SD-KARTE EINFÜGEN*

Legen Sie die SD-Karte ein (bei ausgeschalteter Kamera), bevor Sie die Kamera in Betrieb nehmen. Legen Sie die SD-Karte nicht 一ein oder entfernen Sie sie nicht, wenn die Kamera eingeschaltet ist oder sich im Überwachungsmodus befindet. (*Abbildung 7*). +

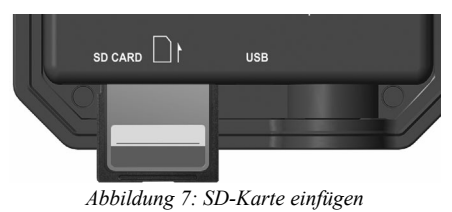

Im Folgenden wird beschrieben, wie Sie die SD-Karte einlegen und entfernen:

 Stecken Sie die SD-Karte mit der beschrifteten Seite nach oben in den Kartensteckplatz. Ein "Klick"-Geräusch zeigt an, dass die Karte erfolgreich installiert wurde. Wenn die Karte mit der falschen Seite nach oben liegt, können Sie sie nicht ohne Gewalt einschieben; es gibt nur eine korrekte Art, Karten einzulegen. Wenn die SD-Karte nicht korrekt installiert ist,

zeigt das Gerät im **ON**-Modus kein SD-Kartensymbol auf dem Bildschirm an. Es wird empfohlen, die SD-Karte vor der ersten Verwendung über die Menüoption "**SD-Karte formatieren**" der Kamera zu formatieren, insbesondere wenn die Karte bereits in anderen Geräten verwendet wurde.

 Um die SD-Karte herauszunehmen, drücken Sie die Karte vorsichtig hinein (versuchen Sie nicht, sie herauszuziehen, ohne sie vorher hineinzudrücken). Die Karte ist aus dem Steckplatz freigegeben und kann entnommen werden, wenn Sie das Klicken hören. Vergewissern Sie sich, dass die Kamera **ausgeschaltet** ist, bevor Sie SD-Karten oder Batterien einlegen oder entfernen.

### **6. VERWENDUNG DER KAMERA**

Wenn Sie Ihre Kamera durch das Einlegen von Batterien und einer SD-Karte vorbereitet haben, können Sie sie einfach mit nach draußen nehmen, sie an einen Baum schnallen (oder auch nicht je nach Anwendungsszenario), sie auf **ON** stellen, den **START**-Knopf drücken und weggehen - und vielleicht erhalten Sie einige großartige Fotos, die genau Ihren Vorstellungen entsprechen. Wir empfehlen jedoch dringend, dass Sie zunächst einige Zeit mit diesem Handbuch und Ihrer Kamera in Innenräumen verbringen, bis Sie etwas mehr über die Funktionen dieser Tasten wissen. Zumindest sollten Sie Datum und Uhrzeit einstellen, damit die Kamera sie bei der Aufnahme in Ihre Fotos einbelichtet (oder auch nicht - das bleibt Ihnen überlassen), lernen, wie Sie die Kamera so einstellen, dass sie Videoclips anstelle von Fotos aufnimmt, und einige Tipps zur Befestigung an einem Baum lesen.

### **7. DIE MODI AUS, EIN UND ÜBERWACHUNG**

Die Kamera hat drei grundlegende Betriebsmodi:

- **OFF** Modus: Netzschalter in der Position **OFF** (Die Kamera
	- 10

ist ausgeschaltet).

- **ON** Modus: Netzschalter in der Position **ON** (Die Kamera ist eingeschaltet und der Bildschirm ist eingeschaltet).
- **ÜBERWACHUNGS-**Modus: Wenn die Kamera eingeschaltet ist, drücken Sie die **START**-Taste, um den Überwachungsmodus zu aktivieren. Wenn der Bildschirm ausgeschaltet ist, schaltet die Kamera in den Standby-Modus und arbeitet entsprechend Ihren Einstellungen.

#### *APP & WLAN Verbindung:*

Sie können die APP verwenden, um die Kamera zu verbinden, wenn sich die Kamera im EIN- oder ÜBERWACHUNGSMODUS befindet.

### *7.1. OFF MODUS*

Der **OFF**-Modus ist der "sichere" Modus, wenn irgendwelche Aktionen durchgeführt werden müssen, z. B. das Austauschen der SD-Karte oder der Batterien oder das Transportieren des Geräts. Und natürlich, wenn Sie die Kamera lagern oder nicht benutzen, schalten Sie sie auf **OFF**. Bitte beachten Sie, dass die Kamera im ausgeschalteten Zustand immer noch ein wenig Strom verbraucht. Es ist eine gute Idee, die Batterien aus dem Batteriefach zu nehmen, wenn die Kamera längere Zeit nicht benutzt wird.

#### *7.2. ON MODUS*

Im **ON**-Modus können Sie die Einstellungen der Kamera mit Hilfe des eingebauten Bildschirms überprüfen und ändern. Mit diesen Einstellungen, die Sie durch Drücken der Taste **MENU** im Menü finden, können Sie die Foto- oder Videoauflösung, das Intervall zwischen den Fotos, den Zeiteindruck usw. ändern. (*Weitere Informationen finden Sie in Abschnitt 9* **ERWEITERTE EINSTELLUNGEN**).

Auf dem Bildschirm erscheint ein Informationsbildschirm, der anzeigt, wie viele Bilder aufgenommen wurden, den Akkustand,

den Kamera- oder Videomodus, usw.

*Bitte beachten Sie: Im ON-Modus geht die Kamera automatisch in den ÜBERWACHUNGSMODUS über, wenn innerhalb von 5 Minuten keine Bedienung (Tastendruck) erfolgt. Dann führt die Kamera die von Ihnen im Menü vorgenommenen Einstellungen aus.*

Im Modus ON können Sie die Kamera an den USB-Anschluss eines Computers anschließen, um Ihre Bilder herunterzuladen.

### *7.3. ÜBERWACHUGSMODUS*

Sie können die Kamera jederzeit einschalten, nachdem Sie die Batterien und die SD-Karte eingelegt haben. Wenn die **START**-Taste gedrückt wird, wechselt die Kamera in den **ÜBERWACHUNGS**-Modus. Wenn der Modus in den Einstellungen auf "Bewegungserkennung" eingestellt ist, zählt die Kamera einen Countdown von 30 Sekunden und ist dann bereit für die Aufnahme von Bildern. Wenn der Modus auf "Zeitraffer" eingestellt ist, gibt es keinen 30-Sekunden-Countdown, und die Kamera ist bereit, in den Zeitraffer-Modus zu wechseln.

Im Modus **ÜBERWACHUNG** ist keine manuelle Steuerung mehr erforderlich oder möglich (die Steuertasten haben keine Wirkung). Die Kamera nimmt automatisch Fotos oder Videos auf (je nach den aktuellen Parametereinstellungen).

*TIPP:* Sie können die **START**-Taste erneut drücken, um die Kamera aufzuwecken und sie bei Bedarf neu zu programmieren.

### **8. WLAN VERBINDUNG**

#### *8.1. TrailCam Mobile APP herunterladen*

Bevor Sie die WLAN-Funktion nutzen, laden Sie bitte die APP **"TrailCam Mobile"** herunter.

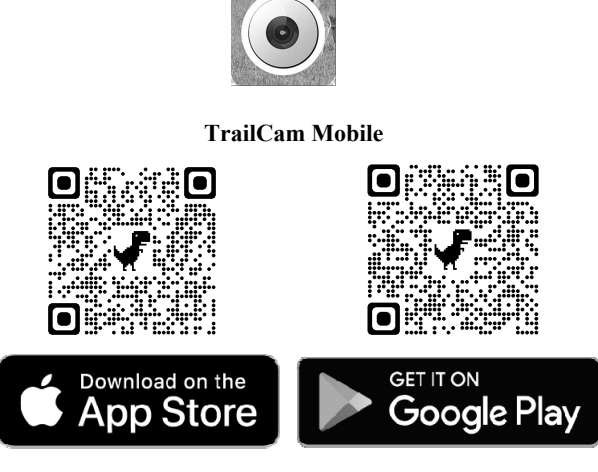

#### *HINWEIS:*

Der in diesem Abschnitt gezeigte Screenshot ist nur indikativ. Das tatsächliche Diagramm auf verschiedenen Versionen der APP, iOS und Android kann abweichen.

Während der Nutzung der **"TrailCam Mobile"-**APP (im Folgenden als APP bezeichnet), gewähren Sie der APP bitte den Zugriff auf WLAN, Bluetooth, Speicher, Standort und Kamera Ihres Geräts, wenn Sie Fotos oder Videos aufnehmen möchten.

### *8.2. WLAN und Bluetooth aktivieren*

Aktivieren Sie WLAN und Bluetooth auf Ihrem Mobiltelefon, bevor Sie die APP öffnen. Dieser Schritt ist optional, aber er kann die Verbindung zwischen APP und Kamera beschleunigen.

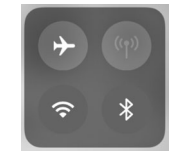

*Figure 8: Enable Wi-Fi and Bluetooth*

### *8.3. Ihre Kamera hinzufügen*

Vergewissern Sie sich, dass Ihre Kamera im **ON**-Modus ist, und dass sie sich in Ihrer Nähe befindet. Um eine stabile Verbindung zu erhalten, gehen Sie bitte nahe an Ihre Kamera heran, nicht weiter als 45 Fuß entfernt und ohne Hindernisse zwischen Ihnen und der Kamera, wie Wände, Glastüren usw.

Öffnen Sie die APP, tippen Sie auf den orangefarbenen Streifen oben, um Ihre Kamera hinzuzufügen:

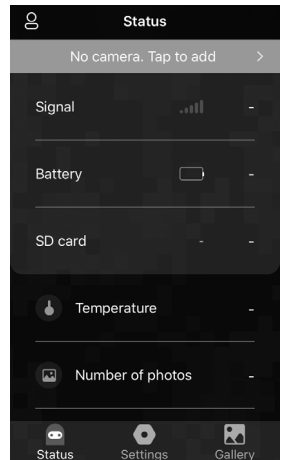

*Abbildung 9: Tippen um Ihre Kamera hinzuzufügen*

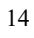

# *8.4. Kamera-Art auswählen*

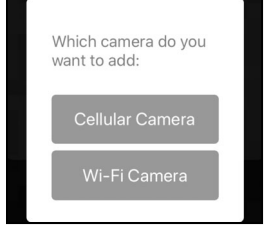

*Abbildung 10: WLAN Kamera-Art auswählen*

Bitte tippen Sie auf WLAN-Kamera.

Die APP unterstützt im Moment nur die WLAN-Kamera und wird in der Zukunft um die Unterstützung der Handy-Kamera erweitert (separat erhältlich).

*8.5. Kamera und Verbindung suchen*

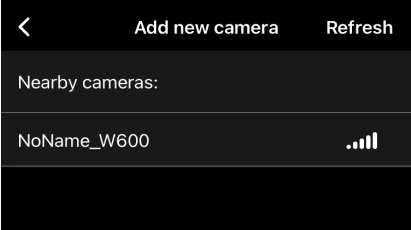

#### *Abbildung 11: Ihre Kamera wählen*

Standardmäßig wird die Kamera in der Liste als ID **"NoName\_W600"** angezeigt, wenn der Kameraname nicht zugewiesen ist. Nachdem Sie den Kameranamen in den Einstellungen festgelegt haben, wird die Kamera-ID als "XXXX\_W600" aktualisiert (XXXX ist eine 4-stellige Auswahl, Sie können Ihren Kameranamen festlegen).

Die APP sucht automatisch nach allen WLAN-Trail-Kameras in

der Nähe. Bitte stellen Sie sicher, dass sich Ihre Kamera innerhalb der WLAN-Reichweite befindet. Dieser Vorgang kann bis zu 15 Sekunden dauern. Wenn kein Gerät in der Liste angezeigt wird, klicken Sie bitte auf die Schaltfläche Aktualisieren in der oberen rechten Ecke.

Tippen Sie auf die Kamera, die Sie hinzufügen möchten *(Abbildung 11)*. Die APP beginnt mit der Verbindung zu Ihrer Kamera. Es kann bis zu 15 Sekunden dauern, bis die Bluetoothund WLAN-Verbindung zwischen der APP und der Kamera hergestellt ist. Es gibt 4 Schritte (Abbildung weggelassen):

*Schritt1 - Verbinden über Bluetooth... Schritt2 - Aktivieren der Kamera... Schritt3 - Suche nach WLAN... Schritt4 - Verbinden über WLAN...*

> "TrailCam Mobile" Wants to Join Wi-Fi Network "CAM8Z6\_CC6A5A19AA66"? Cancel Join

*Abbildung 12: WLAN-Verbindung auf iOS Gerät eralauben*

Eine Pop-up-Meldung des Systems wird angezeigt (*Abbildung 12*).

Bitte tippen Sie auf "Verbinden", um die WLAN-Verbindung zuzulassen. Die Zeichenfolge "CAM8Z6\_CC6A5A19AA66" ist der Name des WLAN-Hotspots auf der Kamera, um eine WLAN-Verbindung zu ermöglichen. Bei den Kameras ist das Präfix CAM8Z6 fest, CC6A5A19AA66 ist die interne Kamerakennung, die bei verschiedenen Kameras variieren kann.

*HINWEIS: Auf Android-Geräten kann es verschiedene System-Popup-Meldungen geben, die nach der Erlaubnis zur APP-Verbindung mit der Kamera fragen, da verschiedene Mobiltelefonhersteller diese Systemmeldung ändern und anpassen können.*

Nach dem Herstellen der Verbindung wird eine Popup-Meldung wie unten angezeigt:

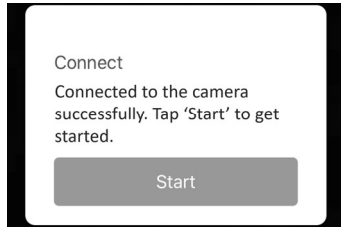

*Abbildung 13: verbunden*

Tippen Sie auf "Start", um Ihre APP-Reise zu genießen (*Abbildung 13*).

### *8.6. APP Navigation*

Die APP bietet 4 Hauptfunktionen: Kamera, Status, Einstellungen und Galerie. Siehe Tabelle 1 und Abbildung 14~17 für weitere Details.

| <b>Funktione</b><br>n | <b>Details</b>                                                                                                    | <b>Beziehen</b><br>Sie sich auf |
|-----------------------|----------------------------------------------------------------------------------------------------|---------------------------------|
| Kamera                | Vorschau, manuelle Aufnahme von<br>Bildern oder Videos.                                                                                                    | Abbildung<br>14                 |
| <b>Status</b>         | Kamerastatus, einschließlich<br>Akkustand, SD-Kartenkapazität und<br>-größe, Innentemperatur der Kamera,<br>Anzahl der auf der SD-Karte<br>gespeicherten Bilder und Videos,<br>Kameramodell,<br>Firmware-Versionsnummer, usw. | Abbildung<br>15                 |
| Einstellung<br>en     | Anzeigen oder Programmieren von<br>Kameraeinstellungen, wie Modus,<br>Bildqualität usw.                                                                                                    | Abbildung                       |
| Gallerie              | Sie können die von der Kamera<br>aufgenommenen Bilder und Videos<br>ansehen oder herunterladen.                                                                                                    | Abbildung<br>17                 |

*Tabelle 1 - APP Navigation*

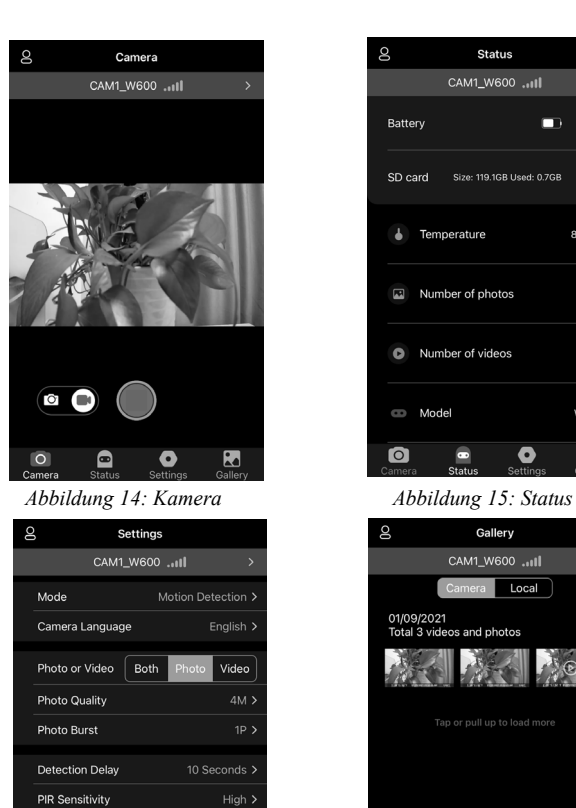

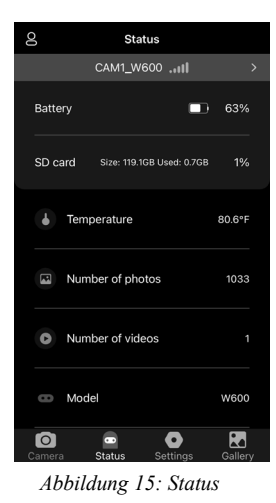

Gallery Select CAM1\_W600 ... II  $nera$  **Local**  $)$  $\overline{c}$ 01/09/2021<br>Total 3 vide and photos  $\bullet$  $\blacksquare$  $\bullet$  $\frac{1}{2}$ 

*Abbildung 16: Einstellungen. Abbildung 17: Gallerie*

19

 $\bullet$ 

Anytime >

 $\bullet$  $\mathbf{R}$ 

Loop Recording Operation Hours

 $\mathbf{a}$ 

o<br>Setting

Info Strip

 $\bullet$ 

# *8.7. Wichtige Hinweise auf APP WLAN Verbindung*

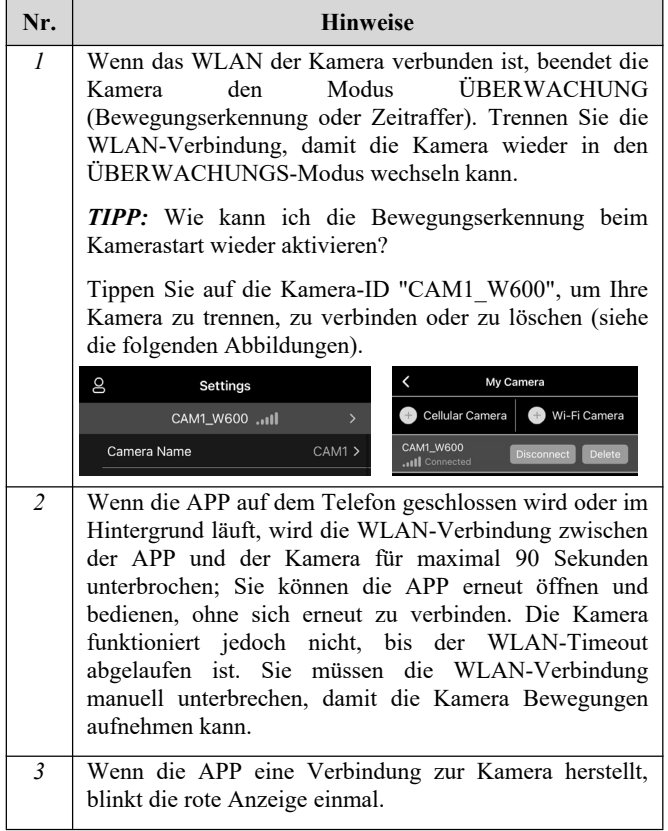

### **9. FORTGESCHRITTENE EINSTELLUNGEN**

Die Trail-Kamera wird mit voreingestellten Herstellereinstellungen geliefert. Sie können die Einstellungen Ihren Anforderungen entsprechend ändern. Wenn der Kamerabildschirm eingeschaltet ist, drücken Sie die **MENÜ**-Taste, um das Menü aufzurufen/zu verlassen. Drücken Sie die **AUF/AB**-Taste, um die Markierung zu verschieben, drücken Sie die **LINKS/RECHTS**-Taste, um die Einstellung zu ändern, und drücken Sie die **OK**-Taste, um die Änderung zu bestätigen. Denken Sie immer daran, die **OK**-Taste zu drücken, um die Änderung zu speichern. Andernfalls geht Ihre neue Einstellung verloren.

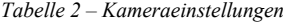

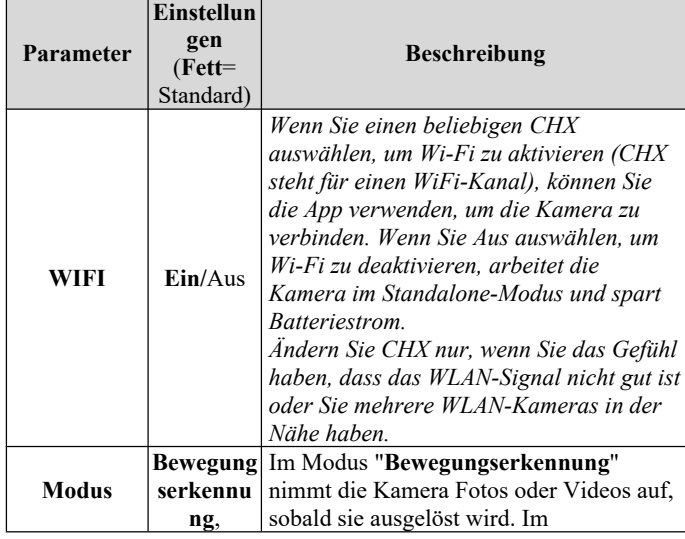

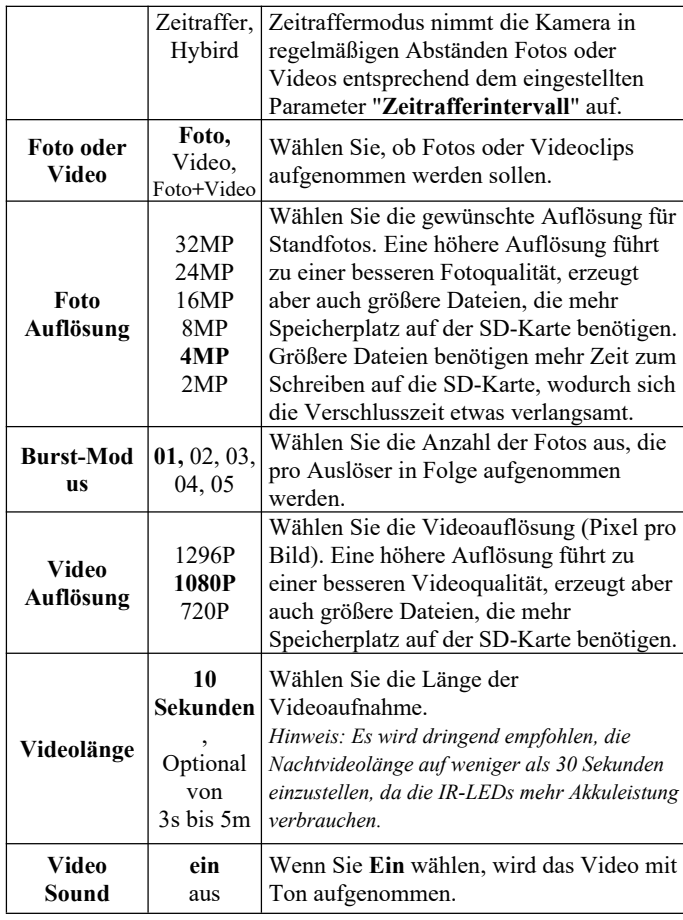

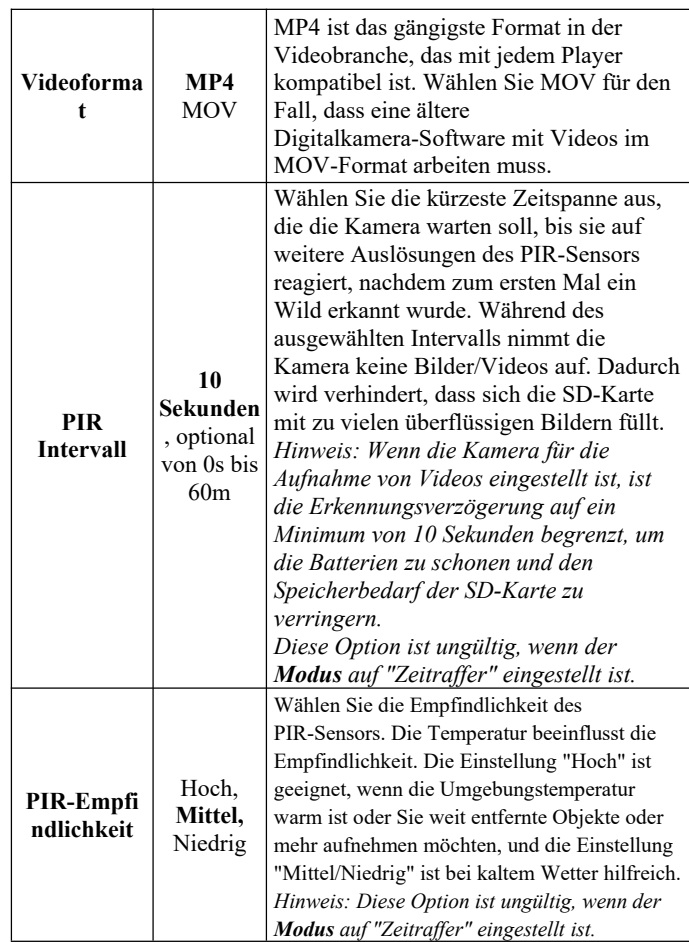

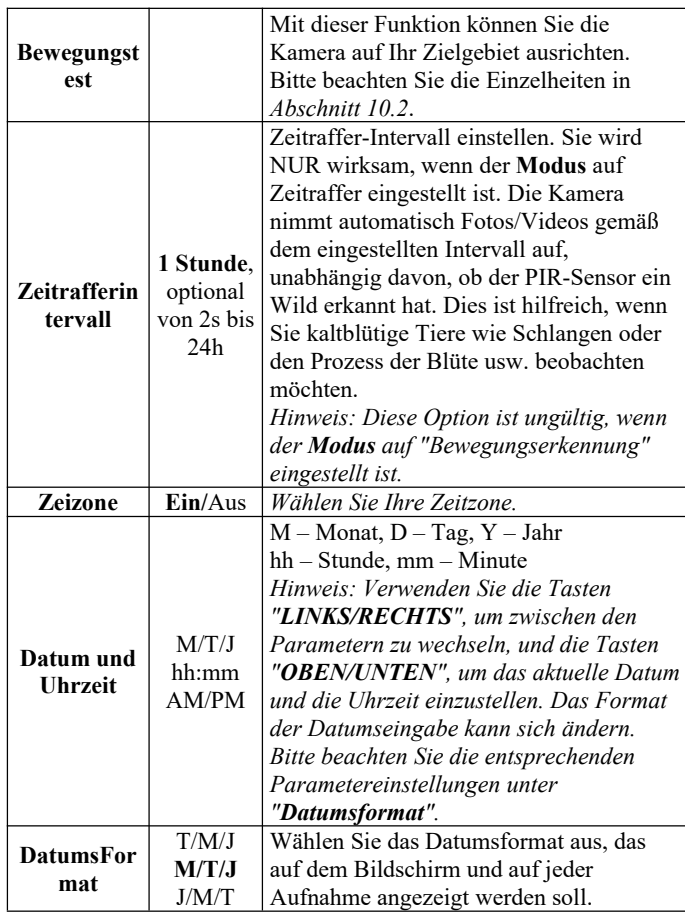

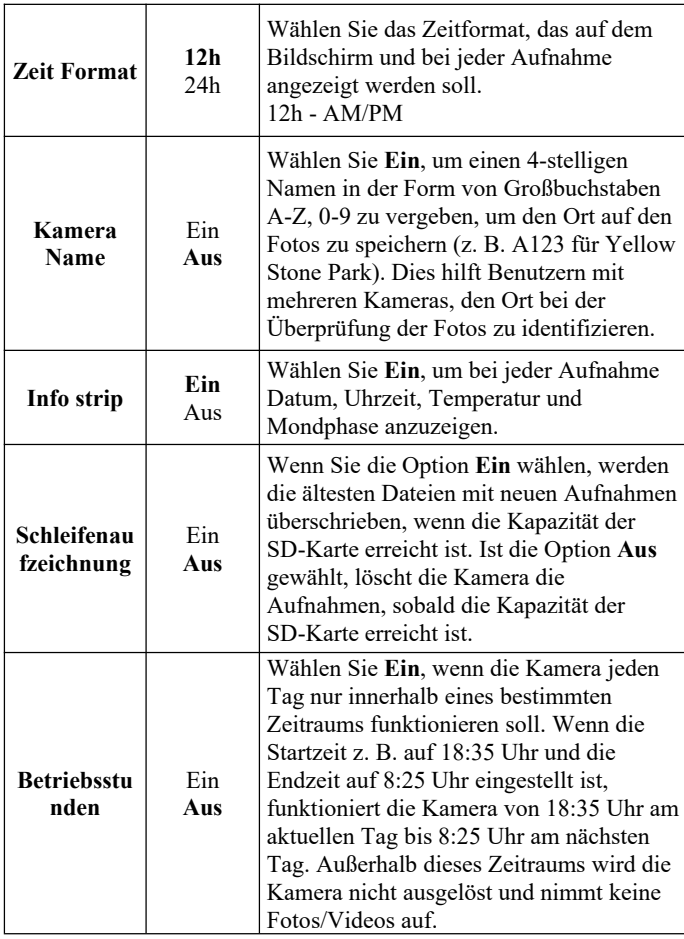

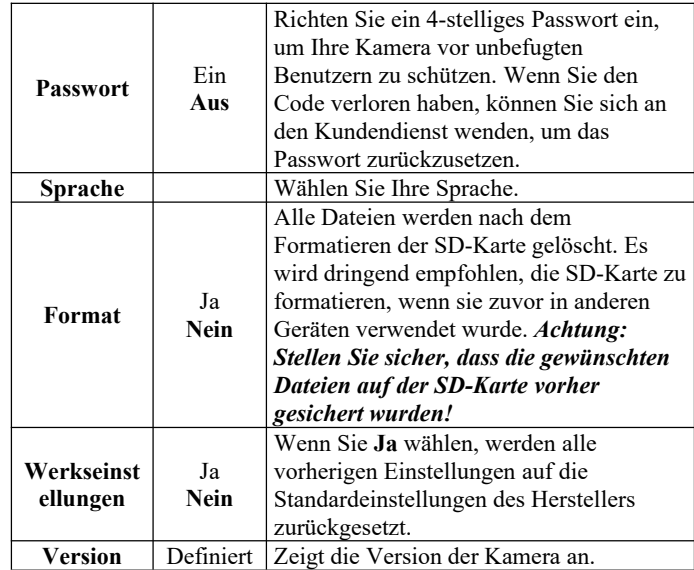

# **10. MONTAGE UND POSITIONIERUNG**

### *10.1. MONTAGE*

Nachdem Sie die Parameter der Kamera zu Hause nach Ihren persönlichen Vorlieben eingestellt haben, können Sie sie mit nach draußen nehmen. Wenn Sie die Kamera zum Aufspüren von Wild oder für andere Anwendungen im Freien aufstellen, müssen Sie darauf achten, dass sie korrekt und sicher befestigt ist. Wir empfehlen, die Kamera an einem stabilen Baum mit einem Durchmesser von etwa 15 cm zu befestigen. (15cm). Um eine optimale Bildqualität zu erhalten, sollte der Baum etwa 16-17ft. (5 m) von dem zu überwachenden Ort entfernt sein, wobei die Kamera in einer Höhe von 2,5-3,5 ft. (0.75-1m). Denken Sie auch

daran, dass Sie nachts die besten Ergebnisse erzielen, wenn sich das Objekt innerhalb der idealen Blitzreichweite befindet, d.h. nicht weiter als 23 m von der Kamera entfernt ist und nicht näher als 3 m.

Es gibt zwei Möglichkeiten, die Kamera zu befestigen: mit dem mitgelieferten verstellbaren Gurt oder mit dem Stativgewinde.

**Verwendung des verstellbaren Riemens:** Um den Riemen an der Kamera zu verwenden, schieben Sie ein Ende des Riemens durch die beiden Halterungen auf der Rückseite der Kamera. Fädeln Sie das Ende des Riemens durch die Schnalle. Befestigen Sie den Gurt sicher um den Baumstamm, indem Sie das Ende des Gurtes fest ziehen, so dass kein Spielraum mehr vorhanden ist (*Abbildung 18*).

Verwendung des Stativanschlusses: Die Kamera ist am unteren Ende mit einem Sockel ausgestattet, der die Befestigung auf einem Stativ oder anderem Montagezubehör mit einer *Standard-UNC* 1/4-20-Gewindeschraube (*vom Benutzer mitgeliefert*) ermöglicht.

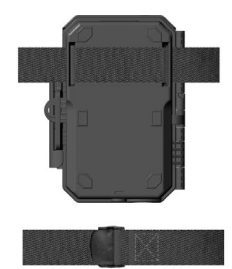

*Abbildung 18: Montage der Kamera*

### *10.2. PRÜFUNG VON ERFASSUNGSWINKEL UND ABSTAND*

Um zu testen, ob die Kamera den von Ihnen gewählten Bereich effektiv überwachen kann, wird dieser Test empfohlen, um den

Erfassungswinkel und den Überwachungsabstand der Kamera zu überprüfen. So führen Sie den Test durch:

- Schalten Sie die Kamera in den **ON**-Modus.
- Drücken Sie die Taste **MENU** und gehen Sie zu "Bewegungstest". Die Kamera zählt eine Verzögerung von maximal 60 Sekunden herunter und ist dann bereit, Bewegungen zu erfassen. *(Hinweis: Die Verzögerungszeit kann weniger als 60 Sekunden betragen, je nachdem, wie lange der Bewegungssensor tatsächlich aktiviert wird. Die Verzögerungszeit beträgt 60 Sekunden abzüglich der Einschaltzeit).*
- Kamerafach schließen.
- Bewegen Sie sich vor der Kamera an mehreren Stellen in dem Bereich, in dem Sie das Wild oder die Personen erwarten. Probieren Sie verschiedene Entfernungen und Winkel zur Kamera aus.
- Wenn die Bewegungsanzeige ROT blinkt, bedeutet dies, dass diese Position erfasst werden kann. Wenn sie nicht blinkt, befindet sich diese Position außerhalb des Erfassungsbereichs.
- Bei diesen Erkennungstests nimmt die Kamera Bilder auf, sobald eine Bewegung erfasst wird. Wenn Sie die Kamera öffnen, zeigt der Bildschirm die Anzahl der Auslösungen an und Sie können die Bilder auf dem Bildschirm überprüfen.

Die Ergebnisse Ihrer Tests werden Ihnen helfen, die beste Position für die Montage und Ausrichtung der Kamera zu finden. Die Höhe über dem Boden für die Platzierung des Geräts sollte von der Größe des Tieres abhängen, das Sie zu sehen hoffen. Im Allgemeinen wird ein Abstand von 3 bis 6 Fuß bevorzugt.

Sie können mögliche Fehlauslösungen aufgrund von Temperaturund Bewegungsstörungen vor der Kamera vermeiden, indem Sie die Kamera nicht auf eine Wärmequelle oder nahe gelegene Äste oder Büsche richten (insbesondere an windigen Tagen).

Installieren Sie die Kamera NICHT hinter einem Glasfenster, da dort keine Bewegung erfasst werden kann. Vermeiden Sie es, die

Kamera auf Glasobjekte zu richten.

### *10.3. STARTEN*

Die Kamera unterstützt zwei Betriebsmodi: "Bewegungserkennung" und "Zeitraffer". Drücken Sie die **START**-Taste, um den Überwachungsmodus zu aktivieren.

(1) Wenn Sie den Arbeitsmodus der Kamera im Menü auf "Bewegungserkennung" einstellen, zählt die Kamera eine 30-sekündige Verzögerung herunter und geht dann in den Überwachungsmodus über. Jede Bewegung, die von ihr erkannt wird, löst die Aufnahme eines Bildes oder Videos aus, wie im Menü programmiert. Vergewissern Sie sich, dass Sie die Beschreibungen der Parameter Erkennungsverzögerung und PIR-Empfindlichkeit gelesen haben.

(2) Wenn Sie den Arbeitsmodus der Kamera im Menü auf "Zeitraffer" eingestellt haben, ist die Kamera bereit, in den "Zeitraffermodus" zu wechseln, sobald die START-Taste gedrückt wird, und nimmt dann in regelmäßigen Abständen Bilder entsprechend dem voreingestellten Parameter "Zeitrafferintervall" auf, unabhängig von der Einstellung "Erkennungsverzögerung".

### **11. FOTOS ODER VIDEOS ANSEHEN**

Nachdem Sie Ihre KAMERA eingerichtet, montiert und aktiviert haben, möchten Sie natürlich später zurückkehren und sich die Bilder ansehen, die sie für Sie aufgenommen hat. Die Kamera speichert Fotos und Videos in dem Ordner \DCIM\100MEDIA auf der SD-Karte. Fotos werden unter Dateinamen wie DSCF0001.JPG und Videos unter DSCF0001.MP4 gespeichert. Die MP4-Videodateien können mit den meisten gängigen Media-Playern wie Windows Media Player, QuickTime, VLC usw. wiedergegeben werden.

Es gibt verschiedene Möglichkeiten, dies zu tun.

Sie können sich die Fotos oder Videos direkt auf dem Kamerabildschirm ansehen.

Wenn die Kamera eingeschaltet ist, können Sie das mitgelieferte USB-Kabel verwenden, um die Dateien auf einen Computer herunterzuladen.

Oder Sie können die SD-Karte in ein SD-Kartenlesegerät (*im Lieferumfang enthalten*) einlegen, an einen Computer anschließen und die Dateien auf dem Computer durchsuchen, ohne sie herunterzuladen.

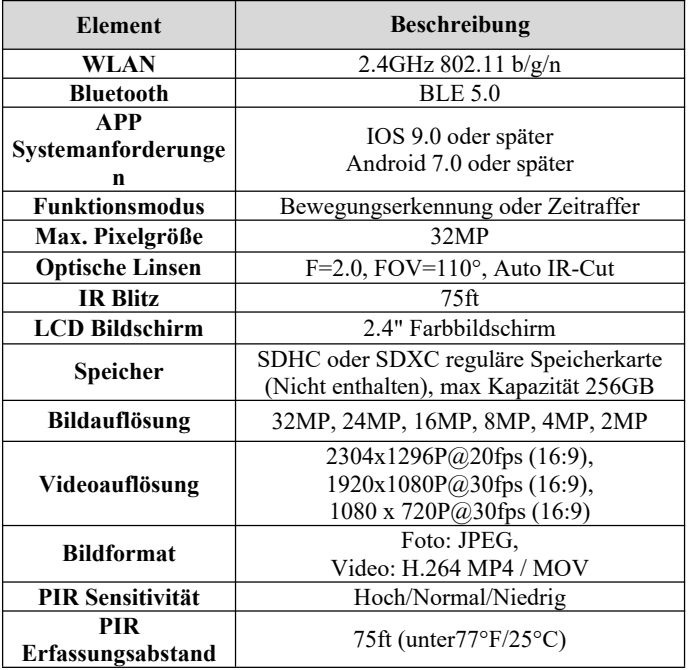

### **12. TECHNISCHE SPEZIFIKATIONEN**

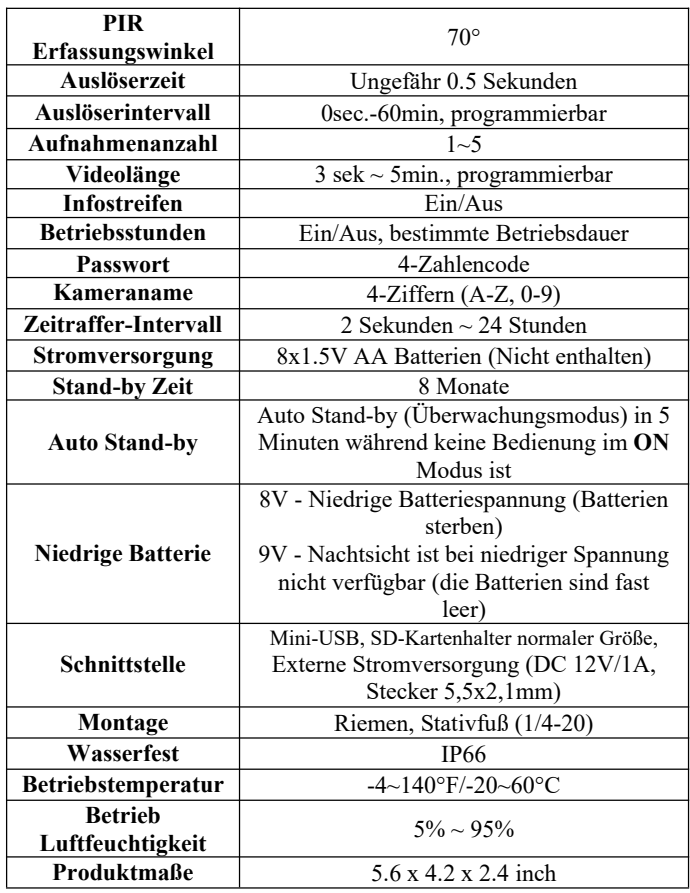

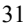
# **13. FEHLERBEHEBUNG**

Wenn Ihre Kamera nicht richtig zu funktionieren scheint oder wenn Sie Probleme mit der Foto-/Videoqualität haben, führen Sie bitte diese einfachen und schnellen Prüfungen durch:

- Vergewissern Sie sich, dass die Kamera eingeschaltet ist und sich im richtigen Modus befindet.
- Formatieren Sie die SD-Karte in der Kamera oder tauschen Sie die SD-Karte aus, da die SD-Karte ein Speichermedium ist und manchmal instabil sein kann
- Tauschen Sie die Batterien aus, wenn die Nachtsichtfunktion nicht wie erwartet funktioniert.
- Der dunkle Hintergrund von Nachtbildern wird in der Regel durch starke Reflektionen von Hindernissen in der Nähe der Kamera verursacht. Um bessere Nachtbild zu erhalten, sollten Sie Hindernisse in unmittelbarer Nähe (z. B. Wände oder Baumstämme) vor der Kamera wie möglich entfernen, oder die Installationsposition der Kamera so anpassen, dass diese Hindernisse vermieden werden.

Wenn Ihr Gerät immer noch Probleme hat, kontaktieren Sie uns bitte unter Angabe Ihrer Bestellnummer oder überprüfen Sie die Website, um festzustellen, ob Sie die neueste Firmware und APP verwenden. Bitte seien Sie versichert, dass wir die Dinge für Sie in Ordnung bringen werden.

## **14. GARANTIE**

#### **EIN JAHR LIMITIERTE GARANTIE**

**Die Garantie für Ihre W600-Trail-Kamera gilt für ein Jahr ab dem ursprünglichen Kaufdatum.** Wir garantieren, dass Ihre Kamera bei normalem Gebrauch und unter normalen Bedingungen frei von Material- und Verarbeitungsfehlern ist. Diese Garantie deckt keine vom Verbraucher verursachten Schäden ab, wie z. B. Missbrauch, unsachgemäße Handhabung oder Installation,

Schäden durch wilde Tiere oder Reparaturen, die von anderen als unseren autorisierten Technikern durchgeführt wurden.

Während der Garantiezeit reparieren wir Ihre Kamera nach eigenem Ermessen oder ersetzen sie kostenlos durch das gleiche oder ein vergleichbares Modell. Diese Garantie gilt nur für den ursprünglichen Einzelhandelskäufer bei unserem autorisierten Händler. Für die Inanspruchnahme der Garantie ist ein Kaufbeleg, eine Bestellnummer oder ein anderer Nachweis über das Datum des ursprünglichen Kaufs erforderlich. Die Garantie für ein Ersatzprodukt, das im Rahmen der ursprünglichen Garantie geliefert wird, gilt für den verbleibenden Teil der für das ursprüngliche Produkt geltenden Garantiezeit.

Diese Garantie erstreckt sich ausschließlich auf Ausfälle, die auf Material- oder Verarbeitungsfehler bei normalem Gebrauch zurückzuführen sind. Sie erstreckt sich nicht auf den normalen Verschleiß des Produkts.

Wenn Sie ein Produkt im Rahmen dieser Garantie zurückgeben müssen, wenden Sie sich bitte an Ihren Händler oder unseren Vertriebspartner.

# **15. FCC KONFORMITÄTSERKLÄRUNG**

Dieses Gerät wurde getestet und entspricht den Grenzwerten für ein digitales Gerät der Klasse B gemäß Teil 15 der FCC-Vorschriften. Diese Grenzwerte sind so ausgelegt, dass sie einen angemessenen Schutz gegen schädliche Störungen bei der Installation in Wohngebieten bieten.

Der Betrieb unterliegt den folgenden zwei Bedingungen: (1) Dieses Gerät darf keine schädlichen Interferenzen verursachen, und (2) dieses Gerät muss alle empfangenen Interferenzen akzeptieren, einschließlich Interferenzen, die einen unerwünschten Betrieb verursachen können.

Dieses Gerät erzeugt und verwendet Hochfrequenzenergie und

kann diese ausstrahlen. Wenn es nicht gemäß den Anweisungen installiert und verwendet wird, kann es schädliche Störungen des Funkverkehrs verursachen. Es kann jedoch nicht garantiert werden, dass bei einer bestimmten Installation keine Störungen auftreten. Wenn dieses Gerät Störungen des Radio- oder Fernsehempfangs verursacht, was durch Ein- und Ausschalten des Geräts festgestellt werden kann, sollte der Benutzer versuchen, die Störungen durch eine oder mehrere der folgenden Maßnahmen zu beheben:

- Richten Sie die Empfangsantenne neu aus oder verlegen Sie sie.
- Vergrößern Sie den Abstand zwischen dem Gerät und dem Empfänger.
- Schließen Sie das Gerät an eine Steckdose an, die zu einem anderen Stromkreis gehört als die des Empfängers.
- Wenden Sie sich an den Händler oder einen erfahrenen Radio-/Fernsehtechniker, um Hilfe zu erhalten.

Das Gerät enthält keine vom Benutzer zu wartenden Teile. Reparaturen sollten nur von einem autorisierten Reparaturzentrum durchgeführt werden. Nicht autorisierte Reparaturen oder Modifikationen können zu dauerhaften Schäden am Gerät führen und führen zum Erlöschen der Garantie und der Berechtigung zum Betrieb dieses Geräts gemäß Teil 15 der Vorschriften.

Das mitgelieferte abgeschirmte Schnittstellenkabel muss mit dem Gerät verwendet werden, um die Grenzwerte für ein digitales Gerät gemäß Abschnitt B von Teil 15 der FCC-Vorschriften einzuhalten.

# FC CE

# **1. EN LA CAJA**

1 x cámara, 1 x correa de montaje, 1 x manual de instrucciones, 1 x cable mini USB *Nota: la tarjeta de memoria y las baterías no están incluidas (suministradas por el usuario).*

## **2. NOTA IMPORTANTE**

# *2.1. ACERCA DE LAS BATERÍAS*

Requiere ocho (8) pilas alcalinas o de litio AA de 1,5 V. Recomendamos el uso de pilas Energizer AA de litio en esta cámara para obtener la máxima duración de las pilas. No mezcle pilas nuevas y viejas. No mezcle el tipo de batería.

No se recomiendan baterías AA recargables ya que el voltaje más bajo que producen puede causar problemas operativos.

Retire las pilas cuando la cámara NO esté en uso.

#### *2.2. ACERCA DE LA TARJETA SD*

Requiere una tarjeta de memoria SD normal (capacidad máxima de 256 GB, clase 10). Recomendamos utilizar tarjetas de memoria SanDisk SDHC / Class10 de 32 GB en la cámara para obtener la mejor relación calidad-precio.

Antes de usar, por favor formatee su tarjeta SD en la cámara.

# *2.3. ACERCA DE LA CONEXIÓN WIFI DE LA APP*

## **Por favor, consulte la** *sección 8* **para más detalles.**

Para un mejor rendimiento, se recomienda que el teléfono esté ubicado a menos de 15 metros (45 pies) de la cámara. Dado que

puede haber interferencias en los alrededores, si la señal no es buena, acérquese progresivamente a la cámara.

*Atribución legal: Apple y el logotipo de Apple son marcas comerciales de Apple Inc. registradas en Estados Unidos y otros países. Google Play y el logotipo de Google Play son marcas comerciales de Google LLC.*

## **3. INTRODUCCION**

#### *3.1. SOBRE LA CÁMARA*

La W600 es una nueva generación de cámaras de seguimiento con Wi-Fi. La cámara incorpora un módulo Wi-Fi y Bluetooth, de modo que puede conectarse y manejar la cámara a través de una APP dedicada ("TrailCam Mobile"). El módulo Bluetooth, que consume poca batería, se utiliza para el descubrimiento de dispositivos, y el Wi-Fi se utiliza para la vista previa, la transmisión de imágenes y los ajustes.

La cámara cuenta con la innovadora y ultranítida tecnología de imagen, que engloba la visión nocturna inteligente, la reducción del desenfoque y la tecnología de reducción del ruido para ofrecer una calidad de imagen de alta resolución.

#### *3.2. CARACTERISTICAS PRINCIPALES*

- Conexión Bluetooth para el descubrimiento de dispositivos.
- Conexión Wi-Fi para la vista previa, la reproducción y los ajustes.
- Imágenes de alta calidad (fotos fijas de 32MP), vídeos H.264 a 1296P 20fps o 1080P 30fps con audio.
- Clear night vision, flash range 75pies, equipped with no glow 940nm LEDs.
- Amplio ángulo de visión: 110°.
- Fácil de usar, con botones de operación bien diseñados y una

pantalla a color incorporada de 2,4 pulgadas, fácil de programar, revisar las imágenes y los vídeos en la pantalla.

- Dos modos de trabajo Detección de movimiento y Lapso de tiempo.
- Tiempo de disparo rápido aprox. 0,5seg, Tiempo de recuperación rápido - 0,5seg, Distancia de disparo larga de hasta 75 pies, Ángulo de detección - 70°.
- Banda informativa en cada captura: Fecha, hora, temperatura y fase lunar.
- Horas de funcionamiento, grabación continua, protección por contraseña.
- Diseñado para cualquier clima IP66, Temperatura de funcionamiento: -4~140°F.
- Admite tarjetas de memoria SD / SDHC / SDXC con capacidad máxima de 256 GB (suministrada por el usuario).
- Duración extremadamente larga de la batería de hasta 8 meses en estado de espera con 8 baterías AA de 1,5 V (*suministrada por el usuario*).

#### *3.3. APLICACIONES*

La cámara puede utilizarse de la siguiente manera:

- Para cazar y rastrear huellas o hábitos de animales.
- Para la observación e investigación de la vida silvestre,
- captura de imágenes y videos de animales salvajes.
- Como una cámara de seguridad activada por movimiento, para el hogar, la granja, la oficina y la comunidad
- Toda otra vigilancia en interiores y exteriores donde se necesite evidencia de invasión.

#### **4. PIEZAS Y CONTROLES**

La cámara está equipada con 36 LEDs infrarrojos de alta eficiencia, indicadores LED, lentes, sensores PIR, orificios de bloqueo en la vista frontal *(Figura 1).*

*Consejo:* Durante el uso, si encuentra que el lente PIR está sucio, este no afectará el rendimiento. Si necesariamente quiere limpiarla, intente soplar o recoger la suciedad ligeramente. No intente pasarle un trapo, ya que podría causar más arañazos. Debido al diseño fiable del lente PIR, los arañazos no reducen el rendimiento de detección PIR.

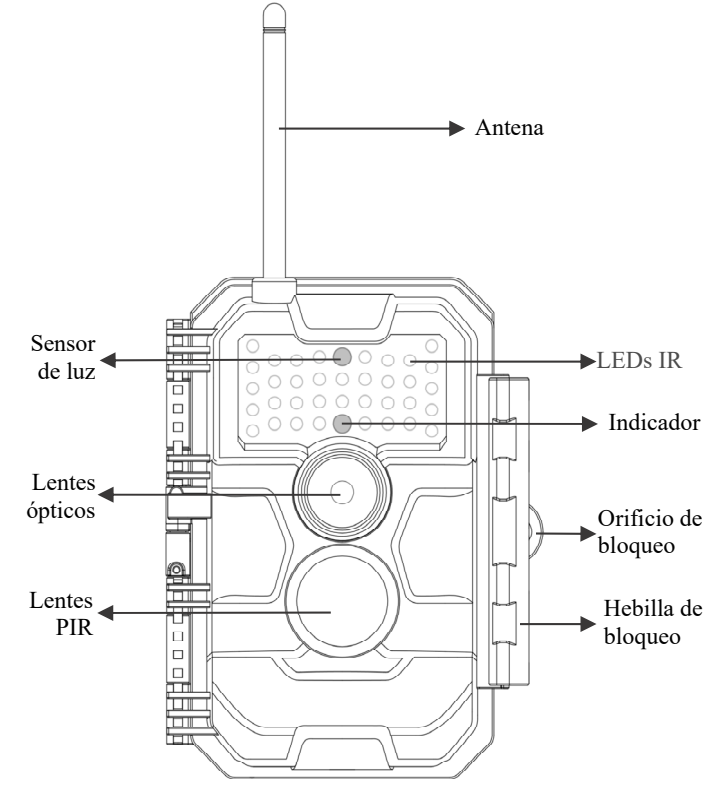

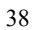

## *Figura 1: vista frontal*

La cámara proporciona las siguientes conexiones para dispositivos externos: puerto mini USB y ranura para tarjeta SD, y más. (*Figura 2*).

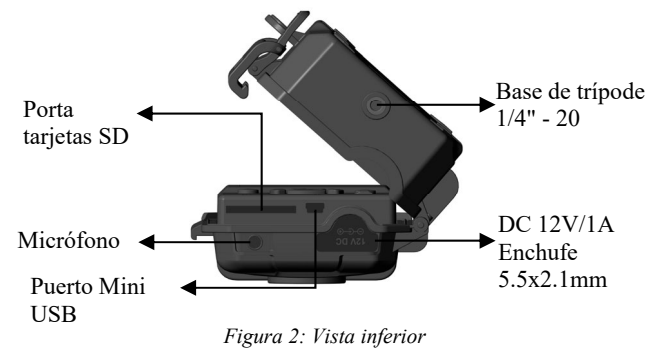

La cámara tiene un orificio para el cable de seguridad y dos orificios para correa en la parte posterior. La correa puede pasar por los orificios de la correa y sujetarse firmemente alrededor del tronco del árbol tirando firmemente del extremo de la correa (*Figura 3*).

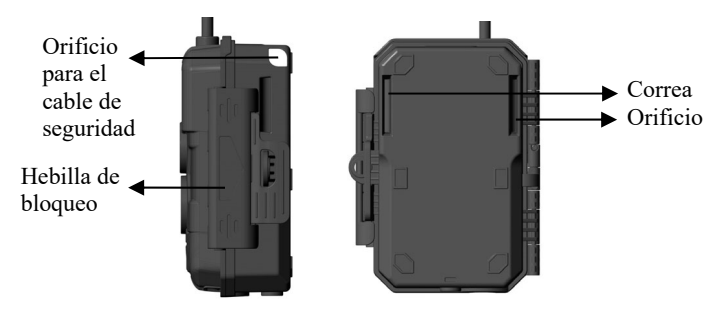

#### *Figura 3: Vista derecha / trasera*

La cámara tiene una pantalla LCD incorporada de 2.4 pulgadas, que se puede usar para revisar imágenes o videos y mostrar el menú, y un diseño de teclado exclusivo para una sencilla para programar y operar, admite 8 ranuras para baterías AA (*Figura 4*).

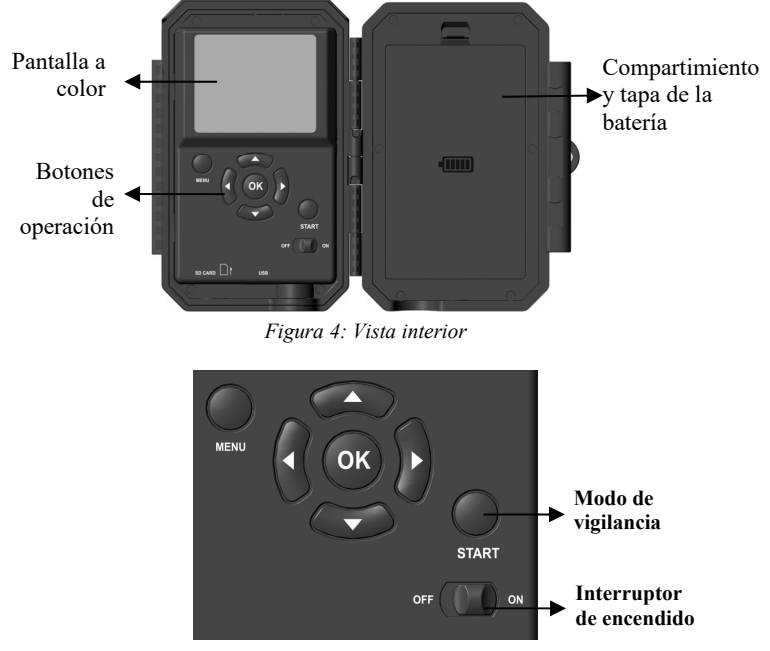

*Figura 5: Botones de operación*

Se utiliza un interruptor de encendido para encender (modo **ON)** o apagar la cámara (modo **OFF**). Un botón de **START** se utiliza para hacer que la cámara entre rápidamente en el modo de vigilancia (detección de movimiento o lapso de tiempo según su

configuración (*Figura 5*)). Cuando la cámara está en el modo de vigilancia, presione el botón de **START** para activar la cámara.

## **5. INSTALACIÓN DE LAS BATERÍAS Y LA TARJETA SD**

Antes de comenzar a aprender a usar su cámara, primero deberá instalar un juego de baterías e insertar una tarjeta SD. Aunque eso solo le tome un minuto, hay algunas notas importantes sobre las baterías y las tarjetas SD que debe tener en cuenta, así que tómese el tiempo para **leer las siguientes instrucciones y precauciones**:

## *5.1. CARGA DE BATERÍAS*

Después de abrir la tapa del compartimento de la batería, verá que la cámara tiene ocho ranuras para la batería (*Figura 6*). Se deben instalar ocho baterías completas para que la cámara funcione. Asegúrese de insertar cada batería con la polaridad correcta (extremo negativo o "plano" contra el resorte largo de cada ranura de la batería).

En el modo **ON,** cuando el nivel de carga de la batería es bajo, aparecerá el mensaje "**Batería Baja**" en la pantalla. Reemplace las baterías. Si el mensaje "**La visión nocturna no está disponible a bajo voltaje**" aparece en la pantalla, las baterías aún funcionan durante el día hasta que sea "Batería baja", pero esto significa que las baterías no pueden encender los LED IR que parpadean por la noche, si desea continuar con la visión nocturna, cambie las pilas.

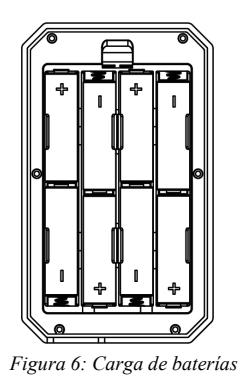

# *5.2. INSERTAR LA TARJETA SD*

Inserte la tarjeta SD (con la cámara apagada), antes de comenzar a operar la cámara. No inserte ni extraiga la tarjeta SD cuando la cámara esté encendida o en el modo de vigilancia. (Figura 7). 一

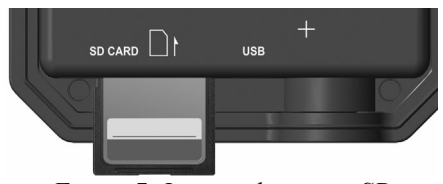

*Figura 7: Insertar la tarjeta SD*

A continuación, se describe cómo insertar y quitar la tarjeta SD: Inserte la tarjeta SD en la ranura para tarjetas con la etiqueta hacia arriba. Un sonido de "clic" indica que la tarjeta se instaló correctamente. Si el lado equivocado de la tarjeta está hacia arriba, no podrá insertarla sin forzar, solo hay una forma correcta de insertar tarjetas. Si la tarjeta SD no está instalada correctamente, el dispositivo no mostrará un icono de tarjeta SD en la pantalla del modo **ON**. Se recomienda **formatear la tarjeta SD** mediante la opción de menú "Formatear tarjeta SD"

de la cámara antes del primer uso, especialmente cuando se ha utilizado una tarjeta en otros dispositivos.

 Para sacar la tarjeta SD, simplemente empuje suavemente la tarjeta (no intente sacarla sin empujar primero). La tarjeta se libera de la ranura y estará lista para ser extraída cuando escuche el clic. Asegúrese de que la cámara esté en **OFF** antes de insertar o quitar tarjetas SD o baterías.

#### **6. USANDO LA CÁMARA**

Una vez que haya preparado su cámara instalando correctamente las baterías y una tarjeta SD, simplemente puede sacarla afuera, atarla a un árbol (o no, de acuerdo con el escenario de su aplicación), encienda el botón **ON**, pulse el botón "**START**" y váyase: puede que consiga unas fotos estupendas, que es exactamente lo que quiere. Sin embargo, le recomendamos encarecidamente que primero pase más tiempo en interiores con este manual y su cámara hasta que sepa un poco más sobre lo que hacen esas teclas de control. Por lo menos, probablemente querrá establecer al menos la fecha y la hora para que la cámara las imprima (o no, es su opción) en sus fotos a medida que se toman, aprenda a configurar la cámara para grabar clips de vídeo en lugar de fotos fijas si lo desea, y lea algunos consejos sobre cómo montarlo en un árbol.

#### **7. LOS MODOS APAGADO, ENCENDIDO Y VIGILANCIA**

La cámara tiene tres modos operativos básicos:

- **Modo APAGADO:** Interruptor de encendido en la posición **APAGADO** (La cámara está apagada).
- **Modo ENCENDIDO**: interruptor de encendido en la posición **ENCENDIDO** (la cámara está encendida y su pantalla está encendida).
- **Modo de VIGILANCIA:** cuando la cámara está encendida, presione el botón **START** para ingresar al modo de vigilancia. Cuando la pantalla está apagada, la cámara entra en modo de espera y funcionará como su configuración

## *APP y conexión Wi-Fi:*

Puedes utilizar la APP para conectar la cámara cuando está funcionando en el modo ON o SURVEILLANCE.

#### *7.1. MODO APAGADO*

El modo **APAGADO** es el modo "seguro" cuando se debe realizar cualquier acción, por ejemplo, reemplazar la tarjeta SD o las baterías, o transportar el dispositivo. Y, por supuesto, cuando guarde o no utilice la cámara, la apagará. Tenga en cuenta que en el modo **APAGADO** la cámara aún sigue consumiendo poca energía. Es una buena idea sacar las pilas del compartimento de las pilas si la cámara no se utilizará durante un tiempo prolongado.

## *7.2. MODO ENCENDIDO*

En el modo **ENCENDIDO** puede comprobar y cambiar la configuración de la cámara con la ayuda de su pantalla incorporada. Estas configuraciones, que se encuentran en el menú presionando la tecla **MENÚ**, le permiten cambiar la resolución de la foto o video, el intervalo entre fotos, activar la impresión de tiempo, etc. (Vea más en la *Sección 9 CONFIGURACIONES*

#### *AVANZADAS*).

En la pantalla de visualización, verá una pantalla de información que muestra cuántas imágenes se han tomado, el nivel de batería, el modo de cámara o video, etc.

*Atención por favor: En el modo ON, la cámara entrará automáticamente en el modo VIGILANCIA si no se realiza ninguna operación (pulsación de tecla) por 5 minutos. Entonces la cámara funcionará como su configuración en el menú.*

#### *7.3. MODO VIGILACIA*

En cualquier momento después de insertar las baterías y la tarjeta SD, puede encender la cámara. Cuando se presiona el botón **START**, la cámara entrará en el modo **VIGILANCIA**. Si el

Modo en la configuración está configurado como « Detección de

Movimiento », la cámara hará una cuenta regresiva de 30 segundos y luego estará lista para capturar imágenes. Si el modo está configurado como "Lapso de tiempo", no habrá una cuenta regresiva de 30 segundos y la cámara estará lista para ingresar a Lapso de tiempo.

Una vez en el modo **VIGILANCIA**, no se necesitan ni son posibles los controles manuales (las teclas de control no tienen ningún efecto). La cámara tomará fotos o videos automáticamente (de acuerdo con la configuración de sus parámetros actuales).

*Consejo:* Puede presionar el botón **START** nuevamente para activar la cámara y reprogramar su cámara si es necesario.

#### **8. CONEXIÓN Wi-Fi**

#### *8.1.* **DESCARGAR LA APP TRAILCAM MOBILE**

Antes de utilizar la funcionalidad Wi-Fi, descargue la APP **"TrailCam Mobile"**.

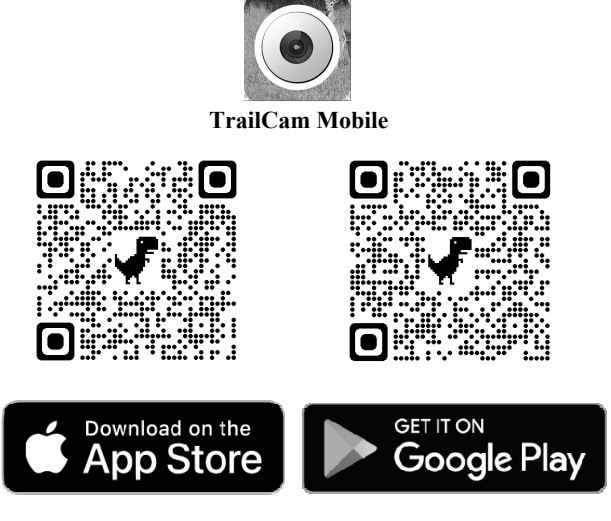

# *NOTAS:*

Las capturas de pantalla mostradas en esta sección son solo indicativas. La imagen real puede variar según doiferentes versiones de la APP, iOS y Android.

Durante el uso de la APP **"TrailCam Mobile"** (Referida como APP). Por favor otorgue los accesos de Wi-Fi, Bluetooth, almacenamiento, localización y cámara de su dispositivo para tomar fotos o grabar video.

# *8.2. ACTIVAR Wi-Fi Y BLUETOOTH*

Active el Wi-Fi y el Bluetooth en su teléfono móvil antes de abrir la APP. Este paso es opcional, no obstante, puede acelerar la conexión entre la APP y la cámara.

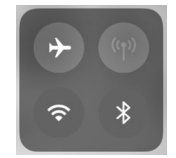

*Figura 8: Activar Wi-Fi y Bluetooth*

# *8.3. AGREGAR SU CÁMARA*

Asegúrese de que tu cámara está en modo ON, y que está cerca tuyo. Para lograr una conexión estable, acerque su cámara a una distancia no superior a 45 pies y sin obstáculos entre tú y la cámara, como paredes, puertas de cristal, etc.

Abra la APP y toque la franja naranja ubicado en la parte superior para agregar su cámara:

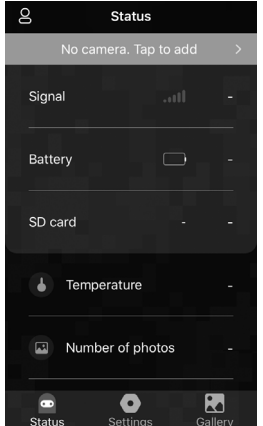

*Figura 9: Toque para agregar su cámara*

## *8.4. SELECCIONAR EL TIPO DE CÁMARA*

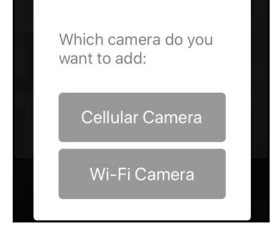

*Figura 10: Seleccionar tipo cámara Wi-Fi*

Por favor, toque en Cámara Wi-Fi.

Por el momento, la APP sólo es compatible con la cámara Wi-Fi, y se mejorará para que sea compatible con la cámara celular en el futuro (se vende por separado).

# *8.5. BUSCAR SU CÁMARA Y ENLAZAR*

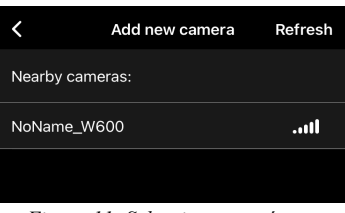

*Figura 11: Seleccionar su cámara*

Por defecto, si el nombre de la cámara no ha sido asignado, se indicará con un ID de "**NoName\_W600**". Después de establecer el nombre de la cámara en las configuraciones, el ID de la cámara se actualizará como "XXXX\_W600" (XXXX es una opción de 4 caracteres, usted puede establecer el nombre de su cámara).

La APP buscará automáticamente todas las cámaras Wi-Fi cercanas, por favor, asegúrese de que su cámara está dentro del

rango de Wi-Fi. Este proceso puede tardar hasta 15 segundos. Si no aparece ningún dispositivo en la lista, haga clic en el botón Actualizar ubicado en la esquina superior derecha.

Seleccione el dispositivo que desea añadir (Figura 11). La APP comenzará a conectarse a su cámara. Este proceso puede tardar hasta 15 segundos en establecer la conexión Bluetooth y Wi-Fi entre la APP y la cámara. Hay 4 pasos (se omite la ilustración):

*Paso1 – Conectando mediante Bluetooth…*

*Paso2 – Activando la cámara…*

*Poso3 – Buscando Wi-Fi…*

*Paso4 – Conectando mediante W*i-*Fi…*

# "TrailCam Mobile" Wants to Join Wi-Fi Network "CAM8Z6\_CC6A5A19AA66"?

Cancel Join

*Figura 12: Permitir conexiones Wi-Fi en dispositivo iOS* Aparecerá un mensaje emergente del sistema (*Figura 12*).

Presione "Unir" para permitir la conexión a Wi-Fi. La secuencia "CAM8Z6\_CC6A5A19AA66" es el nombre del punto de acceso Wi-Fi de la cámara para permitir la conexión Wi-Fi. Entre cámaras, el prefijo CAM8Z6 es fijo, CC6A5A19AA66 es el identificador interno de la cámara que varía según diferentes cámaras.

*NOTA: En dispositivos Android, es posible que haya diferentes mensajes emergentes del sistema para permitir la conexión de la APP con la cámara, esto es debido a que los fabricantes pueden modificar y personalizar el mensaje del sistema.*

Una vez conectado, aparecerá un mensaje emergente como el que se muestra a continuación:

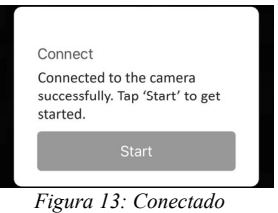

Presione "Empezar" para disfrutar del viaje en la APP (*Figura 13*).

# *8.6. NAVEGACIÓN DE LA APP*

La APP ofrece 4 funciones principales: Cámara, Estado, Configuraciones y Galería. Para mayor detalle, consulte la Tabla 1 y las Figuras 14~17.

| <b>Funciones</b> | <b>Detalles</b>                              | Referencia |
|------------------|----------------------------------------------|------------|
| Cámara           | Vista previa, toma manual de                 | Figura 14  |
|                  | fotografías o vídeos.                        |            |
| Estado           | Estado de la cámara, incluyendo              | Figura 15  |
|                  | el nivel de la batería, la capacidad         |            |
|                  | de la tarjeta SD y el                        |            |
|                  | almacenamiento usado, la                     |            |
|                  | temperatura interna de la cámara,            |            |
|                  | el número de imágenes y vídeos               |            |
|                  | almacenados en la tarjeta SD, el             |            |
|                  | modelo de la cámara, la versión              |            |
|                  | del firmware, etc.                           |            |
| Configuraciones  | Configuraciones de visualización             | Figura 16  |
|                  | o programa de la cámara, como el             |            |
|                  | modo, la calidad de imagen, etc.             |            |
| Galería          | Revisar o descargar las fotos o<br>Figura 17 |            |
|                  | vídeos que la cámara ha tomado.              |            |

*Tabla 1 – Navegación de la APP*

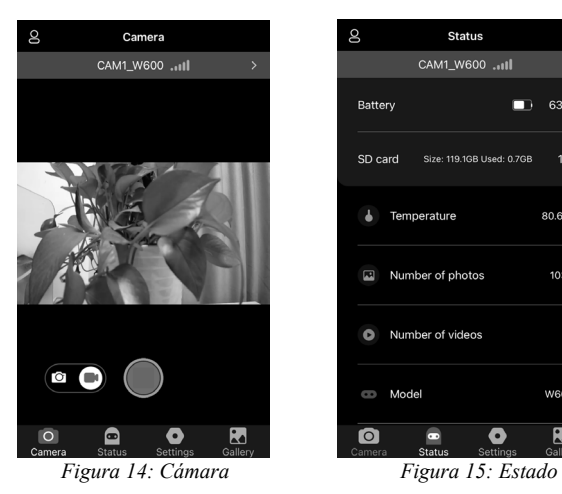

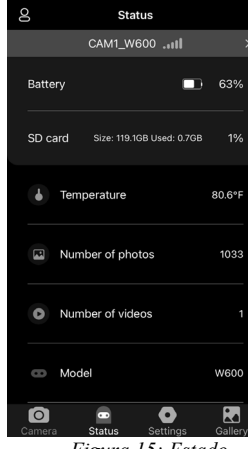

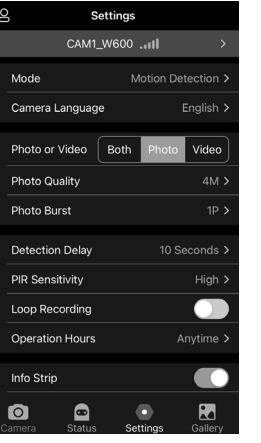

*Figura 16: Configuraciones Figura 17: Galería*

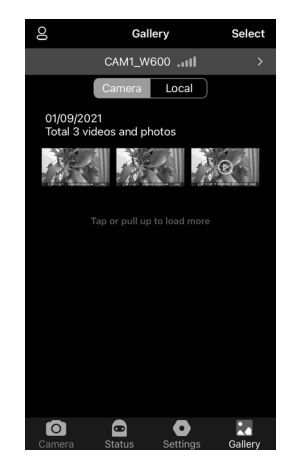

# *8.7. NOTAS IMPORTANTES DE LA CONEXIÓN Wi-Fi DE LA APP*

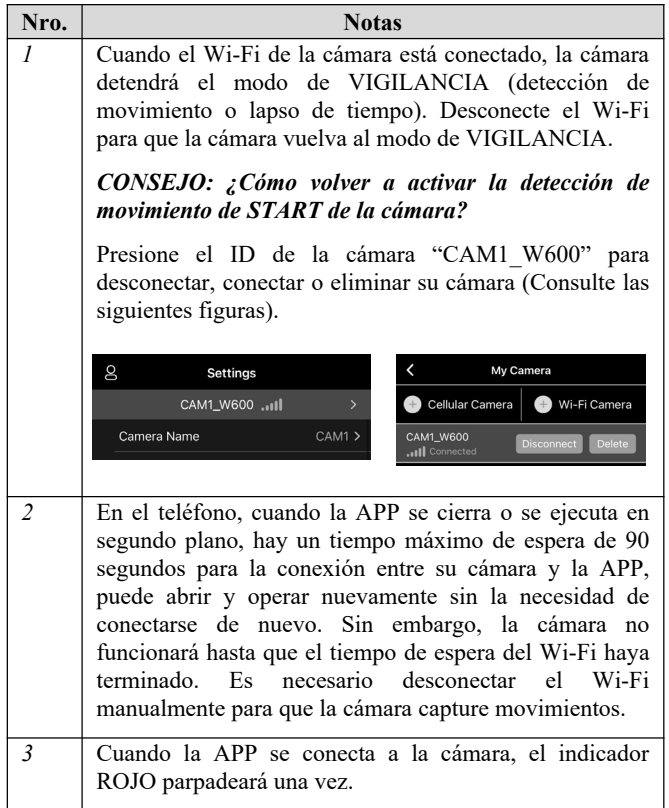

# **9. AJUSTES AVANZADOS**

La cámara de seguimiento viene con configuraciones predeterminadas del fabricante. Puede cambiar la configuración para satisfacer sus necesidades. Una vez que la pantalla de la cámara esté encendida, presione la tecla **MENÚ** para ingresar / salir del menú. Presione la tecla **ARRIBA / ABAJO** para mover el marcador, presione la tecla **IZQUIERDA / DERECHA** para cambiar la configuración y presione la tecla **OK** para confirmar el cambio. Recuerde siempre presionar **OK** para guardar el cambio. De lo contrario, perderá su nueva configuración.

| $1$ abia $2 - \text{Config}$ araciones de la camara |                                                               |                                                                                                    |  |
|-----------------------------------------------------|---------------------------------------------------------------|----------------------------------------------------------------------------------------------------|--|
| Parámetro                                           | <b>A</b> justes<br>(Negrita $=$<br>predetermin<br>ado)        | Descripción                                                                                                    |  |
| <b>WIFI</b>                                         | Si(CHX)<br>N <sub>0</sub>                                     | Seleccione cualquier CHX para habilitar<br>Wi-Fi (CHX significa canales WiFi) y puede<br>conectar la cámara usando la aplicación.<br>Seleccione No para desactivar Wi-Fi y la<br>cámara funcionará en modo independiente y<br>ahorrará energía de la batería. CHX solo se<br>puede cambiar si siente que su señal WiFi es<br>mala o que hay varias cámaras WiFi cerca. |  |
| Modo                                                | Detección de<br>movimiento,<br>Lapso de<br>tiempo,<br>Híbrido | En el modo de detección de<br>movimiento, la cámara tomaría fotos o<br>vídeos una vez activada. En el modo de<br>lapso de tiempo, la cámara tomaría<br>fotos o vídeos periódicamente de<br>acuerdo con el parámetro "Intervalo de<br>lapso de tiempo" predeterminado.                                                                                                  |  |
| Foto o<br>Vídeo                                     | Cámara<br>Vídeo<br>Cámara+Vídeo                               | Seleccione si se toman fotografías o<br>clips de vídeo.                                                                                                    |  |

*Tabla 2 – Configuraciones de la cámara*

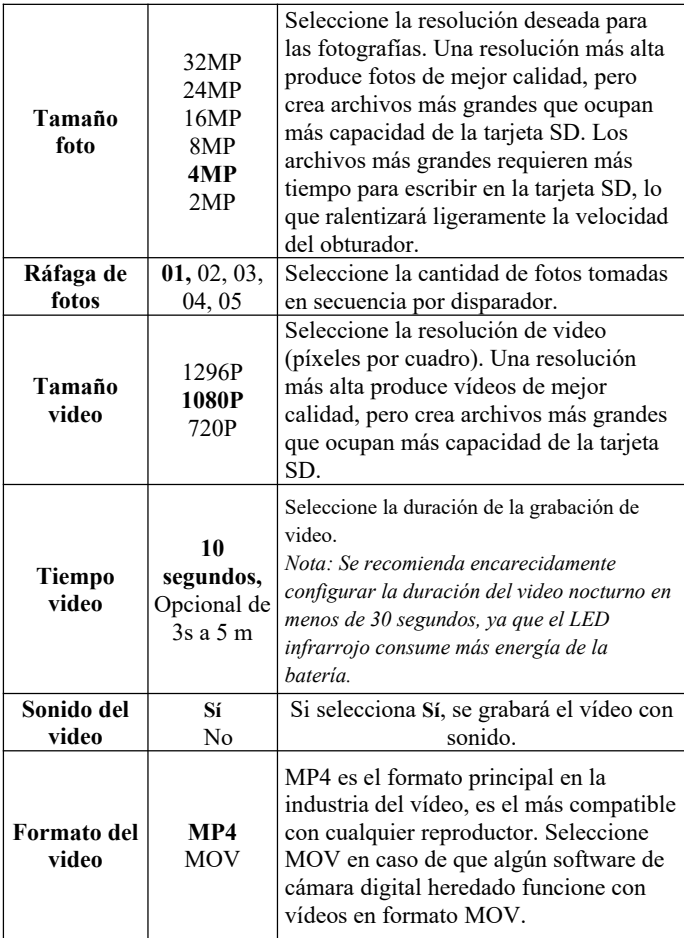

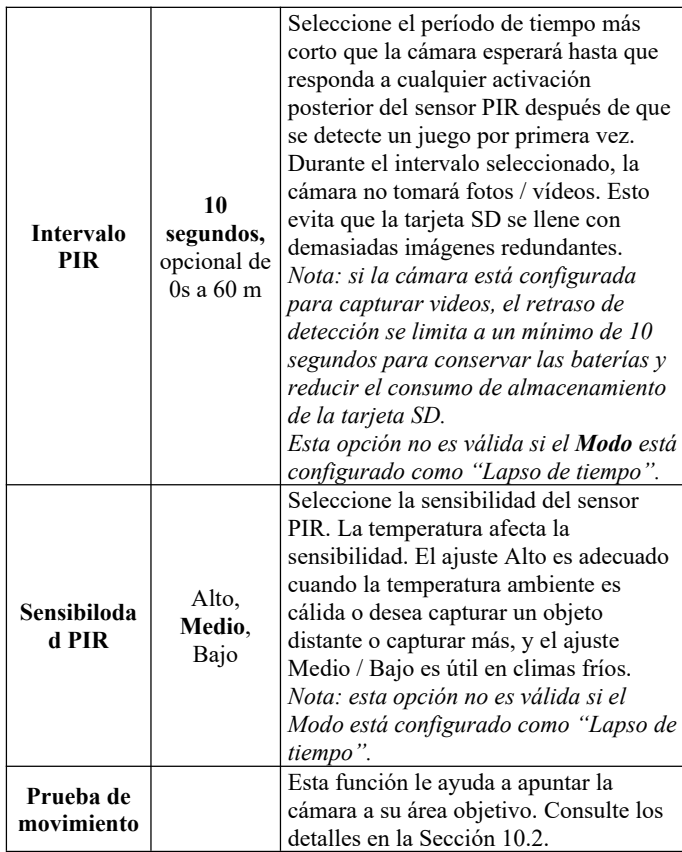

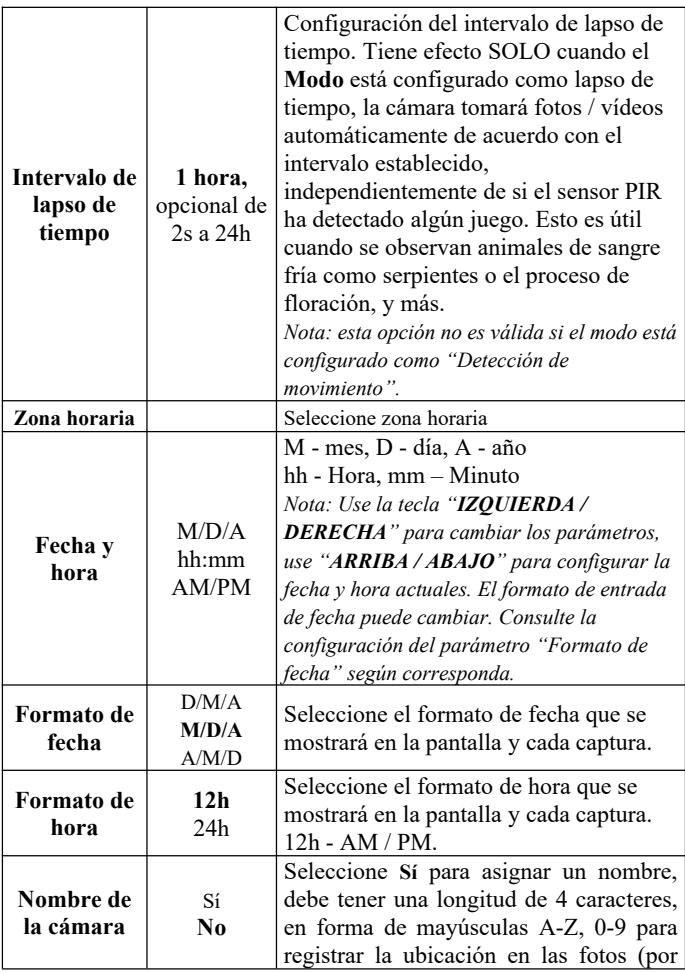

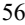

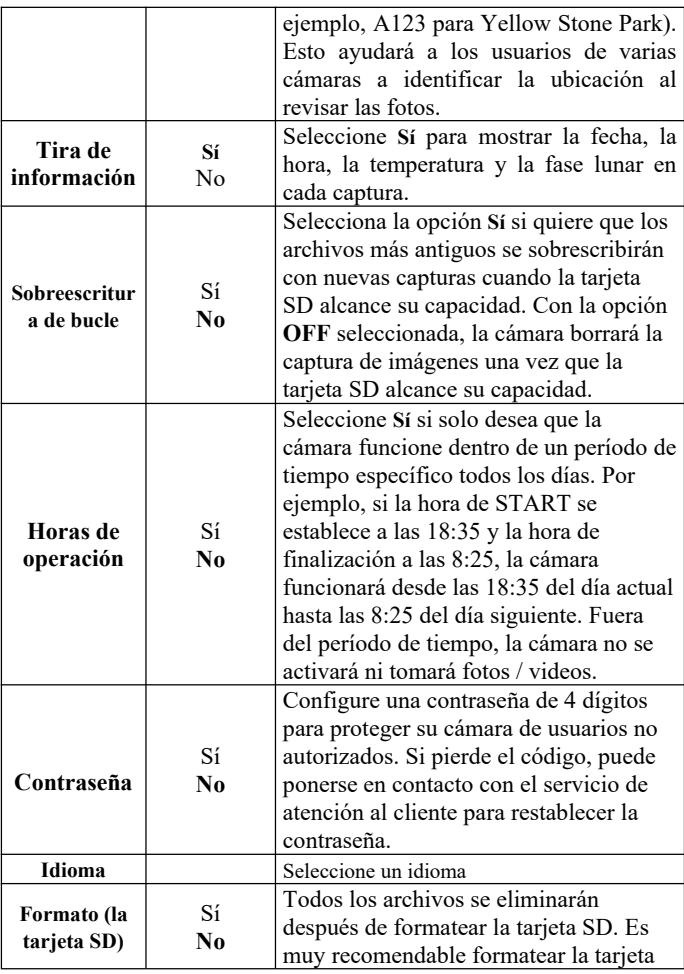

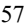

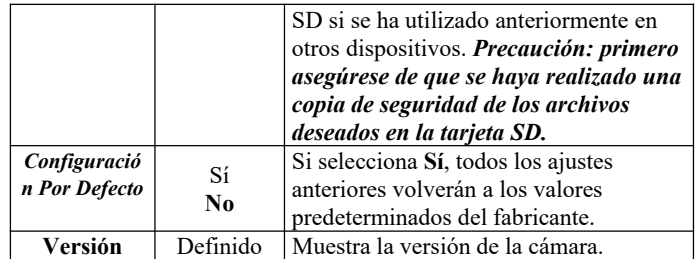

# **10. MONTAJE Y COLOCACIÓN**

#### *10.1. MONTAJE*

Una vez que haya configurado los parámetros de la cámara según sus preferencias personales en casa, estará listo para llevarla afuera. Al configurar la cámara para juegos de exploración u otras aplicaciones al aire libre, debe asegurarse de montarla en su lugar de manera correcta y segura. Recomendamos montar la cámara en un árbol resistente con un diámetro de aproximadamente 6 pulgadas. (15cm). Para obtener la calidad de imagen óptima, el árbol debe medir entre 16 y 17 pies. (5 m) del lugar a monitorear, con la cámara colocada a una altura de 2.5-3.5 pies. (0,75-1 m). Además, tenga en cuenta que obtendrá los mejores resultados por la noche cuando el sujeto se encuentre dentro del rango ideal del flash, a no más de 75 pies ni a menos de 10 pies. (3 m) de la cámara.

Hay dos formas de montar la cámara: usando el cinturón de tela ajustable provisto o el trípode.

**Uso de la correa ajustable:** Para usar la correa de la cámara, empuje un extremo de la correa a través de los dos soportes en la parte posterior de la cámara. Pase el extremo de la correa a través de la hebilla. Sujete la correa de forma segura alrededor del tronco del árbol tirando firmemente del extremo de la correa para que no

quede holgura (*Figura 18*).

**Uso del zócalo del trípode:** la cámara está equipada con un zócalo en el extremo inferior para permitir el montaje en un trípode u otros accesorios de montaje con un tornillo de rosca estándar UNC 1 / 4-20 *(suministrado por el usuario)*.

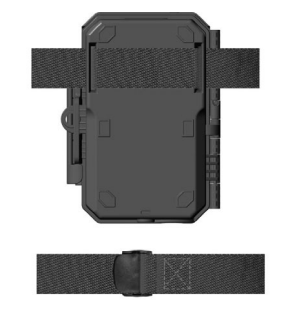

*Figura 18: Montaje de la cámara*

# *10.2.* **PRUEBA DE SENSADO DE ÁNGULO Y DISTANCIA**

Para probar si la cámara puede monitorear de manera efectiva el área que elija, se recomienda esta prueba para verificar el ángulo de detección y la distancia de monitoreo de la cámara. Para realizar la prueba:

- Cambie la cámara al modo **ON**.
- Presione el botón **MENÚ**, vaya a "Prueba de movimiento". La cámara hará una cuenta regresiva con un retraso máximo de 60 segundos y estará lista para capturar movimientos. (Nota: el tiempo de retraso puede ser inferior a 60 segundos, dependiendo del tiempo real en que se activará el sensor de movimiento. El tiempo de retraso es de 60 segundos menos el tiempo de encendido).
- Cierre la puerta de la cámara.
- Realice movimientos frente a la cámara en varias posiciones dentro del área donde espera que estén el juego o los sujetos. Pruebe diferentes distancias y ángulos de la cámara.
- Si la luz ROJA del indicador de movimiento parpadea, indica que se puede detectar la posición. Si no parpadea, esa posición está fuera del área de detección.
- En estas pruebas de detección, la cámara tomaría fotografías una vez capturado el movimiento. Cuando abre la cámara, la pantalla muestra la cantidad de veces que se activó, puede revisar las imágenes en la pantalla.

Los resultados de sus pruebas le ayudarán a encontrar la mejor ubicación al montar y apuntar la cámara. La altura desde el suelo para colocar el dispositivo debe variar de acuerdo con el animal que desea ver. En general, se prefiere de 3 a 6 pies.

Puede evitar posibles falsos disparadores debido a la temperatura y las perturbaciones de movimiento frente a la cámara al no apuntar a una fuente de calor o ramas de árboles o arbustos cercanos (especialmente en días ventosos).

NO instale la cámara detrás de la ventana de vidrio ya que no es posible detectar ningún movimiento. Evite orientar la cámara hacia cualquier objeto de vidrio.

#### *10.3.* **COMENZANDO**

La cámara admite dos modos de trabajo "Detección de movimiento" y "Lapso de tiempo", presione el botón START para ingresar al modo de vigilancia.

(1) Si configura el modo de funcionamiento de la cámara como "Detección de movimiento" en el menú, la cámara cuenta con un retraso de 30 segundos y, luego, lista para capturar, ingrese al modo de vigilancia. Cualquier movimiento que detecte activará la captura de imágenes según lo programado en el menú. Asegúrese

de haber leído las descripciones de los parámetros de Retardo de detección y Sensibilidad PIR.

(2) Si configura el modo de funcionamiento de la cámara como "Lapso de tiempo" en el menú, la cámara estará lista para entrar en el modo "Lapso de tiempo" después de que el botón **START** sea presionado, y luego tomará imágenes periódicamente de acuerdo con el parámetro "Intervalo de lapso de tiempo" preestablecido, independientemente de la configuración "Retardo de detección".

#### **11. REVISAR FOTOS O VIDEOS**

Una vez que haya configurado, montado y activado su CÁMARA, estará ansioso por regresar más tarde y revisar las imágenes que ha capturado para usted. La cámara almacena fotos y vídeos en la carpeta \ DCIM \ 100MEDIA en la tarjeta SD. Las fotos se guardan con nombres de archivo como DSCF0001.JPG y vídeos como DSCF0001.MP4. Los archivos de vídeo MP4 se pueden reproducir en los reproductores multimedia más populares, como Windows Media Player, QuickTime, VLC, y más.

Hay diferentes formas de hacerlo.

Puede revisar directamente las fotos o vídeos en la pantalla de la cámara.

Si la cámara está encendida, puede usar el cable USB provisto para descargar los archivos a una computadora.

O puede colocar la tarjeta SD en un "lector" de tarjetas SD (proporcionado por el usuario), conectar una computadora y explorar los archivos en la computadora sin descargar.

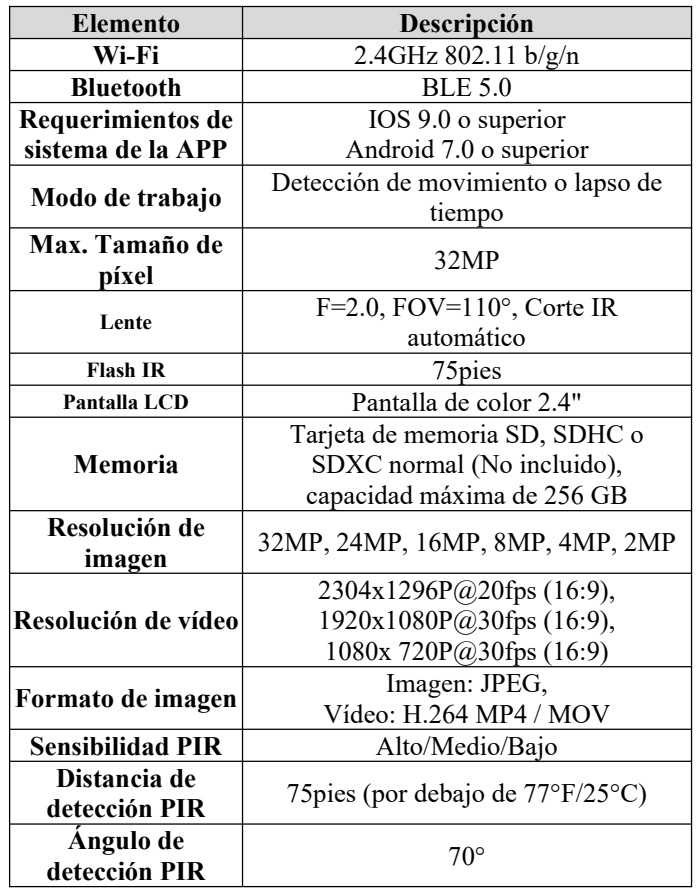

# **12. ESPECIFICACIONES TÉCNICAS**

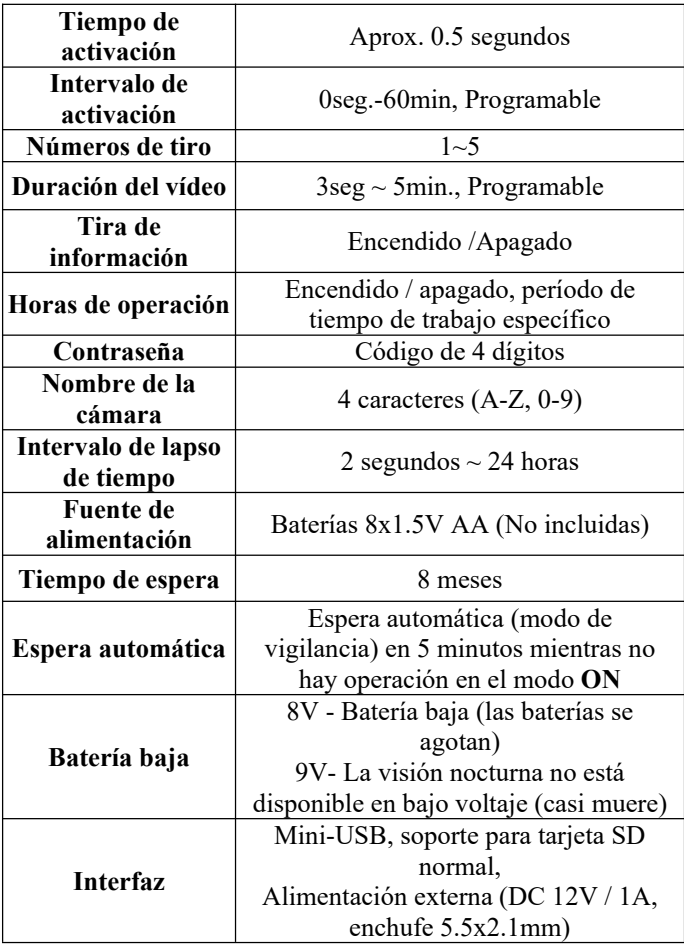

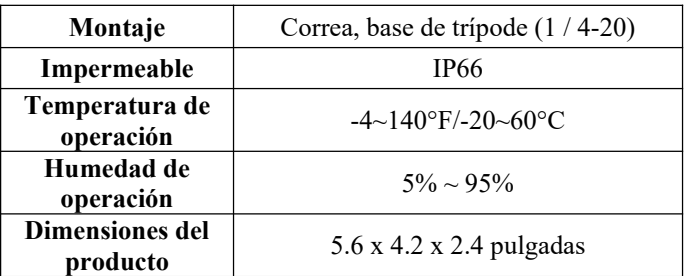

# **13. SOLUCIÓN DE PROBLEMAS**

Si su cámara parece no funcionar correctamente o si tiene problemas con la calidad de la foto / vídeo, ejecute una verificación simple y rápida:

- Asegúrese de que la cámara esté encendida y en el modo correcto
- Formatee la tarjeta SD en la cámara o reemplace la tarjeta SD, ya que la tarjeta SD es un medio de almacenamiento y, a veces, puede ser inestable.
- Reemplace las baterías si la visión nocturna parece no funcionar como se esperaba
- El fondo oscuro de las imágenes nocturnas suele deberse a los fuertes reflejos de los obstáculos cercanos a la cámara. Para obtener la mejor imagen nocturna, por favor, elimine los obstáculos cercanos (como paredes o troncos de árboles) delante de la cámara como sea posible, o ajuste la posición de instalación de su cámara para evitar estos obstáculos.

Si su dispositivo sigue teniendo problemas, póngase en contacto con nosotros, proporcione su número de pedido o consulte el sitio web para asegurarse de que está utilizando el firmware y la APP más recientes.

# **14. GARANTÍA**

# **GARANTÍA LIMITADA DE UN AÑO**

**La garantía de su cámara de rastreo W600 cubre su cámara de rastreo durante un año después de la fecha de compra original.** Garantizamos que su cámara estará libre de defectos en materiales y mano de obra cuando se opere en condiciones y uso normales. Esta garantía no cubre daños causados por el consumidor tales como mal uso, abuso, manejo o instalación inadecuados, daños causados por animales salvajes o reparaciones realizadas por alguien que no sea nuestro técnico autorizado.

A nuestra discreción, durante el período de garantía, repararemos su cámara o la reemplazaremos con el mismo modelo o un modelo similar sin cargo. Esta garantía solo se extiende al comprador minorista original de nuestro distribuidor autorizado. Se requiere recibo de compra, número de pedido u otra prueba de la fecha de la compra original para recibir los beneficios de la garantía. La garantía de cualquier producto de reemplazo provisto bajo la garantía original será por la porción restante del período de garantía aplicable al producto original.

Esta garantía se extiende únicamente a fallas debidas a defectos en materiales o mano de obra bajo uso normal. No cubre el desgaste normal del producto.

Si necesita devolver un producto bajo esta garantía, comuníquese con su distribuidor o nuestro distribuidor.

## **15. DECLARACIÓN DE CUMPLIMIENTO DE LA FCC**

Este equipo ha sido probado y cumple con los límites para un dispositivo digital de Clase B, de acuerdo con la parte 15 de las Reglas de la FCC. Estos límites están diseñados para proporcionar una protección razonable contra interferencias perjudiciales en una instalación residencial.

El funcionamiento está sujeto a las dos condiciones siguientes: (1) Este dispositivo no puede causar interferencias perjudiciales y (2) este dispositivo debe aceptar cualquier interferencia recibida, incluidas las interferencias que puedan provocar un funcionamiento no deseado.

Este equipo genera, usa y puede irradiar energía de radiofrecuencia y, si no se instala y usa de acuerdo con las instrucciones, puede causar interferencia dañina a las comunicaciones por radio. Sin embargo, no hay garantía de que no se produzcan interferencias en una instalación en particular. Si este equipo causa interferencia dañina en la recepción de radio o televisión, lo cual se puede determinar encendiendo y apagando el equipo, se recomienda al usuario que intente corregir la interferencia mediante una o más de las siguientes medidas:

- Reorientar o reubicar la antena receptora.
- Aumente la separación entre el equipo y el receptor.
- Conecte el equipo a una toma de corriente en un circuito diferente al que está conectado el receptor.
- Consulte al distribuidor o a un técnico de radio/TV con experiencia para obtener ayuda.

El dispositivo no contiene ninguna pieza que pueda reparar el usuario. Las reparaciones solo deben ser realizadas por un centro de reparación autorizado. Las reparaciones o modificaciones no autorizadas podrían resultar en daños permanentes al equipo y anularán su garantía y su autoridad para operar este dispositivo bajo las regulaciones de la Parte 15.

El cable de interfaz apantallado que se suministra debe utilizarse

con el equipo para cumplir con los límites de un dispositivo digital de acuerdo con la Subparte B de la Parte 15 de las normas de la FCC.

# FC CE
# **1. DANS LE BOX**

1 x Caméra, 1 x Sangle 1 x Manuel d'Instruction, 1 x Mini-Câble USB *Remarque : la carte mémoire et les piles ne sont pas incluses (fournies par l'utilisateur).*

## **2. NOTE IMPORTANTE**

## *2.1. À PROPOS DE LA BATTERIE*

Nécessite huit (8) piles alcalines ou au lithium de 1,5 V AA. Nous recommandons l'utilisation de piles Energizer AA Lithium dans cet appareil pour obtenir une durée de vie maximale. Ne mélangez pas des piles neuves et des piles usagées.

Ne mélangez pas les types de piles.

Les piles AA rechargeables ne sont **PAS** recommandées car la faible tension qu'elles produisent peut entraîner des problèmes de fonctionnement.

Retirez les piles lorsque l'appareil photo n'est **PAS** utilisé.

## *2.2. À PROPOS DE LA CARTE SD*

Requiert une carte mémoire SD ordinaire (capacité maximale de 256 Go, classe 10). Nous recommandons d'utiliser les cartes mémoire SanDisk 32GB SDHC/Classe10 dans l'appareil photo pour obtenir le meilleur rapport qualité-prix.

Avant l'utilisation, veuillez formater votre carte SD dans l'appareil photo.

*2.3. À PROPOS DE LA CARTE SD*

**Veuillez vous reporter à la section 8 pour plus de détails.**

Pour de meilleures performances, nous vous recommandons de placer votre téléphone à moins de 15 mètres (45 pieds) de la caméra. Comme il peut y avoir des interférences autour de vous, si le signal est faible, rapprochez-vous progressivement de la caméra.

*Attribution légale : Les logos Apple et Apple sont des marques commerciales d'Apple et sont enregistrés aux États-Unis et dans d ' autres pays. Les logos Google Play et Google Play sont des marques commerciales de Google LLC.*

## *3.* **INTRODUCTION**

# *3.1. À PROPOS DE LA CAMÉRA*

La W600 est une nouvelle génération de caméras de chasse Wi-Fi. La caméra dispose de modules Wi-Fi et Bluetooth intégrés qui connectent et font fonctionner la caméra via une application

dédiée « TrailCam Mobile ». Les modules Bluetooth fonctionnent à faible consommation pour la découverte d'appareils et le Wi-Fi pour l'aperçu, le transfert d'images et la configuration.

La caméra est dotée d'une nouvelle technologie d'imagerie innovante et ultra-nette intégrant la vision nocturne intelligente, la réduction du flou et la réduction du bruit pour offrir une qualité d'image haute résolution.

### *3.2. CARACTÉRISTIQUES PRINCIPALES*

- Connexion Bluetooth pour découvrir la caméra.
- Connexion Wi-Fi pour l'aperçu, la lecture et la configuration
- Images de haute qualité (photos 32MP), clips vidéo H.264 1296P 20fps ou 1080P 30fps avec audio.
- Vision nocturne claire, portée de flash de 75 pieds, équipé de LEDs 940nm non lumineuses.

- Grand angle de vue  $110^\circ$ .
- Facile à utiliser avec des boutons de commande bien conçus et un écran couleur intégré de 2,4 pouces, facile à programmer, à revoir les photos et les vidéos sur l'écran.
- Deux modes de travail Détection de mouvement et Time lapse.
- Temps de déclenchement rapide environ 0,5s, temps de récupération rapide 0,5s, longue distance de déclenchement jusqu'à 75 pieds, angle de détection 70°.
- Bande d'information sur chaque capture : Date, heure, température et phase de la lune.
- Heures de travail, dossiers circulaires, protection par mot de passe.
- Construit pour tous les climats:IP66 étanche, température de fonctionnement: -4 à 140°F.
- Prise en charge des cartes mémoire SD/SDHC/SDXC d'une capacité maximale de 256 Go (appartenant à l'utilisateur).
- Très longue durée de vie de la batterie, utilisant 8 batteries de 1,5 V « appartenant à l'utilisateur », en veille jusqu'à 8 mois.

### *3.3. APPLICATIONS*

La caméra peut être utilisée comme suit :

- Pour la chasse, le traçage de piste des animaux
- Pour l'observation de la vie sauvage, prend des photos et des vidéos d'animaux sauvages
- Comme caméra de sport, pour monter à cheval, conduire, camper ou explorer
- En tant que caméra de sécurité déclenchée par le mouvement pour la maison, le bureau, le jardin etc
- Toute autre surveillance intérieure et extérieure où les preuves d'invasion sont nécessaires

# **4. PIÈCES ET CONTRÔLES**

La caméra est équipée de 36 LEDs infrarouges à haute efficacité intégrées, d'indicateurs LED, d'un objectif, de capteurs PIR, de trous de verrouillage en vue de face (Figure 1). *Suggestion***:** Si la lentille noire du PIR se salit pendant l'utilisation, cela n'affectera pas les performances. S'il doit être nettoyé, essayez de le souffler ou de retirer délicatement la saleté. N'essayez pas de l'essuyer, vous risqueriez d'obtenir de nouvelles rayures. En raison de la conception fiable de la lentille PIR, les rayures ne dégraderont pas les performances de détection PIR.

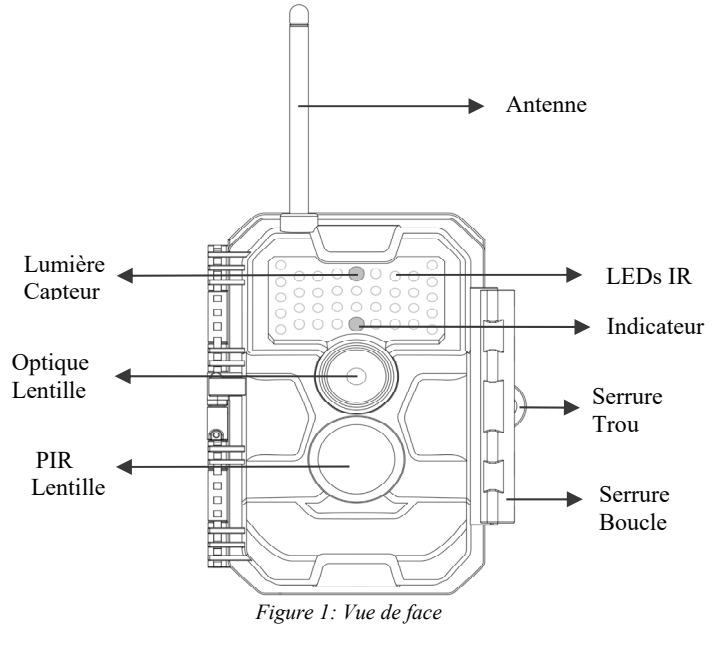

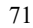

La caméra fournit les connexions suivantes pour les appareils externes : Port mini USB et fente pour carte SD (figure 2).

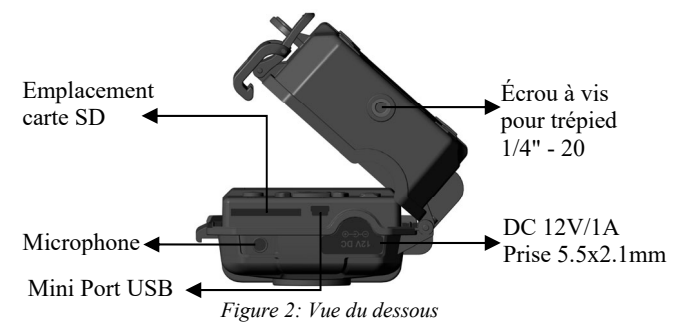

La caméra a deux trous de sangle à l'arrière. La sangle peut être passée à travers les trous et fixée solidement autour du tronc de l'arbre en tirant fermement sur l'extrémité de la sangle(figure 3).

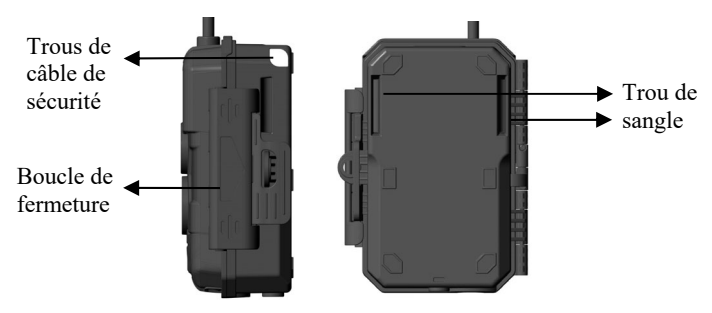

*Figure 3: Vue de derrière*

La caméra est dotée d'un écran LCD intégré de 2,4 pouces, qui peut être utilisé pour visionner des photos ou des vidéos et afficher des menus, et d'un clavier de conception unique pour une programmation et une utilisation facile, 8 piles AA prises en charge (Figure 4).

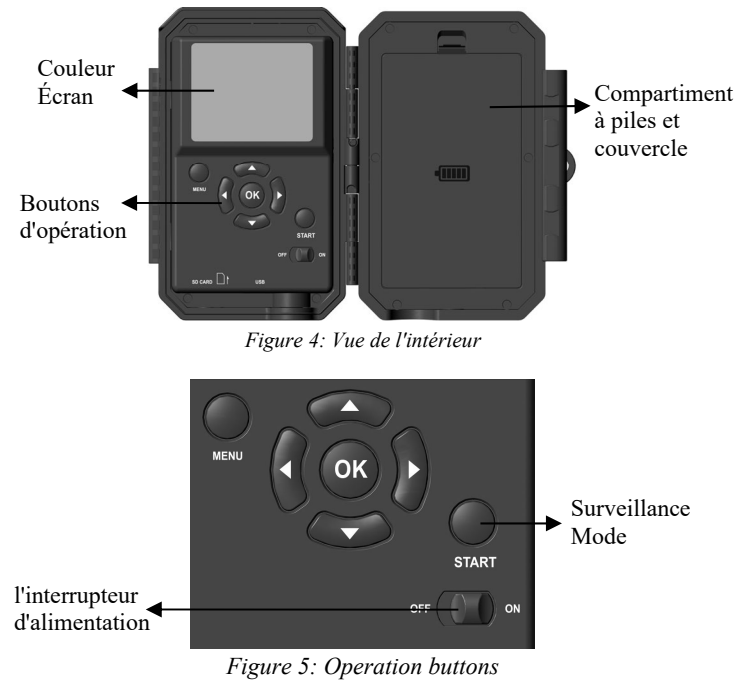

L'interrupteur d'alimentation permet d'allumer ou d'éteindre l' appareil photo (mode **ON**) ou l'éteindre (mode **OFF**). Le bouton **START** permet de mettre rapidement la caméra en mode surveillance (détection de mouvement ou retard selon vos paramètres) (Figure 5). Lorsque la caméra est en mode surveillance, appuyez sur le bouton « **START** » pour la réveiller.

## **5. INSTALLATION DES PILES ET DE LA CARTE SD**

Avant de pouvoir commencer à apprendre à utiliser votre appareil photo, vous devez d'abord installer un ensemble de piles et insérer

une carte SD. Bien que cela ne prenne qu'une minute, vous devez être conscient de certaines considérations importantes concernant les piles et les cartes SD, alors prenez le temps de lire les instructions et les notes ci-dessous.

## *5.1. INSTALLEZ LA BATTERIE*

Lorsque vous ouvrez le couvercle du compartiment à piles, vous verrez que l'appareil photo dispose de huit emplacements de batterie (Figure 6). Huit piles doivent être installées pour que la caméra fonctionne. Assurez-vous d'insérer chaque batterie avec la polarité correcte (les extrémités négatives ou « plates » reposent sur les longs ressorts de chaque compartiment de batterie).

En mode **ON**, lorsque le niveau de la batterie est faible, un message « **Batterie Faible** » apparaît à l'écran, veuillez remplacer la batterie. Si le message « **La vision nocturne n'est pas possible à basse tension** » s'affiche à l'écran, la batterie peut toujours fonctionner pendant la journée jusqu'à ce que la « **Batterie Soit Faible** », mais cela signifie que la batterie ne peut pas piloter le flash LED infrarouge la nuit, si vous souhaitez continuer la vision nocturne, remplacez la batterie.

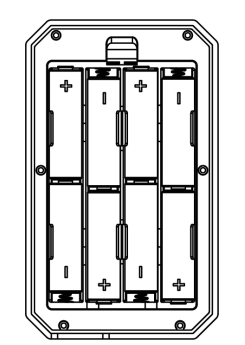

*Figure 6 : Chargement de la batterie*

## *5.2. INSERTION DE LA CARTE SD*

Insérez la carte SD (lorsque l' appareil photo est éteint) avant de commencer à utiliser l' appareil photo. N'insérez ni ne retirez la carte SD lorsque l'appareil photo est sous tension ou en mode surveillance. (*Figure 7*).

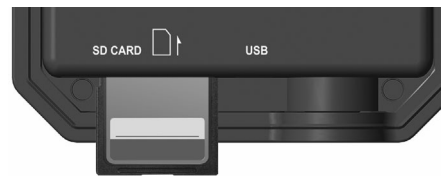

*Figure 7: Insertion de la carte SD*

- Ce qui suit décrit comment insérer et retirer la carte SD :
- Insérez la carte SD dans l'emplacement pour carte avec l'étiquette vers le haut. Un clic indique que la carte a été correctement installée. Si le mauvais côté de la carte est tourné vers le haut, vous ne pourrez pas l'insérer sans force, seulement la bonne façon d'insérer la carte. Si la carte SD n'est pas installée correctement, l'icône de la carte SD n'apparaît pas à l'écran lorsque l'appareil est en mode **ON**. Il est recommandé de formater la carte SD avant la première utilisation à l'aide de l'option de menu **Formater la carte SD** de l'appareil photo, en particulier si une carte est déjà disponible sur d ' autres appareils.
- Pour retirer la carte SD, il suffit d'enfoncer la carte (n'essayez pas de la retirer sans l'enfoncer). Lorsque vous entendez un clic, la carte est libérée de la fente pour carte et prête à être retirée. Assurez-vous que l ' appareil photo est **OFF** avant d ' insérer ou de retirer la carte SD ou la batterie.

## **6. UTILISATION DE LA CAMÉRA**

Une fois que vous avez votre appareil photo prêt, installez correctement la batterie et la carte SD, vous pouvez simplement le

sortir, l'attacher à un arbre (ou l'attacher - selon votre scénario), allumer le bouton **ON**, appuyer sur le bouton **START**, puis partir vous pouvez obtenir de superbes photos exactement ce que vous voulez. Cependant, nous vous recommandons fortement de passer d'abord plus de temps à l'intérieur en utilisant ce manuel et votre appareil photo jusqu'à ce que vous ayez plus de connaissances sur les effets de ces commandes. Si vous n ' avez pas d ' autres questions, vous pouvez définir au moins la date et l'heure afin que l'appareil photo les imprime sur la photo lorsque vous la prenez (ou non, c ' est votre choix), apprendre à configurer l ' appareil photo pour prendre des clips vidéo au lieu de photos fixes, et lire quelques conseils pour les installer sur un arbre.

## **7. LES MODES «OFF», «ON» ET «SURVEILLANCE»**

La caméra dispose de trois modes opérationnels de base :

- Mode **OFF**: L'interrupteur d'alimentation est sur la position **OFF**(La caméra est éteinte).
- Mode **ON**: Interrupteur d'alimentation en position ON (L'appareil est sous tension et son écran est **ON**).
- Mode **SURVEILLANCE** : Lorsque la caméra est sous tension, appuyez sur le bouton **START** pour passer en mode surveillance. Lorsque l'écran est éteint, la caméra entre en mode veille et fonctionne selon vos paramètres.

*APP & connexion Wi-Fi :*

Vous pouvez utiliser l'APP pour connecter la caméra lorsque celle-ci fonctionne en mode **ON** ou **SURVEILLANCE**.

*7.1. OFF MODE*

Le mode **OFF** est le mode « sûr » lorsque des actions doivent être effectuées, par exemple pour remplacer la carte SD ou les piles, ou pour transporter l'appareil. Et bien sûr, lorsque vous rangez ou n'utilisez pas la caméra, vous la mettez en mode **OFF**. Veuillez noter qu'en mode **OFF**, la caméra consomme encore un peu

d'énergie. C'est une bonne idée de retirer les piles du compartiment à piles si la caméra ne sera pas utilisée pendant une longue période.

## *7.2. ON MODE*

En mode **ON**, vous pouvez vérifier et modifier les réglages de la caméra à l'aide de son écran intégré. Ces réglages, qui se trouvent dans le menu en appuyant sur la touche **MENU**, vous permettent de modifier la résolution des photos ou des vidéos, l'intervalle entre les photos, d'activer l'impression de l'heure, etc. (Pour en savoir plus, consultez la **Section 9 PARAMÈTRES AVANCÉ**).

Sur l'écran, vous verrez un écran d'information qui indique le nombre de photos prises, le niveau de la batterie, le mode caméra ou vidéo, etc.

*Attention : En mode ON, la caméra passe automatiquement en mode SURVEILLANCE si aucune opération (pression de touche) n'est effectuée dans les 5 minutes. Ensuite, la caméra fonctionnera selon vos réglages dans le menu.*

En mode **ON**, vous pouvez connecter l'appareil photo au port USB d'un ordinateur pour télécharger vos images.

## *7.3. SURVEILLANCE MODE*

Vous pouvez allumer la caméra à tout moment après avoir inséré les piles et la carte SD. Lorsque vous appuyez sur le bouton **START**, la caméra passe en mode **SURVEILLANCE**. Si le mode est réglé sur « Détection de mouvement » dans les paramètres, la caméra effectue un compte à rebours de 30 secondes et est prête à capturer des images. Si le mode est réglé sur « Laps de temps », il n'y aura pas de décompte de 30 secondes, et la caméra sera prête à entrer en mode Time Lapse.

Une fois en mode **SURVEILLANCE**, le contrôle manuel n'est

pas nécessaire et n ' est pas possible (les touches de contrôle ne fonctionnent pas). L'appareil photo prendra automatiquement une photo ou une vidéo (réglée en fonction de ses paramètres actuels).

*ASTUCE* : Vous pouvez appuyer à nouveau sur la touche **START** pour réveiller l'appareil et reprogrammer votre appareil si nécessaire.

# **8. CONNEXION Wi-Fi**

# *8.1. TÉLÉCHARGER « TRAILCAM MOBILE » APP*

Avant d'utiliser la fonctionnalité Wi-Fi, veuillez télécharger l'APP « **TrailCam Mobile** ».

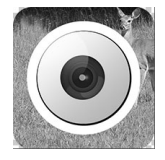

## **TrailCam Mobile**

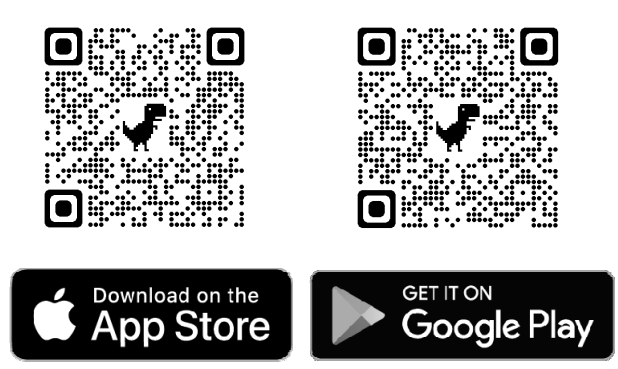

### *Attention:*

Les captures d'écran présentées dans cette section ne sont qu'indicatives. Le diagramme réel sur les différentes versions d'APP, iOS et Android peut différer.

Pendant l'utilisation de l'application « **TrailCam Mobile** » APP (Appelé l'APP), veuillez permettre à l'APP d'accéder au Wi-Fi, au Bluetooth, au stockage, à la localisation et à l'appareil photo de votre appareil, selon les besoins, pour prendre des photos ou des vidéos.

# *8.2. ACTIVEZ LE Wi-Fi ET LE BLUETOOTH*

Activez le Wi-Fi et le Bluetooth sur votre téléphone mobile avant d'ouvrir l'APP. Cette étape est facultative, mais elle peut accélérer la connexion entre l'APP et la caméra.

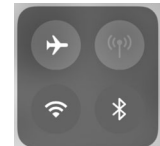

*Figure 8 : Activez le Wi-Fi et le Bluetooth*

# *8.3. AJOUTER VOTRE CAMÉRA*

Assurez-vous que votre caméra est en mode **ON**, et qu'elle est près de vous. Pour obtenir une connexion stable, veuillez vous rapprocher de votre caméra, à une distance maximale de 45 pieds, sans obstacle entre vous et la caméra, comme des murs, des portes vitrées, etc. Ouvrez l'APP, appuyez sur la bande orange en haut pour ajouter votre caméra:

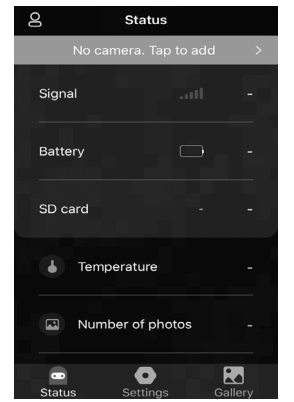

*Figure 9 : appuyez pour ajouter votre appareil photo*

# *8.4. SÉLECTIONNEZ LE TYPE DE CAMÉRA*

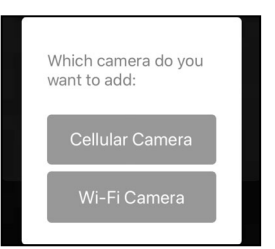

*Figure 10 : Sélectionnez le type de caméra Wi-Fi*

Veuillez appuyer sur la caméra Wi-Fi.

L'APP ne prend en charge que la caméra Wi-Fi pour le moment, et sera amélioré pour prendre en charge la caméra cellulaire à l'avenir (vendue séparément).

# *8.5. RECHERCHEZ VOTRE CAMÉRA ET LIEN*

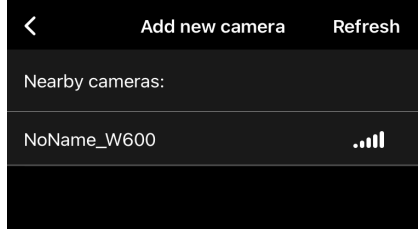

#### *Figure 11 : sélectionnez votre caméra*

Par défaut, dans la liste, la caméra sera indiquée comme ID « **NoName\_W600** » si le nom de la caméra n'est pas attribué. Après avoir défini le nom de la caméra dans les paramètres, l'ID de la caméra sera mis à jour comme « XXXX\_W600 » (XXXX est un choix de 4 caractères, vous pouvez définir votre nom de caméra).

L'APP recherche automatiquement toutes les caméras de surveillance Wi-Fi à proximité, assurez-vous que votre caméra se trouve dans la portée Wi-Fi. Ce processus peut prendre jusqu'à 15 secondes. Si aucun appareil n'apparaît dans la liste, veuillez cliquer sur le bouton Actualiser dans le coin supérieur droit.

Appuyez sur celui que vous voulez ajouter (*Figure 11*). L'APP commence à se connecter à votre appareil photo. Cela peut prendre jusqu'à 15 secondes pour établir la connexion Bluetooth et Wi-Fi entre l'APP et l'appareil photo. Il y a 4 étapes (Illustration omise) :

*Étape 1– Connectez-vous via Bluetooth...*

*Étape 2– Activez la caméra...*

*Étape 3– Recherchez le Wi-Fi...*

*Étape 4– Connexion via le Wi-Fi...*

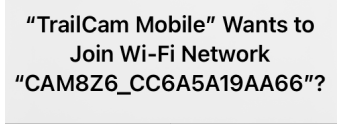

Cancel Join

*Figure 12 : Autoriser la connexion Wi-Fi sur l'appareil iOS*

Un message contextuel du système s'ffiche (*Figure 12*).

Veuillez appuyer sur « Join » pour autoriser la connexion Wi-Fi. La chaîne « CAM8Z6\_CC6A5A19AA66 » est le nom du point d'accès Wi-Fi sur la caméra pour permettre la connexion Wi-Fi. Parmi les caméras, le préfixe CAM8Z6 est fixe, CC6A5A19AA66 est l'identifiant interne de la caméra qui peut varier selon les caméras.

*Attention: Sur les appareils Android, il peut y avoir différents messages contextuels système qui nécessitent que les applications soient autorisées à se connecter à l'appareil photo, car différents fabricants de téléphones peuvent modifier et personnaliser ces informations système.*

Après la connexion, un message pop-up s'affiche comme ci-dessous :

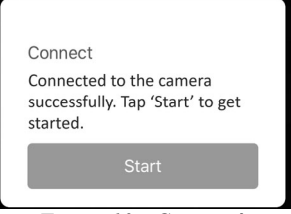

*Figure 13 : Connecté*

Appuyez sur « Start » pour profiter de votre voyage APP (Figure 13).

# *8.6. NAVIGATION DANS l'APP*

Le logiciel fournit quatre fonctions principales: caméra, état, paramètres et album. Vous trouverez plus de détails dans le *Table 1* et 14 à 17.

| Caractéristiques | <b>Détails</b>                     | Se référer à |
|------------------|------------------------------------|--------------|
| Caméra           | Prévisualisez, prenez une photo    | Figure 14    |
|                  | ou une vidéo manuellement.         |              |
|                  | Etat<br>de l'appareil photo,       | Figure 15    |
|                  | notamment le niveau de la          |              |
|                  | batterie, la capacité et la taille |              |
| Statut           | de la carte SD utilisée, la        |              |
|                  | température<br>de<br>interne       |              |
|                  | l'appareil, le nombre de photos    |              |
|                  | et de vidéos stockées sur la carte |              |
|                  | SD, le modèle de l'appareil, le    |              |
|                  | numéro<br>de<br>version<br>du      |              |
|                  | microprogramme, etc.               |              |
|                  | Afficher ou programmer les         | Figure 16    |
| Paramètres       | paramètres de l'appareil photo,    |              |
|                  | tels que le mode, la qualité de    |              |
|                  | l'image, etc.                      |              |
|                  | Examinez ou téléchargez<br>les     | Figure 17    |
| Galerie          | photos ou les vidéos<br>que        |              |
|                  | l'appareil photo a prises.         |              |

*Table 1 - Navigation dans l'APP*

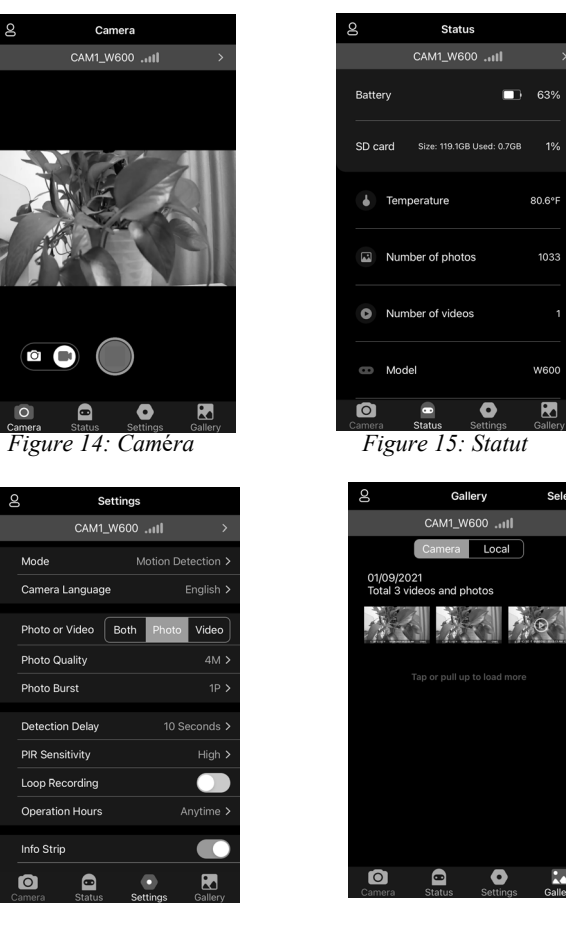

*Figure 16: Paramètres Figure 17: Galerie*

Select

**K** 

# *8.7. INSTRUCTIONS IMPORTANTES POUR LA*

# *CONNECTIVITÉ Wi-Fi DE l'APP*

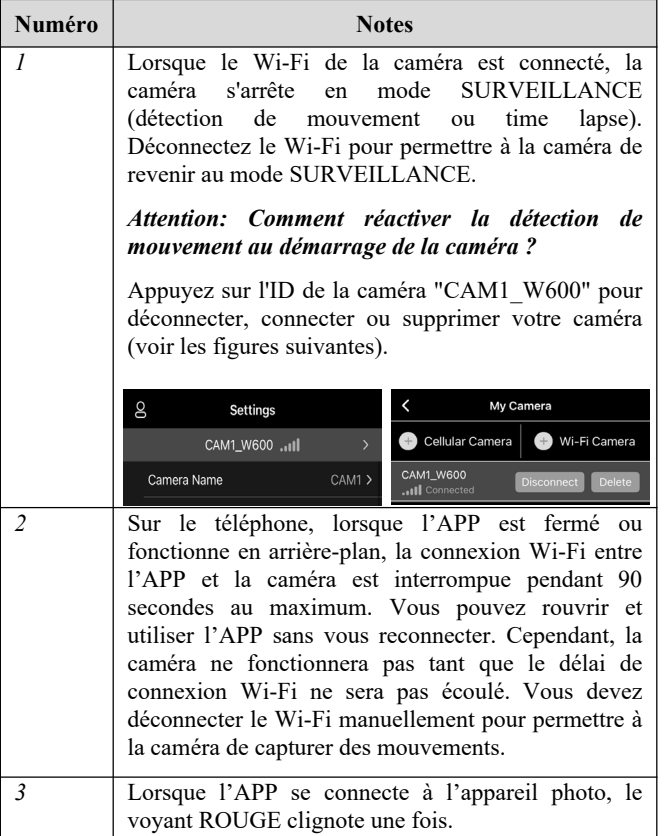

# **9. PARAMÈTRES AVANCÉ**

La caméra de surveillance est livrée avec des réglages prédéfinis par le fabricant. Vous pouvez modifier ces paramètres pour les adapter à vos besoins. Une fois l'écran de la caméra allumé, appuyez sur la touche **MENU** pour entrer/sortir du menu. Appuyez sur la touche **UP/DOWN** pour déplacer le marqueur, appuyez sur la touche **LEFT/RIGHT** pour modifier le paramètre, et appuyez sur la touche **OK** pour confirmer la modification. N'oubliez jamais d'appuyer sur la touche **OK** pour enregistrer la modification. Sinon, vous perdrez votre nouveau réglage.

| Tuble 2 $-$ 1 unuments de la cument |                                                                            |                                                                                                    |  |
|-------------------------------------|----------------------------------------------------------------------------|----------------------------------------------------------------------------------------------------|--|
|                                     | <b>Réglages</b>                                                            |                                                                                                    |  |
| Paramètres                          | $(gras =$                                                                  | <b>Description</b>                                                                                                    |  |
|                                     | défaut)                                                                    |                                                                                                    |  |
| WIFI                                | Activé(CHX)<br>Désactivé                                                   | Sélectionnez n'importe quel CHX pour<br>activer le Wi-Fi (CHX signifie canaux<br>WiFi) et vous pouvez connecter la caméra<br>à l'aide de l'application. Sélectionnez OFF<br>pour désactiver le Wi-Fi et l'appareil photo<br>fonctionnera en mode autonome et<br>économisera la batterie. CHX ne peut être<br>changé que si vous sentez que votre signal<br>WiFi est mauvais ou qu'il y a plusieurs<br>caméras WiFi à proximité. |  |
| Mode                                | <b>Détecteur</b><br>de<br>mouvement.<br>Intervalle<br>de Temps,<br>Hybride | En mode de Détection de Mouvement,<br>l'appareil prendrait des photos ou des<br>vidéos une fois déclenché. En mode Laps<br>de Temps, l'appareil prend des photos ou<br>des vidéos périodiquement selon le<br>paramètre Intervalle Laps de Temps<br>que vous avez prédéfini.                                                                                                    |  |
| Photo ou<br>Vidéo                   | Photo,<br>Vidéo,                                                           | Sélectionnez si des photos ou des<br>clips vidéo sont pris.                                                                                                    |  |

*Table 2 – Paramètres de la caméra*

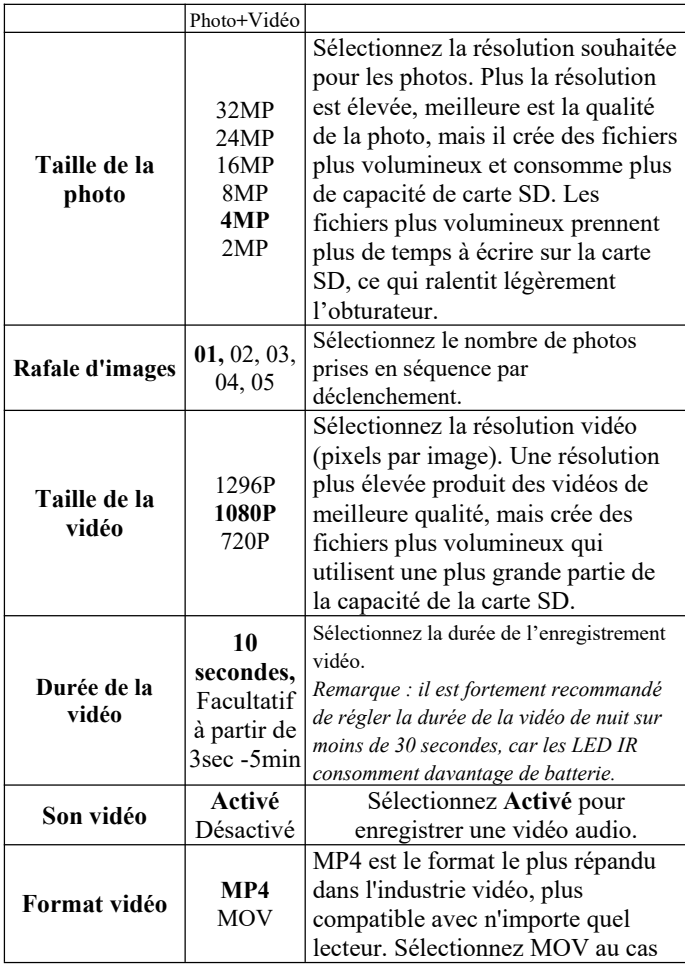

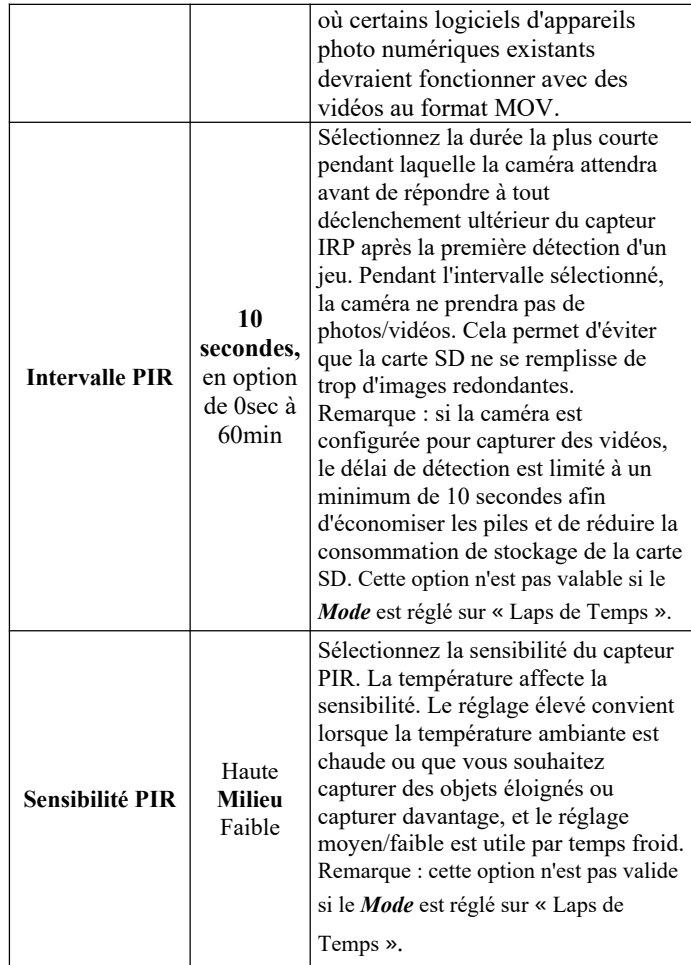

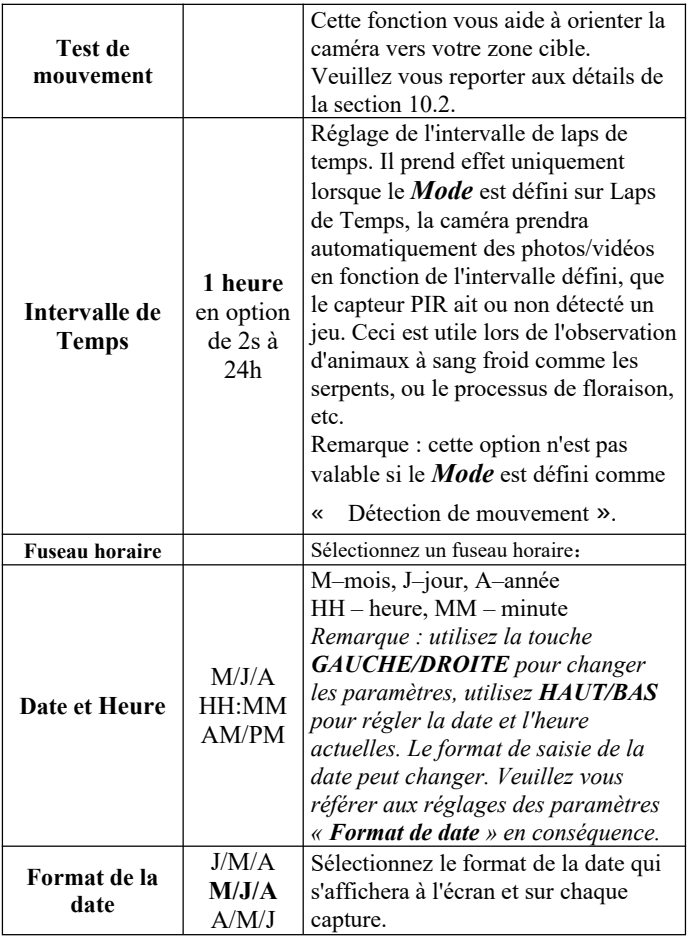

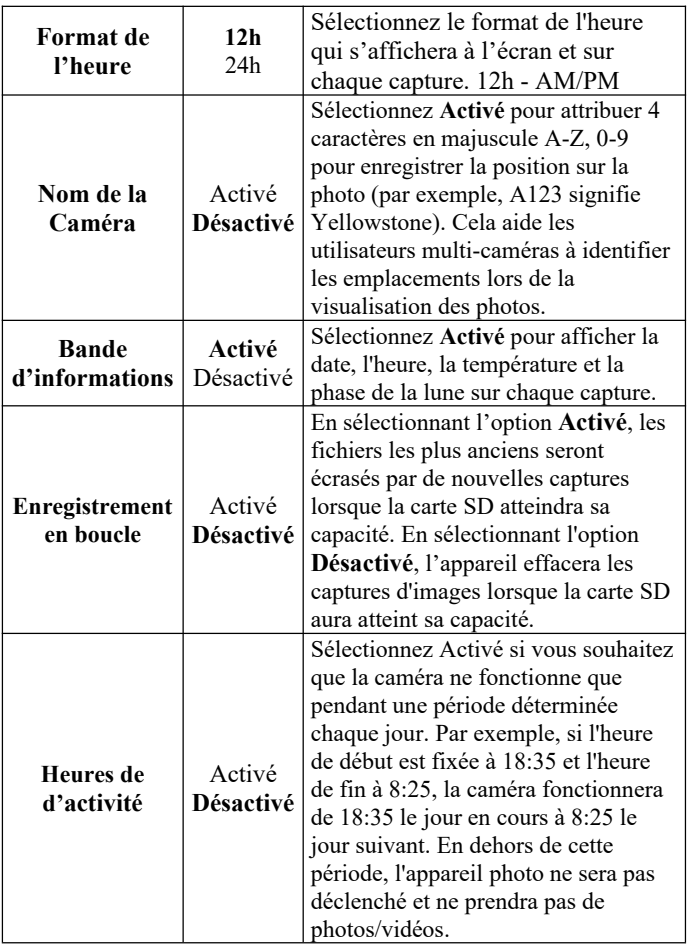

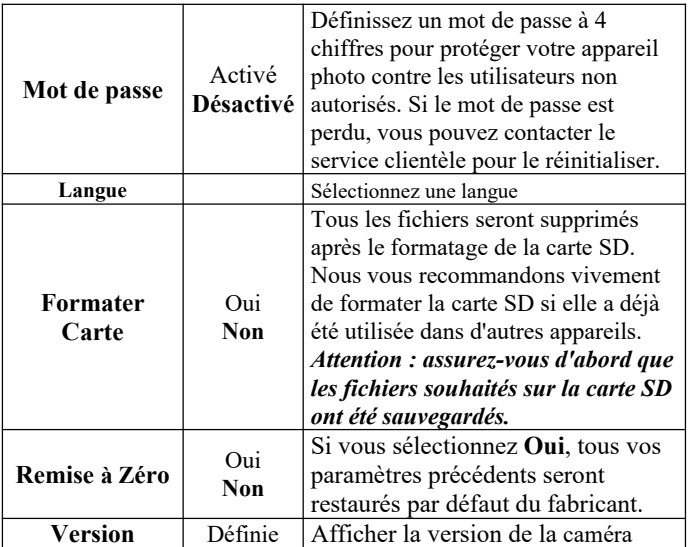

# **10. MONTAGE ET POSITIONNEMENT**

# *10.1. MONTAGE*

Après avoir configuré les paramètres de la caméra selon vos préférences à la maison ou dans votre coffre, vous êtes prêt à l'emmener à l'extérieur et la caméra est en mode SURVEILLANCE. Lorsque vous installez la caméra pour la piste ou d'autres applications extérieures, vous devez vous assurer de la monter correctement et solidement. Nous vous recommandons de monter la caméra sur un arbre solide d'un diamètre d'environ 6 pouces. (15 cm). Pour obtenir une qualité d'image optimale, l'arbre doit mesurer environ 16 à 17 mètres. (5 mètres) de l'endroit à surveiller, la caméra devant être placée à une hauteur de 0,75-1 m. N'oubliez pas non plus que vous obtiendrez les meilleurs résultats

la nuit lorsque le sujet se trouve dans la portée idéale du flash, à une distance maximale de 23 m et à une distance minimale de 3 m de la caméra.

Il y a deux façons de monter l'appareil : en utilisant la sangle réglable fournie ou la prise pour trépied.

Utilisation de la sangle réglable : illustre l'utilisation de la sangle sur la caméra. Poussez une extrémité de la sangle à travers les deux supports à l'arrière de l'appareil. Faites passer l'extrémité de la sangle dans la boucle. Fixez la sangle autour du tronc d'arbre en tirant fermement sur l'extrémité de celle-ci pour qu'il n'y ait plus de jeu (*figure 18*). Remarque : il n'est pas possible d'utiliser un verrou de câble (dans la partie supérieure du support) et la sangle en même temps.

Utilisation de la prise pour trépied : La caméra est équipée d'une douille à l'extrémité inférieure pour permettre le montage sur un trépied ou d'autres accessoires de montage avec une vis à filetage standard UNC 1/4-20 (fournie par l'utilisateur).

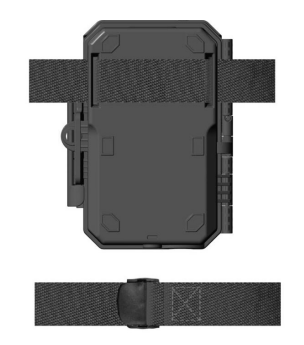

*Figure 18: Mounting the Camera*

# *10.2. TEST D'ANGLE ET DE DISTANCE*

Pour vérifier si la caméra peut effectivement surveiller la zone que

vous choisissez, ce test est recommandé pour vérifier l'angle de détection et la distance de surveillance de la caméra. Pour effectuer le test :

● Mettez la caméra en mode **ON**.

● Appuyez sur le bouton **MENU**, allez à « Motion Test ». La caméra va décompter un délai maximum de 60 secondes et sera prête à capturer des mouvements. (Remarque : le délai peut être inférieur à 60 secondes, en fonction du temps réel d'activation du capteur de mouvement. Le temps de retard est de 60 secondes moins le temps de mise en marche).

● Fermez la porte de la caméra.

● Faites des mouvements devant la caméra à plusieurs endroits de la zone où vous pensez que le jeu ou les sujets se trouvent. Essayez différentes distances et différents angles par rapport à la caméra.

● Si le voyant LED de l'indicateur de mouvement (voyant ROUGE) clignote, cela indique que la position peut être détectée. S'il ne clignote pas, c'est que cette position se trouve en dehors de la zone de détection.

● Dans ces tests de détection, la caméra prend des photos une fois le mouvement capturé. Lorsque vous ouvrez la caméra, l'écran affiche le nombre de déclenchements, vous pouvez revoir les photos sur l'écran. (Remarque: La lumière rouge clignote uniquement lorsque le mouvement se trouve dans la zone de détection du capteur central PIR. L'angle de détection du capteur central est de 60°. Chacun des capteurs latéraux a un angle de vue de 30 ° , qui est uniquement utilisé pour pré-activer la caméra et accélérer la vitesse de déclenchement, il n'y a pas de lumière ROUGE qui clignote quel que soit le mouvement détecté par chacun des capteurs latéraux).

Les résultats de vos tests vous aideront à trouver le meilleur emplacement pour le montage et la visée de la caméra. La hauteur à partir du sol pour placer l'appareil doit varier en fonction de la

taille de l'animal. En général, une hauteur de 3 à 6 pieds est préférable.

Vous pouvez éviter les faux déclenchements potentiels dus à des perturbations de température et de mouvement devant la caméra en ne la dirigeant pas vers une source de chaleur ou vers des branches d'arbre ou des broussailles proches (surtout les jours de vent).

N'installez PAS la caméra derrière une fenêtre en verre, car il est impossible de détecter un quelconque mouvement. Évitez de diriger la caméra vers des objets en verre.

#### *10.3. DÉPART*

La caméra prend en charge deux modes de fonctionnement Détection de mouvement et Time Lapse, appuyez sur le bouton START pour passer en mode surveillance.

(1) Si vous réglez le mode de fonctionnement de la caméra sur Détection de mouvement dans le menu, la caméra compte à compte à un délai de 30 secondes, puis se prépare à passer en veille (surveillance) et à capturer. Tout mouvement qu'il détecte déclenche la capture d'image définie dans le menu. Assurez-vous d' avoir lu la description du délai de détection, les paramètres de sensibilité PIR.

(2) Si vous définissez le mode de travail de l'appareil photo comme « Time Lapse » dans le menu, l'appareil photo sera prêt à passer en mode Time Lapse dès que vous aurez appuyé sur la touche **START**, puis prendra des images périodiquement selon le paramètre « Timelapse Interval » que vous aurez prédéfini, indépendamment des réglages « Detection Delay ».

## **11. REVOIR DES PHOTOS OU VIDÉOS**

Une fois que vous aurez installé, monté et activé votre CAMERA, vous aurez bien sûr hâte de revenir plus tard pour revoir les

images qu'elle a capturé pour vous. La caméra stocke les photos et les vidéos dans le dossier \DCIM\100MEDIA de la carte SD. Les photos sont sauvegardées avec des noms de fichiers comme DSCF0001.JPG et des vidéos comme DSCF0001.AVI. Les fichiers vidéo AVI peuvent être lus sur la plupart des lecteurs de médias populaires, tels que Windows Media Player, Quick Time, etc.

Il existe plusieurs façons de procéder.

Vous pouvez consulter directement les photos ou les vidéos sur l'écran de l'appareil photo.

Ou en mode OFF, vous pouvez utiliser le câble USB fourni pour télécharger les fichiers sur un ordinateur.

Vous pouvez également placer la carte SD sur un "lecteur" de carte SD (fourni par l'utilisateur), brancher sur un ordinateur et parcourir les fichiers sur l'ordinateur sans les télécharger.

# **12. SPÉCIFICATIONS TECHNIQUE**

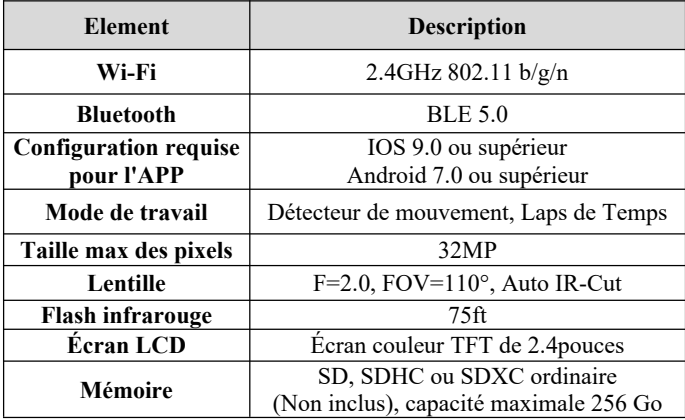

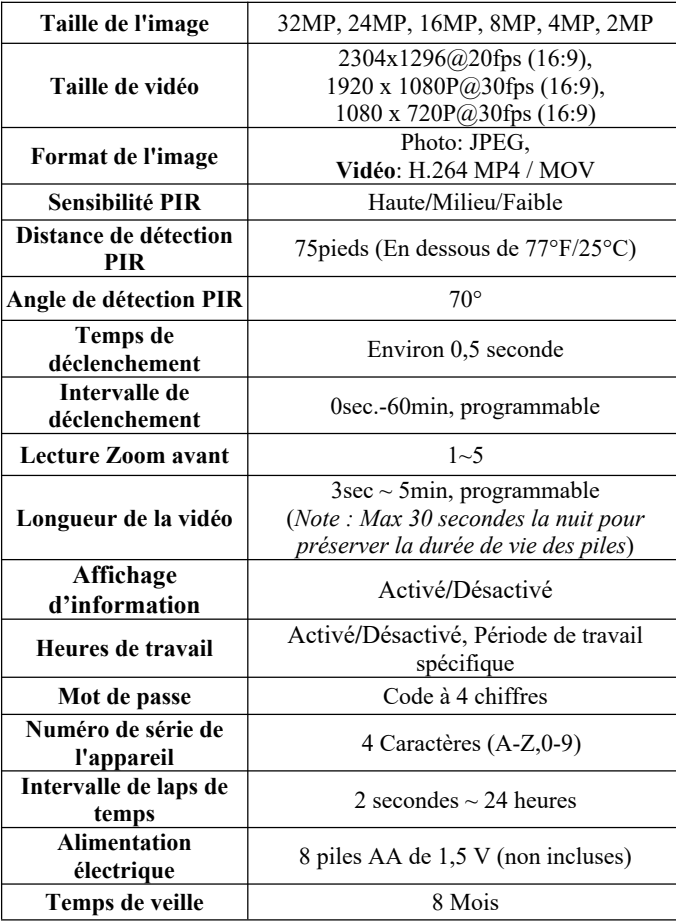

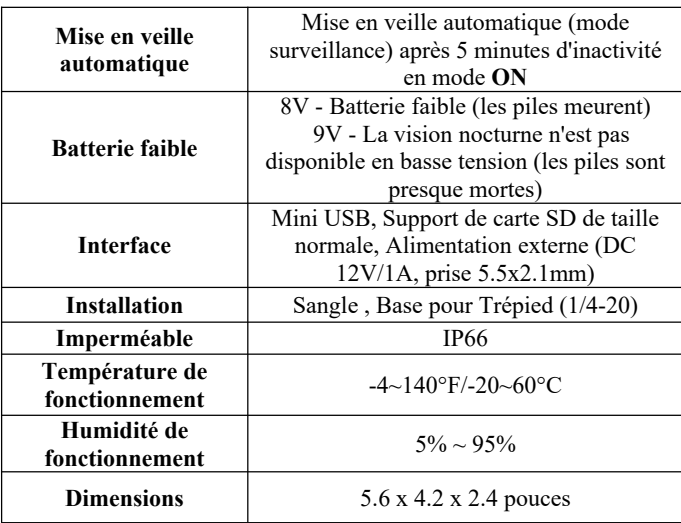

# 13. **DÉPANNER**

Si votre appareil photo ne semble pas fonctionner correctement ou si vous avez des problèmes de qualité photo/vidéo, veuillez

- effectuer ces vérifications simples et rapides :
- Assurez-vous que la caméra est sous tension et dans le bon mode.
- Formatez la carte SD dans l'appareil photo ou remplacez-la, car la carte SD est un support de stockage qui peut parfois être instable.
- Remplacez les piles si la vision nocturne ne semble pas fonctionner comme prévu.
- L'arrière-plan sombre des images nocturnes est généralement dû à de fortes réflexions provenant des obstacles situés à proximité de la caméra. Pour obtenir la meilleure image

nocturne possible, veuillez supprimer les obstacles proches (tels que les murs ou les troncs d'arbres) devant la caméra ou ajuster la position d'installation de votre caméra afin d'éviter ces obstacles.

Si votre appareil rencontre toujours des difficultés, veuillez nous contacter, en nous fournissant votre numéro de commande, ou vérifiez que vous utilisez le dernier firmware et l'APP. Soyez assuré que nous ferons le nécessaire pour vous aider.

#### **14. GARANTIE**

## **GARANTIE LIMITÉE D'UN AN**

**La garantie de votre caméra de randonnée W600 couvre votre caméra de randonnée pendant un an après la date d'achat initiale.** Nous garantissons que votre appareil est exempt de tout défaut de matériaux et de fabrication lorsqu'il est utilisé dans des conditions normales. Cette garantie ne couvre pas les dommages causés par le consommateur tels qu'une mauvaise utilisation, un abus, une manipulation ou une installation incorrecte, des dommages causés par des animaux sauvages ou des réparations tentées par une personne autre que nos techniciens agréés.

Pendant la période de garantie, nous nous engageons, à notre discrétion, à réparer votre appareil ou à le remplacer gratuitement par un modèle identique ou comparable. Cette garantie ne s'applique qu'à l'acheteur initial au détail auprès de notre revendeur agréé. Le reçu d'achat, le numéro de commande ou toute autre preuve de la date de l'achat initial est nécessaire pour bénéficier des avantages de la garantie. La garantie de tout produit de remplacement fourni dans le cadre de la garantie d'origine est valable pour la partie restante de la période de garantie applicable au produit d'origine.

Cette garantie s'applique uniquement aux défaillances dues à des défauts de matériaux ou de fabrication dans des conditions

normales d'utilisation. Elle ne couvre pas l'usure normale du produit.

Si vous devez retourner un produit dans le cadre de cette garantie, veuillez contacter votre revendeur ou notre distributeur.

#### **15. DÉCLARATION DE CONFORMITÉ DE LA FCC**

Cet équipement a été testé et jugé conforme aux limites applicables aux appareils numériques de classe B, conformément à la partie 15 des règles de la FCC. Ces limites sont conçues pour fournir une protection raisonnable contre les interférences nuisibles dans une installation résidentielle.

Le fonctionnement est soumis aux deux conditions suivantes :

- Ce dispositif ne doit pas causer d'interférences nuisibles,
- Ce dispositif doit accepter toute interférence reçue, y compris les interférences qui peuvent causer un fonctionnement indésirable.

Cet équipement génère, utilise et peut émettre de l'énergie de radiofréquence et, s'il n'est pas installé et utilisé conformément aux instructions, il peut causer des interférences nuisibles aux communications radio. Toutefois, il n'y a aucune garantie que des interférences ne se produiront pas dans une installation particulière. Si cet équipement cause des interférences nuisibles à la réception de la radio ou de la télévision, ce qui peut être déterminé en allumant et en éteignant l'équipement, l'utilisateur est encouragé à essayer de corriger l'interférence par une ou plusieurs des mesures suivantes :

● Réorienter ou déplacer l'antenne de réception.

● Augmenter la distance entre l'équipement et le récepteur.

● Branchez l'équipement sur une prise de courant d'un circuit différent de celui auquel le récepteur est connecté.

● Consultez le revendeur ou un technicien radio/TV expérimenté pour obtenir de l'aide.

L'appareil ne contient aucune pièce réparable par l'utilisateur. Les réparations ne doivent être effectuées que par un centre de réparation agréé. Toute réparation ou modification non autorisée pourrait entraîner des dommages permanents à l ' appareil et annulera votre garantie ainsi que votre autorisation d'utiliser cet appareil en vertu de la réglementation de la partie 15.

Le câble d'interface blindé qui est fourni doit être utilisé avec l'équipement afin de respecter les limites d'un appareil numérique conformément à la sous-partie B de la partie 15 des règles de la FCC.

# FC CE

# **1. CONTENUTO DELLA CONFEZIONE**

1 x Fotocamera, 1 x Cinghia di Montaggio, 1 x Manuale di Istruzioni, 1 x Cavo Mini USB *Nota: La scheda SD e le batterie non sono incluse (a carico dell'utente).*

# **2. NOTA IMPORTANTE**

#### *2.1. Batterie*

Necessita di otto (8) batterie AA alcaline o al litio da 1,5V. Consigliamo l'uso di batterie Energizer AA al litio per assicurare la massima durata. Non mischiare batterie vecchie e nuove. Non mischiare tipi diversi di batterie. Le batterie AA ricaricabili NON sono consigliate, perché il loro voltaggio inferiore potrebbe causare problemi operativi. Rimuovere le batterie quando la fotocamera NON è in uso.

## *2.2. Scheda SD*

Necessita di una scheda SD comune (capacità massima di 256GB, Classe 10). Consigliamo l'uso di schede di memoria SanDisk SDHC/Classe 10 da 32GB per assicurare le massime prestazioni. Prima dell'uso, si prega di formattare la scheda SD all'interno della fotocamera.

## *2.3. Connessione dell'APP al Wi-Fi*

#### **Per i dettagli si prega di fare riferimento alla** *Sezione 8***.**

Per prestazioni migliori suggeriamo di mantenere il proprio telefono all'interno di un raggio di 15 metri (45 piedi) dalla fotocamera. A causa della possibile presenza di interferenze all'interno dell'area, in caso di scarso segnale si consiglia di

avvicinarsi gradualmente alla fotocamera.

*Nota legale:* Apple e il logo Apple sono proprietà di Apple Inc., con sede negli U.S.A. e in altri Paesi. Google Play e il logo Google Play sono proprietà di Google LLC.

# *3.* **INTRODUZIONE**

## *3.1. LA FOTOCAMERA*

La W600 è una fotocamera Wi-Fi di nuova generazione. Ha il Wi-Fi incorporato e un modulo Bluetooth, ed è quindi possibile connetterla e operarla attraverso l'APP dedicata ("TrailCam Mobile"). Il modulo Bluetooth, che opera a bassa potenza, è usato per la ricerca del dispositivo, mentre il Wi-Fi è usato per la visualizzazione e la trasmissione delle immagini e per le impostazioni.

La fotocamera è dotata di una tecnologia innovativa per immagini ad altissima risoluzione, e include le tecnologie per visione notturna intelligente, riduzione della sfocatura e riduzione dei rumori, per garantire immagini di alta qualità.

# *3.2. CARATTERISTICHE PRINCIPALI*

- Connessione Bluetooth per la ricerca del dispositivo.
- Connessione Wi-Fi per anteprima, riproduzione e impostazioni.
- Immagini di alta qualità (32MP per le foto), video H.264 con audio da 1296P 20fps o 1080P con 30fps.
- Visione notturna nitida, flash con raggio d'azione di 23m, dotata di LED da 940nm a prova di bagliore.
- Ampia angolazione della visuale: 110°.
- Facile da usare, con pulsanti ben progettati e schermo da 2,4" a colori integrato, facile da programmare, visualizza foto e video sullo schermo.
- Due modalità di funzionamento: Rilevazione di movimento e

Time lapse.

- Tempo di attivazione veloce: circa 0,5s. Tempo di recupero veloce: 0,5s. Attivazione a lunga distanza: fino a 23 m. Angolo di rilevamento: 70°.
- Informazioni su ciascun fotoprogramma: Data, Orario, Temperatura e Fase lunare.
- Ore di funzionamento, Registrazione in loop, Protetta da password.
- Adatta a qualsiasi clima IP66, Temperatura di funzionamento:  $-20 - 60$ °C.
- Supporta schede SD/SDHC/SDXC, memoria massima di 256GB *(non incluse).*
- Durata della batteria estremamente lunga, fino a 8 mesi in stand-by, con 8 batterie AA da 1,5V (non incluse).

# *3.3. APPLICAZIONI*

La fotocamera può essere usata nei seguenti modi:

- durante la caccia per seguire le tracce degli animali o le loro abitudini;
- per osservare la fauna selvatica e per effettuare ricerche, per scattare foto e registrare video di animali selvatici;
- come fotocamera di sicurezza con sensore di movimento, per case, fattorie, uffici e comunità;
- per qualsiasi altro tipo di sorveglianza al chiuso o all'aperto quando è necessario avere le prove di un'intrusione.

# **4. PARTI E CONTROLLI**

La fotocamera è dotata di 36 LED a infrarossi ad alta efficienza, Indicatori LED, Lenti, Sensori PIR, Fori di Bloccaggio anteriori (*Figura 1*).
*SUGGERIMENTO:* Durante l'uso, un'eventuale presenza di sporco sulle Lenti PIR non comprometter la prestazione; ma se si dovesse avere necessità di pulirle, si prega di soffiare via lo sporco o di rimuoverlo molto delicatamente. Non provare a strofinarlo poiché ciò potrebbe causare graffi. Grazie alla struttura affidabile delle lenti PIR, eventuali graffi non riducono la prestazione di rilevamento dei PIR stessi.

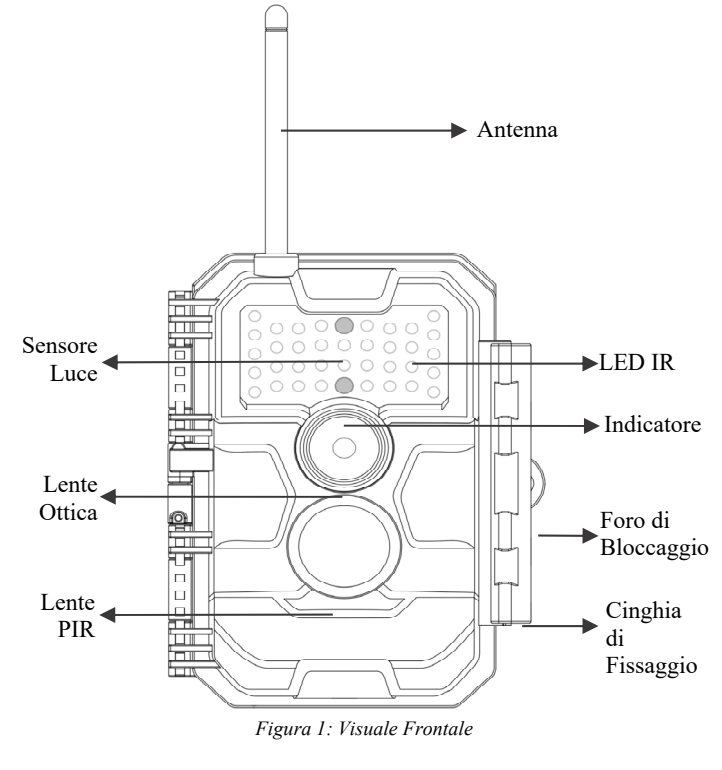

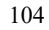

La fotocamera permette il collegamento con dispositivi esterni tramite: porta Mini USB e alloggiamento per la scheda SD, ecc. *(Figura 2).*

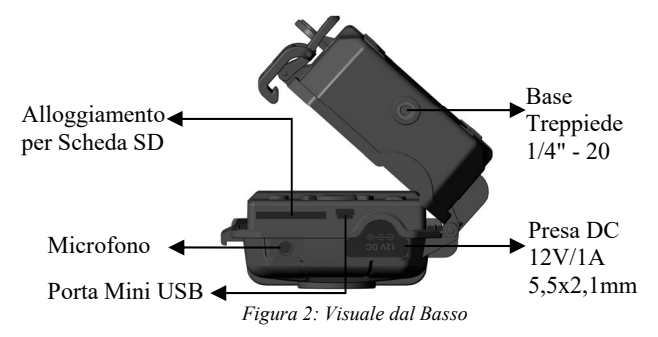

La fotocamera ha un foro per il cavo di sicurezza e due fori per la cinghia sul retro. La cinghia può essere fatta passare attraverso gli appositi fori e assicurata attorno al tronco di un albero tirandone con decisione l'estremità (*Figura 3*).

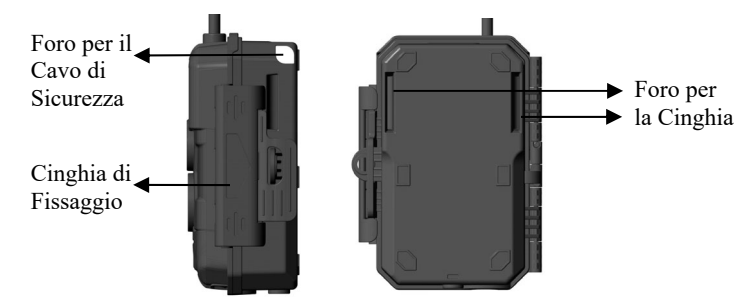

*Figura 3: Visuale da Destra/Posteriore*

La fotocamera ha uno schermo LCD da 2,4" integrato, che può essere usato per visualizzare le foto e i video e il menù, e una

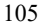

tastiera dal design esclusivo per una facile programmazione e usabilità. Ha un alloggiamento per 8 batterie AA (*Figura 4)*.

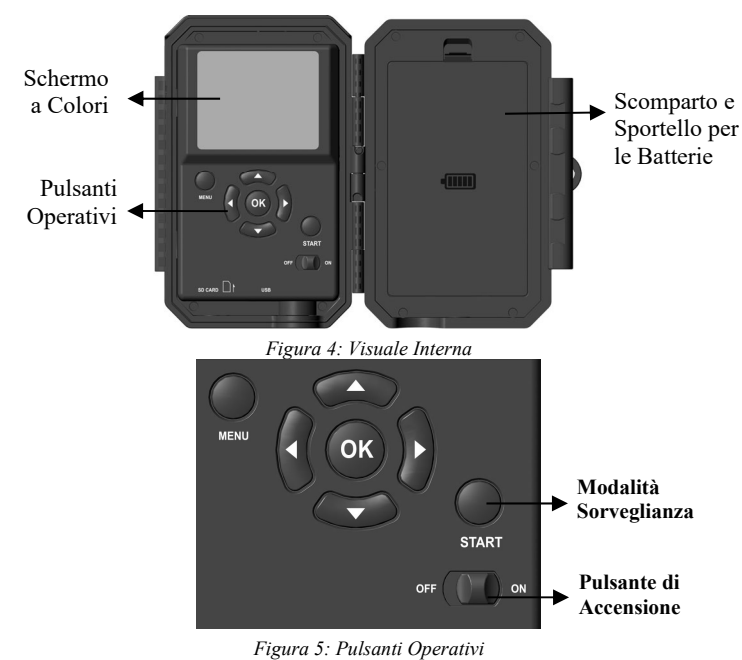

Il pulsante di accensione viene usato per accendere (modalità **ON**) o spegnere (modalità **OFF**) la fotocamera. Il pulsante **START** viene usato per passare velocemente alla modalità sorveglianza (rilevazione di movimento o time lapse a seconda delle

impostazioni selezionate) *(Figura 5).* Quando la fotocamera è in modalità sorveglianza, premere il pulsante **START** per attivarla.

## **5. INSTALLARE LE BATTERIE E LA SCHEDA SD**

Prima di iniziare a imparare come usare la fotocamera, avrai bisgno di intallare le batterie e inserire una scheda SD. Nonostante ciò richieda solo un minuto, ci sono alcuni dettagli importanti riguardo le batterie e le schede SD che hai bisogno di conoscere, per cui ti preghiamo di **leggere le seguenti indicazioni e avvertimenti**:

## *5.1. INSERIRE LE BATTERIE*

Dopo aver aperto lo sportello dello scomparto batterie, potrai notare che la fotocamera ha otto alloggiamenti per batterie (*Figura 6*). Per far funzionare la fotocamera è necessario inserire tutte e otto le batterie. Assicurati di inserire ogni batteria con la corretta polarità (in ciascun alloggiamento l'estremità negativa o "piatta" va posizionata a contatto con la molla).

Quando in modalità **ON** sullo schermo appare il messaggio "**Low Battery**" ("**Batteria Scarica**"), è il momento di sostituire le batterie. Se sullo schermo appare il messaggio "**Night vision is unavailable at low voltage**" ("**Visione notturna non disponibile con bassa tensione**"), le batterie continueranno a funzionare di giorno finché non comparirà il messaggio "Low Battery" ("Batteria Scarica"), ma non avranno abbastanza potenza da far funzionare il LED a infrarossi di notte; perciò, per continuare a usare la visione notturna, dovrai cambiare le batterie.

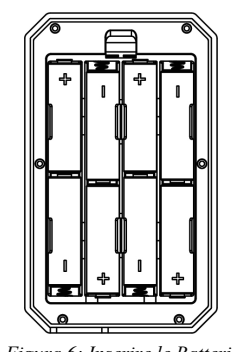

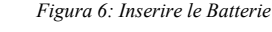

# *5.2. INSERIRE LA SCHEDA SD*

Inserisci la scheda SD (a fotocamera spenta) prima di iniziare a utilizzare la fotocamera. Non inserire o rimuovere la scheda SD mentre la fotocamera è accesa o in modalità sorveglianza. (*Figura*) *7*).

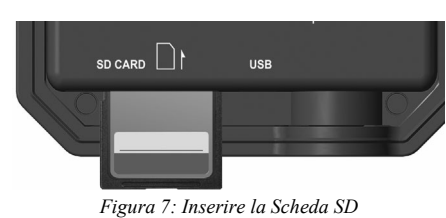

Di seguito è indicato come inserire e rimuovere la scheda SD: Inserire la scheda SD nell'apposito alloggiamento con l'etichetta rivolta verso l'alto. Un "click" indicherà che la scheda è stata inserita correttamente. Nel caso la scheda fosse rivolta dal lato sbagliato, non saresti in grado di inserirla senza forzarla; c'è un solo modo corretto per inserire la scheda. Se la scheda SD non è stata inserita correttamente, il dispositivo non visualizza l'icona della scheda SD sul display quando si trova

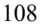

in modalità **ON***.* Prima dell'utilizzo iniziale, è consigliabile **formattare la scheda SD** selezionando l'opzione "Format SD Card" ("Formatta la scheda SD") dal menù, soprattutto nel caso la scheda stessa sia stata usata in altri dispositivi.

 Per rimuovere la scheda SD, spingerla delicatamente (non provare a rimuoverla senza prima averla spinta). La scheda verrà rilasciata dall'alloggiamento e potrà essere rimossa quando si sentirà un "click". Assicurati che la fotocamera sia spenta (**OFF**) prima di inserire o rimuovere la scheda SD o le batterie.

#### **6. USARE LA FOTOCAMERA**

Una volta preparata la fotocamera installando correttamente le batterie a la scheda SD, è possibile portarla all'esterno, assicurarla a un albero (se necessario per l'utilizzo previsto), accenderla (**ON**), premere il pulsante **START** e andare via – riuscirai a ottenere ottime foto esattamente come desideri. Tuttavia, consigliamo vivamente di leggere prima questo manuale per imparare a conoscere meglio la fotocamera e il suo funzionamento. Se non altro, vorrai almeno impostare data e ora per permettere alla fotocamera di registrarli (se lo desideri) sulle tue foto al momento dello scatto, imparare a impostare la fotocamera per acquisire video invece che foto, e leggere alcuni suggerimenti su come assicurarla a un albero

## **7. LE MODALITà OFF, ON E SORVEGLIANZA**

La fotocamera ha tre modalità base:

- modalità **OFF**: l'interruttore di accensione è posizionato su **OFF** (la fotocamera è spenta);
- modalità **ON**: l'interruttore di accensione è posizionato su **ON** (la fotocamera e lo schermo sono accesi);
- modalità **SORVEGLIANZA**: quando la fotocamera è accesa, premi il pulsante **START** per attivare la modalità sorveglianza.

Quando lo schermo è spento, la fotocamerà entra in modalità standby e opera secondo le impostazioni selezionate.

#### *APP & Connessione al Wi-Fi:*

Puoi usare l'APP per connettere la fotocamera quando si trova in modalità ON o SORVEGLIANZA.

## *7.1. MODALITÀ OFF*

La modalità **OFF** è la modalità di "sicurezza" da impostare quando si vuole eseguire qualche operazione sulla fotocamera (come sostituire la scheda SD o le batterie), trasportare il dispositivo, e, ovviamente, riporla o non utilizzarla. Si prega di notare che la fotocamera consuma una piccola quantità di energia anche in modalità **OFF**. È opportuno rimuovere le batterie dal proprio scomparto se si pensa di non usare la fotocamera per un lungo periodo di tempo.

## *7.2. MODALITÀ ON*

In modalità **ON** è possibile controllare e modificare le impostazioni della fotocamera grazie al suo schermo incorporato. Queste impostazioni, a cui puoi accedere attraverso il menù premendo il pulsante **MENU**, ti permettono di cambiare la risoluzione di foto e video, l'intervallo tra le foto, attivare la stampa dell'orario, ecc. (*Scopri di più nella Sezione 9, IMPOSTAZIONI AVANZATE*).

Lo schermo sarà acceso e ti indicherà quante foto sono state scattate, il livello delle batterie, la modalità fotocamera o video, ecc.

*Attenzione: in modalità ON, la fotocamera entrerà automaticamente in modalità SORVEGLIANZA se non si esegue nessuna operazione (non si premono pulsanti) entro 5 minuti. A quel punto la fotocamera opererà secondo le impostazioni stabilite nel menù.*

In modalità **ON**, è possibile connettere la fotocamera alla porta USB di un computer per scaricare le immagini.

### *7.3. MODALITÀ SORVEGLIANZA*

Dopo aver inserito le batterie e la scheda SD, è possibile accendere la fotocamera. Quando il pulsante **START** viene premuto, la fotocamera entra in modalità **SORVEGLIANZA**. Se nelle impostazioni è stata selezionata la modalità "Motion Detection" ("Rilevazione di Movimento"), la fotocamera eseguirà un conto alla rovescia di 30 secondi e sarà poi pronta a catturare immagini. Se la modalità impostata è "Time Lapse", non ci sarà nessun conto alla rovescia e la fotocamera sarà direttamente pronta a entrare in Time Lapse.

Una volta in modalità **SORVEGLIANZA**, nessun controllo manuale sarà necessario nè consentito (i pulsanti di controllo saranno disattivati). La fotocamera catturerà foto o video automaticamente (secondo i parametri impostati).

*SUGGERIMENTO:* puoi premere nuovamente il pulsante **START** per "svegliare" la fotocamera e riprogrammarla secondo necessità.

# **8. CONNETTERE AL Wi-Fi**

#### *8.1. Scarica l'APP TrailCam Mobile*

Prima di usare il Wi-Fi, si prega di scaricare l'APP **"TrailCam Mobile"**.

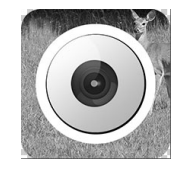

**TrailCam Mobile**

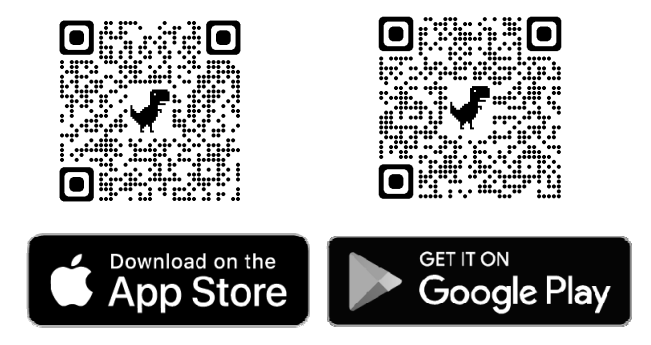

## *NOTE:*

Gli screenshot mostrati in questa sezione hanno una funzione puramente indicativa. Il diagramma reale potrebbe differire in base alle versioni dell'APP, iOS e Android.

Durante l'uso dell'APP **"TrailCam Mobile"** (indicata con "APP"), si prega di fornire all'APP l'accesso a Wi-Fi, Bluetooth, memoria, posizione e fotocamera del proprio dispositivo; è necessario effettuare foto e video.

# *8.2. Attiva il Wi-Fi e il Bluetooth*

Attiva il Wi-Fi e il Bluetooth del tuo telefono prima di aprire l'APP. Questo passo è facoltativo, ma può velocizzare la connessione tra APP e fotocamera.

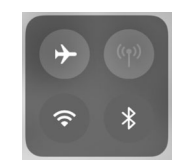

*Figura 8: Attiva il Wi-Fi e il Bluetooth*

<sup>112</sup>

# *8.3. Aggiungi la Tua Fotocamera*

Assicurati che la fotocamera sia in modalità **ON** e che si trovi vicino a te. Per ottenere una connessione stabile, rimani a una distanza di non oltre 13,5 m e senza ostacoli (come muri, porte, vetri, ecc.) tra te e la fotocamera.

Apri l'APP e clicca sulla striscia arancione posizionata in alto per aggiungere la tua fotocamera:

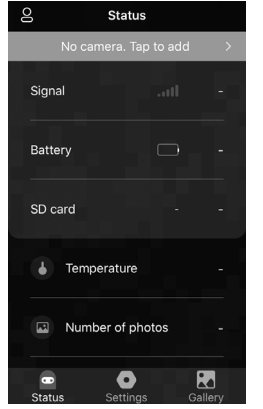

*Figura 9: Clicca per aggiungere la tua fotocamera*

### *8.4. Seleziona* **il Tipo di Fotocamera**

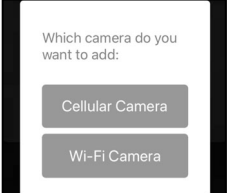

*Figura 10: Seleziona la fotocamera Wi-Fi*

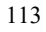

Clicca su "Wi-Fi Camera".

Al momento l'APP supporta solo la fotocamera Wi-Fi, ma verrà migliorata per supportare anche la fotocamera cellulare (venduta separatamente).

*8.5. Trova la Tua Fotocamera e Collegala*

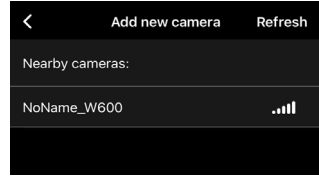

#### *Figura 11: Seleziona la tua fotocamera*

Di norma, se alla fotocamera non è stato assegnato nessun nome, nell'elenco delle fotocamere verrà indicata con l'ID "**NoName\_W600**". Dopo averne cambiato il nome nelle impostazioni, l'ID della fotocamera verrà automaticamente aggiornato a "XXXX\_W600" (XXXX indica i 4 caratteri di tua scelta da usare come nome della tua fotocamera).

L'APP trova automaticamente tutti i segnali Wi-Fi vicini, quindi assicurati che la tua fotocamera sia all'interno del raggio d'azione del Wi-Fi. Questo procedimento potrebbe impiegare fino a 15 secondi. Se nella lista non compare nessun dispositivo, cliccare il tasto di Ricarica nell'angolo superiore destro.

Clicca sul dispositivo che vuoi aggiungere (*Figura 11*). L'APP inizierà a connettere la tua fotocamera. Potrebbero volerci fino a 15 secondi per stabilire le connessioni Bluetooth e Wi-Fi tra l'APP e la fotocamera. I passi sono 4 (senza illustrazioni):

*Passo1 – Connessione tramite Bluetooth…*

*Passo2 – Attivazione della fotocamera…*

*Passo3 – Ricerca del Wi-Fi…*

*Passo4 – Connessione tramite W*i-*Fi…*

Cancel

# "TrailCam Mobile" Wants to Join Wi-Fi Network "CAM8Z6\_CC6A5A19AA66"?

#### Join

*Figura 12: Consentire la connessione Wi-Fi su dispositivi iOS*

Apparirà un messaggio pop-up di sistema (*Figura 12*). Clicca su "Join" ("Unisci") per consentire la connessione Wi-Fi. La linea di caratteri "CAM8Z6\_CC6A5A19AA66" è il nome dell'hotspot della fotocamera che consente la connessione al Wi-Fi. Per le fotocamere, il prefisso CAM8Z6 è fisso, CC6A5A19AA66 è l'identificativo interno della fotocamera che potrebbe variare da quello dalle altre.

*NOTA: sui dispositivi Android, il messaggio pop-up di sistema per consentire la connessione dell'APP alla fotocamera potrebbe essere diverso, poiché i diversi produttori di cellulari potrebbero modificarlo e personalizzarlo.*

Dopo la connessione, apparirà il seguente messaggio pop-up:

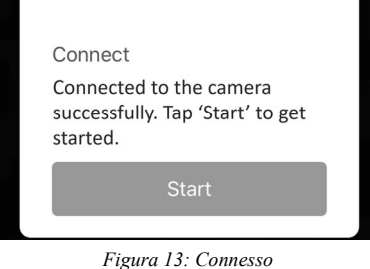

Clicca su "Start" ("Inizia") per goderti l'APP (*Figura 13*).

# *8.6. Navigazione dell'APP*

L'APP comprende 4 funzioni principali: Camera (Fotocamera), Status (Stato), Settings (Impostazioni) e Gallery (Galleria). Per maggiori dettagli osserva la *Tabella 1* e le Figure 14~17.

| Funzioni      | Dettagli                                                                                                    | <b>Riferimento</b> |
|---------------|----------------------------------------------------------------------------------------------------|--------------------|
| Camera        | Anteprima, cattura manuale di foto o<br>video.                                                                                                    | Figura 14          |
| <b>Status</b> | Stato della fotocamera, incluso livello<br>della batteria, capacità della scheda SD<br>e quantità di memoria in uso,<br>temperatura interna della fotocamera,<br>numero di foto e video salvati nella<br>scheda SD, modello della fotocamera,<br>numero di versione del firmware, ecc. | Figura 15          |
| Settings      | Impostazioni dello schermo o del<br>programma della fotocamera, per<br>esempio modalità, qualità<br>dell'immagine, ecc.                                                                                                    | Figura 16          |
| Gallery       | Visualizza o scarica le foto e i video<br>catturati dalla fotocamera.                                                                                                    | Figura 17          |

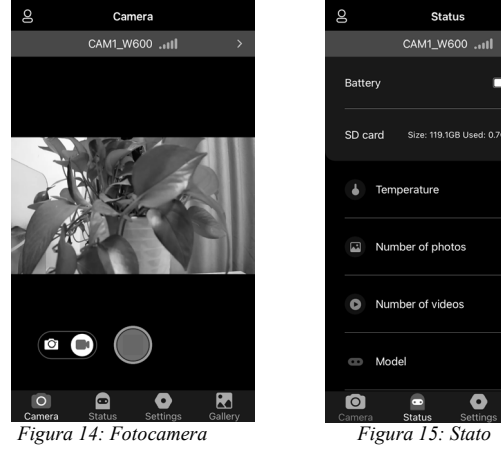

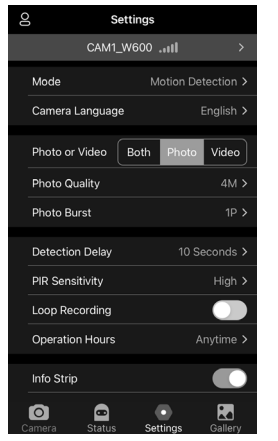

*Figura 16: Impostazioni Figura 17: Galleria*

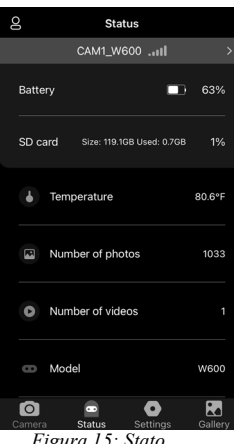

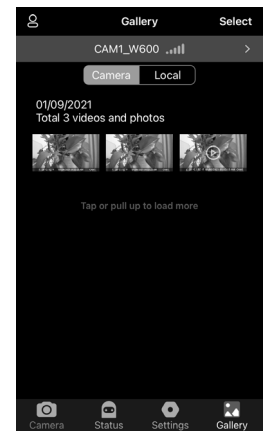

# *8.7. Note Importanti sulla Connessione dell'APP al Wi-Fi*

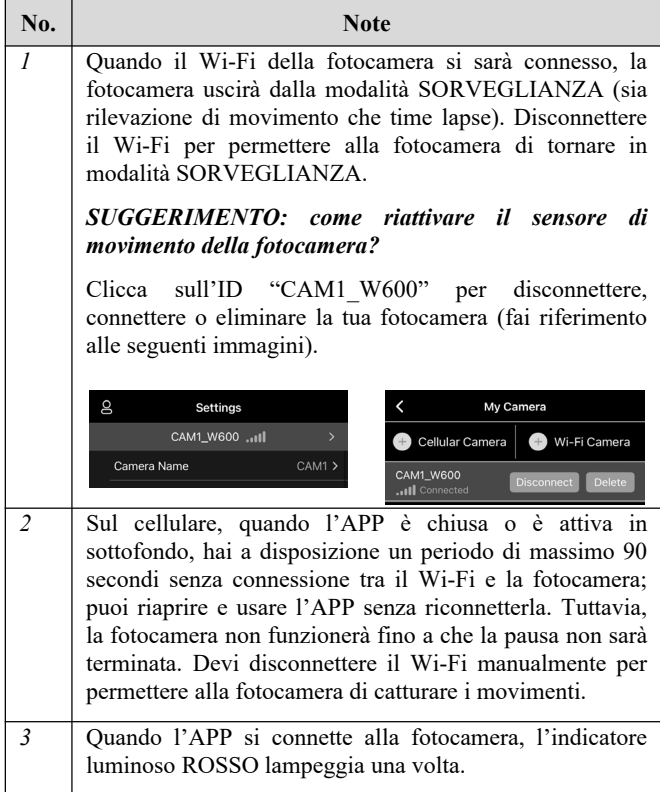

# **9. IMPOSTAZIONI AVANZATE**

La fotocamera è programmata con le impostazioni di fabbrica, ma puoi modificare le impostazioni in base alle tue necessità. Una volta che lo schermo della fotocamera è acceso, premi il pulsante **MENU** per entrare/uscire dal menù. Premi il pulsante **UP/DOWN** per spostare il cursore, premi il pulsante **LEFT/RIGHT** per cambiare le impostazioni, e premi il pulsante **OK** per confermare la modifica effettuata. Ricorda sempre di premere **OK** per salvare la modifica, altrimenti perderai le nuove impostazioni.

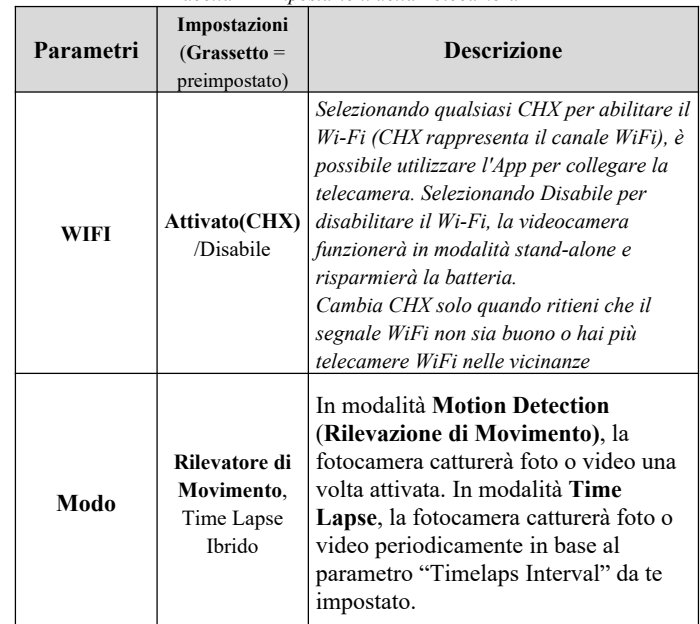

*Tabella 2 – Impostazioni della Fotocamera*

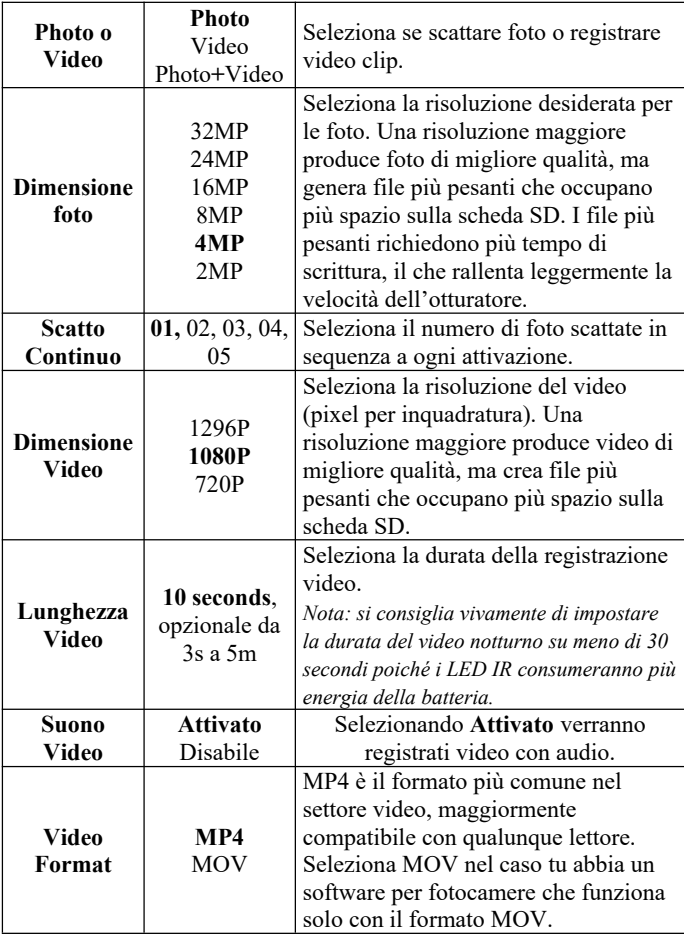

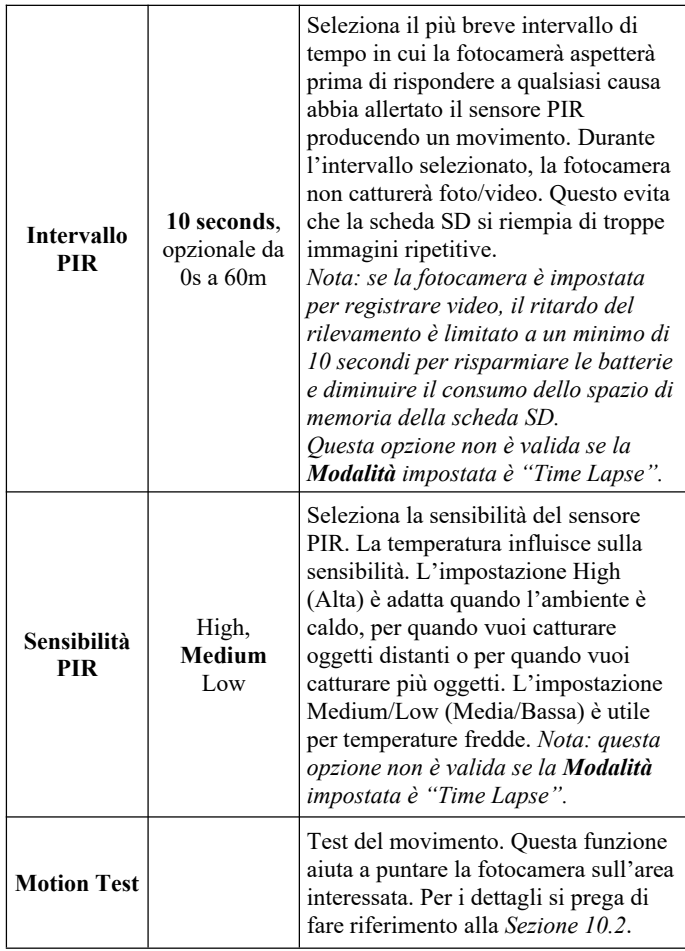

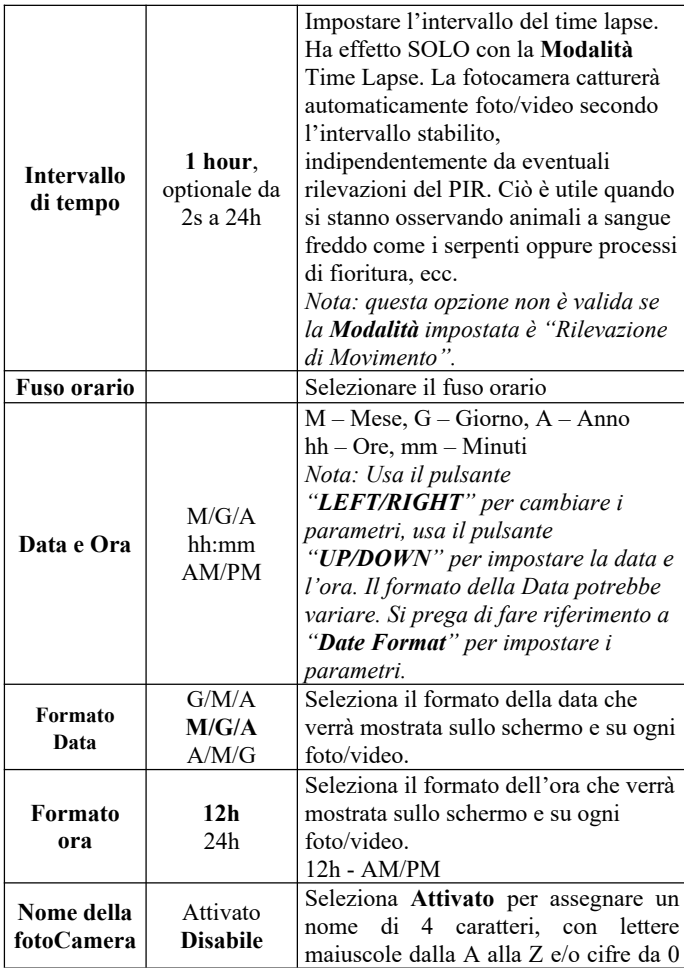

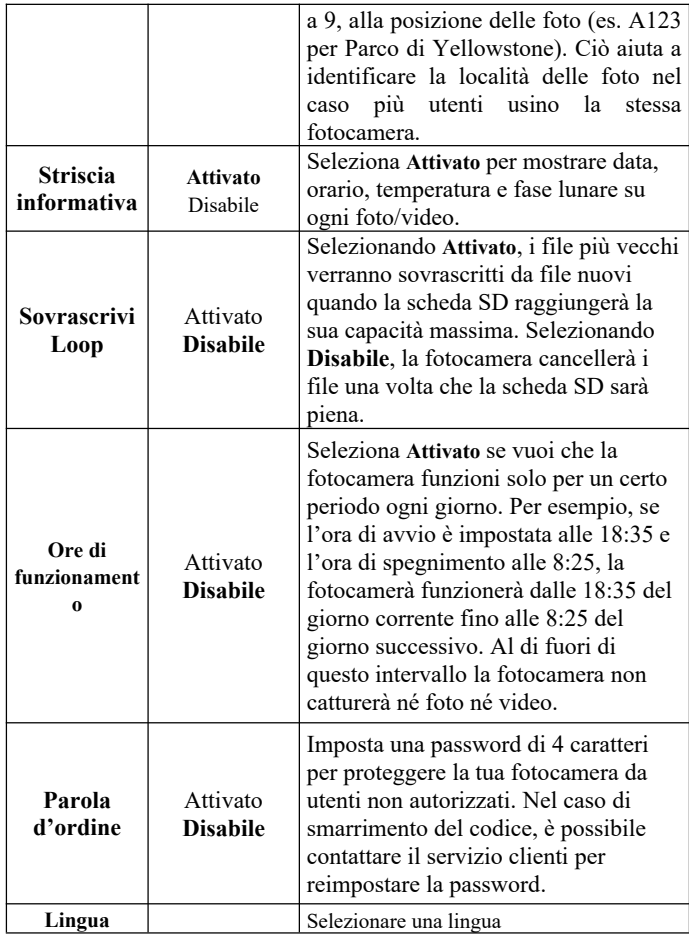

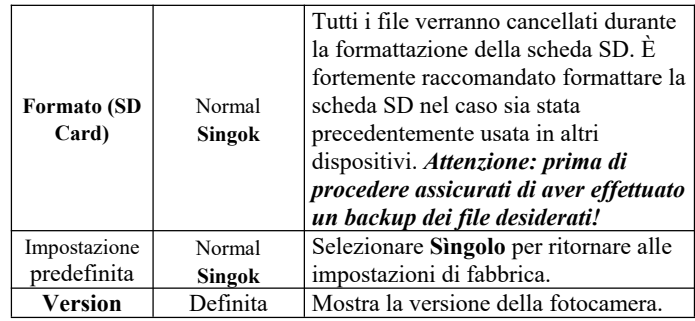

# **10. MONTAGGIO E POSIZIONAMENTO**

### *10.1. MONTAGGIO*

Dopo aver impostato i parametri della fotocamera secondo le tue preferenze, sei pronto per portarla all'esterno. Quando monti la fotocamera all'esterno per la caccia o per altri scopi, fai attenzione che sia posizionata correttamente e ben assicurata. Suggeriamo di montare la fotocamera su un albero robusto dal diametro di circa 15 cm. Per ottenere immagini dalla qualità ottimale, l'albero dovrebbe essere a circa 5 m di distanza dal luogo da monitorare, e la fotocamera posizionata a un'altezza di 0,75-1m. Inoltre, ricorda che di notte otterrai i risultati migliori quando il soggetto è all'interno del raggio del flash, non oltre i 23 m e a non meno di 3 m dalla fotocamera.

Ci sono due modi per montare la fotocamera: usando la cinghia regolabile o il treppiede.

**Usando la cinghia regolabile**: fai passare un'estremità della cinghia attraverso i due fori appositi sul retro della fotocamera. Inserisci l'estremità della cinghia nella fibbia. Assicura la cinghia saldamente intorno al tronco di un albero tirandone con decisione l'estremità in modo che sia ben tesa (*Figura 18*).

**Usando il treppiede**: Il lato inferiore della fotocamera è dotato di

una presa per consentirne l'agganciamento a un treppiede o a un altro accessorio con una vite a filo *UNC 1/4-20* standard *(non incluso)*.

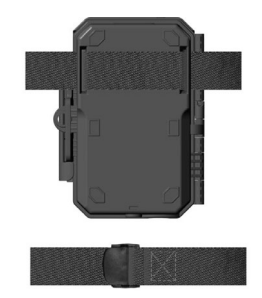

*Figura 18: Montare la Fotocamera*

## *10.2. TEST DI ANGOLATURA E DISTANZA*

Per verificare che la fotocamera possa monitorare efficacemente l'area da te scelta, è consigliabile eseguire questo test per controllare l'ampiezza dell'angolo di sensibilità e la distanza di monitoraggio della fotocamera. Per eseguire il test:

- accendi la fotocamera (**ON**);
- premi il pulsante **MENU** e vai su "Motion Test". La fotocamera effetuerà un conto alla rovescia di massimo 30 secondi al termine del quale sarà pronta a catturare i movimenti *(nota: il tempo di attesa potrebbe essere inferiore a 30 secondi, dipende dal tempo di attivazione del sensore di movimento. Il tempo di attesa è di 30 secondi meno il tempo di accensione)*;
- chiudi lo sportello della fotocamera;
- effettua alcuni movimenti di fronte alla fotocamera da varie posizioni all'interno dell'area in cui ti aspetti di trovare i soggetti da immortalare. Prova diverse distanze e angoli dalla fotocamera;
- se l'indicatore di movimento luminoso ROSSO lampeggia,

vuol dire che quella posizione può essere rilevata. Se non lampeggia, quella posizione è al di fuori del raggio d'azione del sensore;

 durante questi test di sensibilità, la fotocamera acquisisce delle immagini ogni volta che viene rilevato un movimento. Quando apri la fotocamera, lo schermo mostra il numero di volte che il sensore è stato sollecitato ed è possibile rivedere le immagini sullo schermo.

I risultati di questi test ti aiuteranno a trovare i posti più adatti in cui montare e mirare la fotocamera. L'altezza dal suolo per il posizionamento del dispositivo dovrebbe variare in base alla dimensione dell'animale che vuoi immortalare. In generale, è consigliabile un'altezza tra 1 e 2 metri.

Puoi evitare possibili falsi allarmi causati da temperatura e movimenti davanti alla fotocamera puntandola lontano da fonti di calore o posizionandola lontano da rami di alberi o cespugli (specialmente durante giorni ventosi).

NON installare la fotocamera dietro pannelli di vetro, poiché non sarebbe possibile rilevare alcun movimento. Evita di puntare la fotocamera attraverso oggetti di vetro.

## *10.3. AVVIO*

La fotocamera supporta due modalità di funzionamento, "Rilevazione di Movimento" e "Time Lapse". Premi il pulsante **START** per entrare in modalità sorveglianza.

(1) Se dal menù imposti la fotocamera in modalità "Rilevazione di Movimento" ("Motion Detection"), la fotocamera attenderà 30 secondi al termine dei quali entrerà in modalità sorveglianza. Qualunque movimento rilevato attiverà la cattura di immagini o video, in base alla programmazione del menù. Assicurati di aver letto le descrizioni dei parametri Ritardo del Rilevamento (Detection Delay) e Sensibilità del PIR (PIR Sensibility).

(2) Se dal menù imposti la fotocamera in modalità "Time Lapse", la fotocamera sarà pronta ad andare in tale modalità appena

premuto il pulsante START, e acquisirà immagini periodicamente in base al parametro Intervallo del Timelapse (Timelaps Interval) corrente, indipendentemente dall'impostazione del Ritardo del Rilevamento (Detection Delay).

# **11. RIVEDERE FOTO O VIDEO**

Dopo aver impostato, montato e attivato la tua FOTOCAMERA, sarai ovviamente impaziente di tornare sul luogo e rivedere le immagini che ha catturato per te. La fotocamera salva le foto e i video nella cartella \DCIM\100MEDIA all'interno della scheda SD. Le foto vengono salvate con nomi nel formato DSCF0001.JPG, e i video con nomi nel formato DSCF0001.MP4. I file video MP4 possono essere riprodotti dalla maggior parte dei lettori multimediali, come Windows Media Player, QuickTime, VLC etc.

Ci sono diversi modi per rivedere i file.

Puoi rivedere le foto o i video direttamente dallo schermo della fotocamera.

Oppure, a fotocamera spenta, puoi usare il cavo USB in dotazione per scaricare i file su un computer.

Oppure puoi inserire la scheda SD in un "lettore" SD *(non incluso)*, collegarlo a un computer, e sfogliare i file senza scaricarli.

# **12. SPECIFICHE TECNICHE**

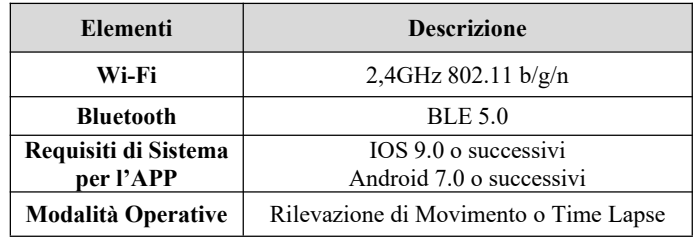

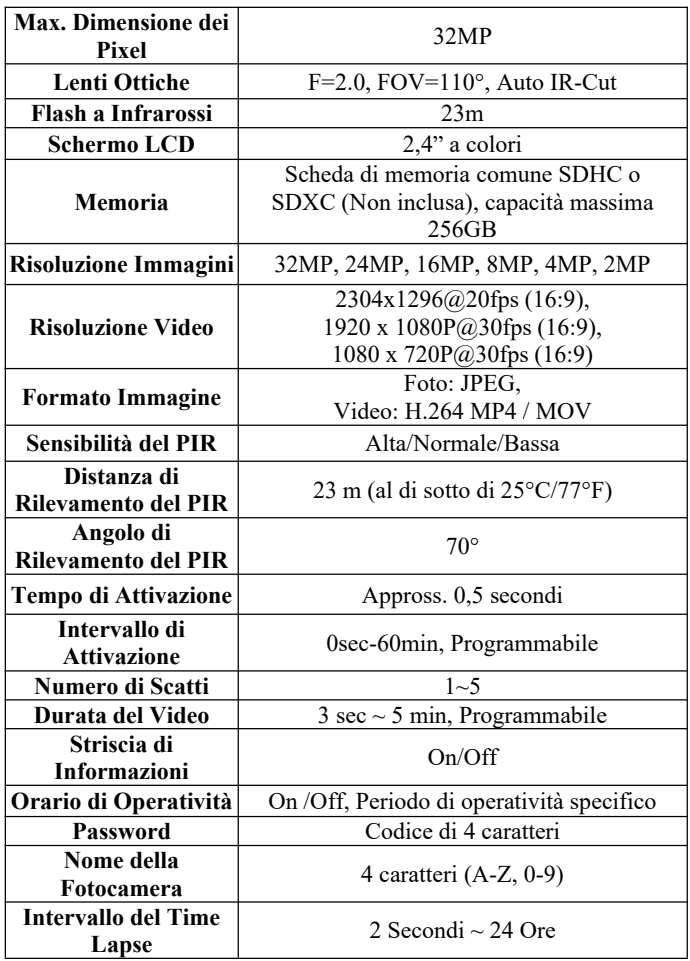

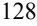

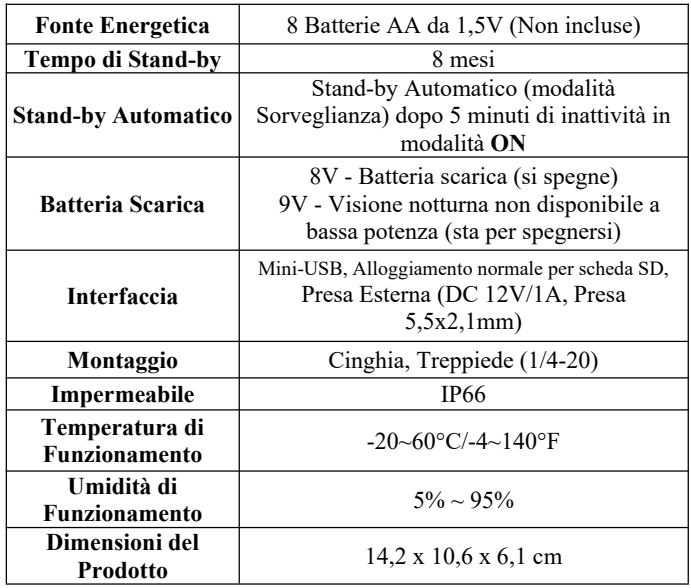

# **13. RISOLUZIONE DEI PROBLEMI**

Se la tua fotocamera non sembra funzionare correttamente o se stai avendo problemi con la qualità di foto e/o video, esegui questi semplici e veloci controlli:

- assicurati che la fotocamera sia accesa e nella modalità corretta;
- formatta o sostituisci la scheda SD nella fotocamera, poiché la scheda SD è un'unità di memoria e a volte potrebbe essere instabile;
- sostituisci le batterie se la visione notturna sembra non funzionare come dovrebbe.

 Lo sfondo scuro delle immagini notturne è solitamente causato dai forti riflessi degli ostacoli vicini alla telecamera. Per ottenere le migliori immagini notturne, rimuovere il più possibile gli ostacoli vicini (come muri o tronchi d'albero) davanti alla telecamera, oppure regolare la posizione di installazione della telecamera in modo da evitare tali ostacoli.

Se la tua unità continua a presentare problemi, contattaci indicandoci il tuo numero d'ordine o vai sul sito web per accertarti di avere le versioni più recenti di firmware e APP. Ti assicuriamo che risolveremo il tuo problema.

#### **14. GARANZIA**

### **UN ANNO DI GARANZIA**

**La garanzia per la tua fototrappola W600 è valida per un anno dalla data di acquisto.** Ti garantiamo che la tua fotocamera sarà priva di difetti sia di materiali che di produzione se utilizzata in condizioni normali. Questa garanzia non include danni causati dal consumatore, come uso improprio, abuso, gestione o installazione scorrette, danni causati da animali selvatici, o riparazioni tentate da persone diverse dai nostri tecnici autorizzati.

Durante il periodo di garanzia potremo, a nostra discrezione, riparare la tua fotocamera o inviartene gratuitamente un'altra dello stesso modello o di un modello simile. Questa garanzia è valida esclusivamente per il compratore originale presso il nostro rivenditore autorizzato. Per avere i vantaggi della garanzia è necessaria la ricevuta d'acquisto, il numero dell'ordine o un'altra prova della data d'acquisto. La garanzia per il prodotto sostitutivo sarà valida per il tempo restante del periodo di garanzia del prodotto originariamente acquistato.

Questa garanzia è valida solo per malfunzionamenti causati da difetti dei materiali o di produzione. Non copre l'ordinaria usura del prodotto.

Se hai necessità di sostituire un prodotto coperto da questa garanzia, contatta il tuo rivenditore o il nostro distributore.

# **15. DICHIARAZIONE DI CONFORMITÀ FCC**

Questa attrezzatura è stata testata e trovata conforme alle limitazioni per i dispositivi digitali di Classe B, ai sensi della Parte 15 del Regolamento FCC. Queste limitazioni sono state poste in essere per fornire una protezione adeguata da interferenze nocive in un'installazione residenziale. L'utilizzo è soggetto alle due seguenti condizioni: (1) questo dispositivo potrebbe non causare interferenze nocive, e (2) questo dispositivo deve accettare ogni interferenza ricevuta, incluse quelle che potrebbero risultare in operazioni indesiderate.

Questa attrezzatura genera, usa e può emettere energia a radiofrequenza e, se non installata e usata secondo le istruzioni, potrebbe causare interferenze dannose alle comunicazioni radio. Tuttavia, non c'è nessuna garanzia che tale interferenza non si verifichi in una particolare installazione. Se questa attrezzatura dovesse causare interferenze nocive alle ricezioni radio e televisive, che possono essere determinate spegnendo e riaccendendo l'attrezzatura, si invita l'utente a provare a correggere l'interferenza tramite uno o più dei seguenti metodi:

- Riorientare o rilocare l'antenna di ricezione.
- Aumentare la distanza tra l'attrezzatura e il ricevitore.
- Connettere l'attrezzatura a una presa di corrente su un circuito diverso da quello a cui è connesso il ricevitore.
- Rivolgersi al fornitore o a un tecnico radio/TV esperto.

Il dispositivo non contiene alcuna parte riparabile dall'utente. Le riparazioni dovrebbero essere eseguite solo da centri di riparazione Autorizzati. Riparazioni o modifiche non autorizzate potrebbero provocare danni permanenti all'attrezzatura, e invalideranno la tua garanzia e la tua autorità all'uso ai sensi della Parte 15 del regolamento.

Il cavo schermato dell'interfaccia fornito dal venditore dev'essere usato con l'attrezzatura, per potersi attenere alle limitazioni per i dispositivi digitali di cui al Capo B della Parte 15 del Regolamento FCC.

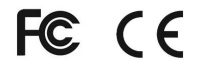